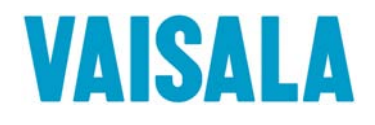

# USER'S GUIDE

# Vaisala Weather Transmitter WXT520

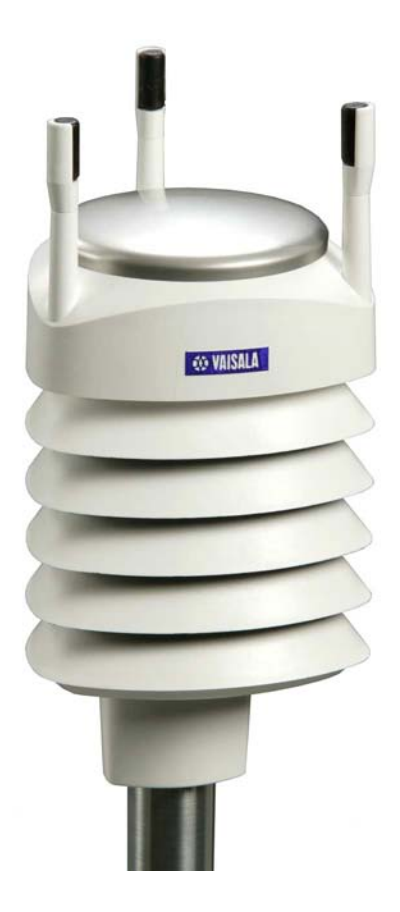

M210906EN-B

#### PUBLISHED BY

Vaisala Oyj Phone (int.): +358 9 8949 1 P.O. Box 26 Fax: +358 9 8949 2227 FI-00421 Helsinki Finland

Visit our Internet pages at [http://www.vaisala.com/](http://www.vaisala.com)

© Vaisala 2010

No part of this manual may be reproduced in any form or by any means, electronic or mechanical (including photocopying), nor may its contents be communicated to a third party without prior written permission of the copyright holder.

The contents are subject to change without prior notice.

Please observe that this manual does not create any legally binding obligations for Vaisala towards the customer or end user. All legally binding commitments and agreements are included exclusively in the applicable supply contract or Conditions of Sale.

#### **Table of Contents**

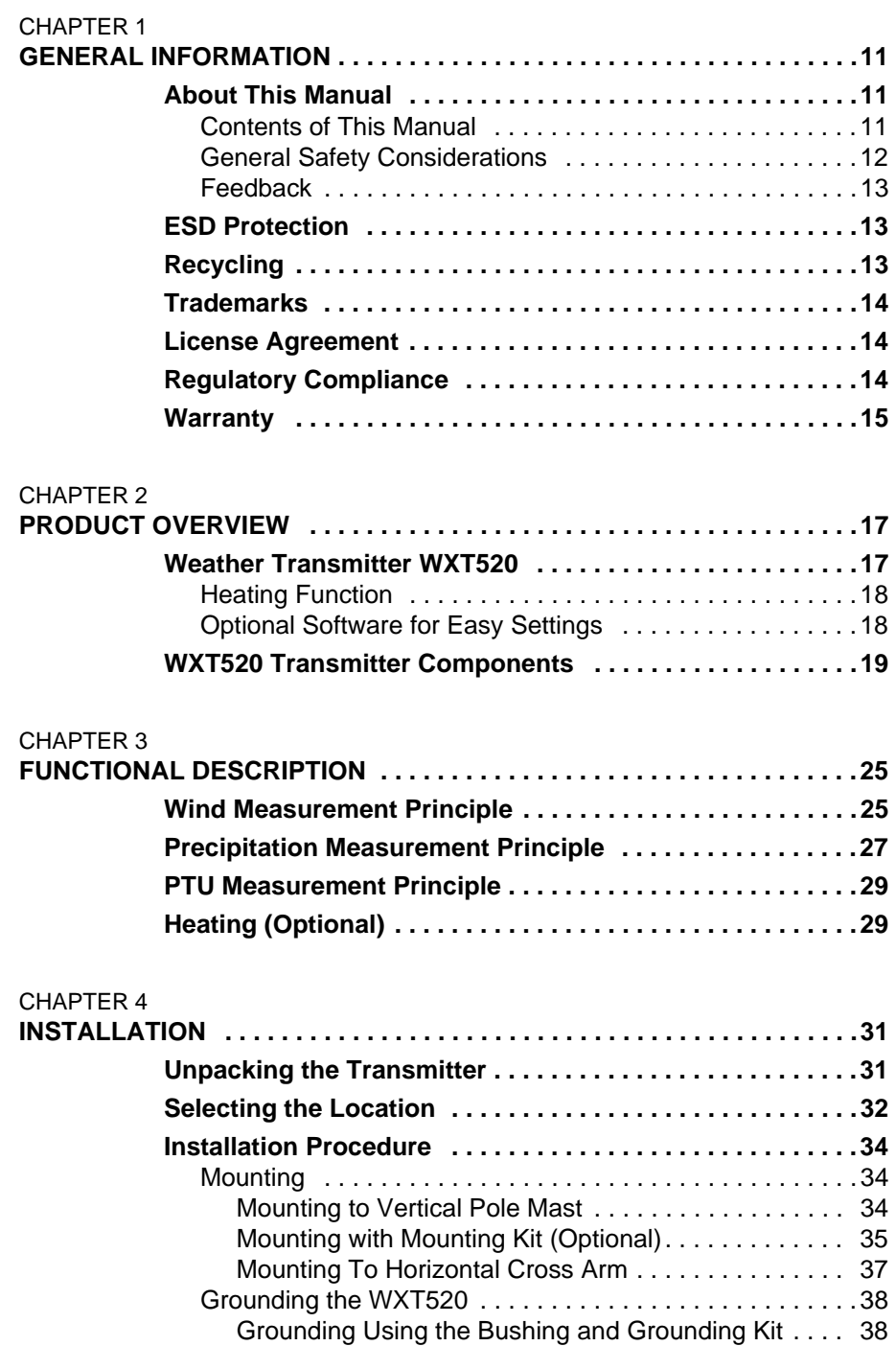

[Marine Grounding Jumper . . . . . . . . . . . . . . . . . . . . . . 39](#page-40-0)

\_\_\_\_\_\_\_\_\_\_\_\_\_\_\_\_\_\_\_\_\_\_\_\_\_\_\_\_\_\_\_\_\_\_\_\_\_\_\_\_\_\_\_\_\_\_\_\_\_\_\_\_\_\_\_\_\_\_\_\_\_\_\_\_\_\_\_\_\_\_\_\_\_\_\_\_\_\_\_\_

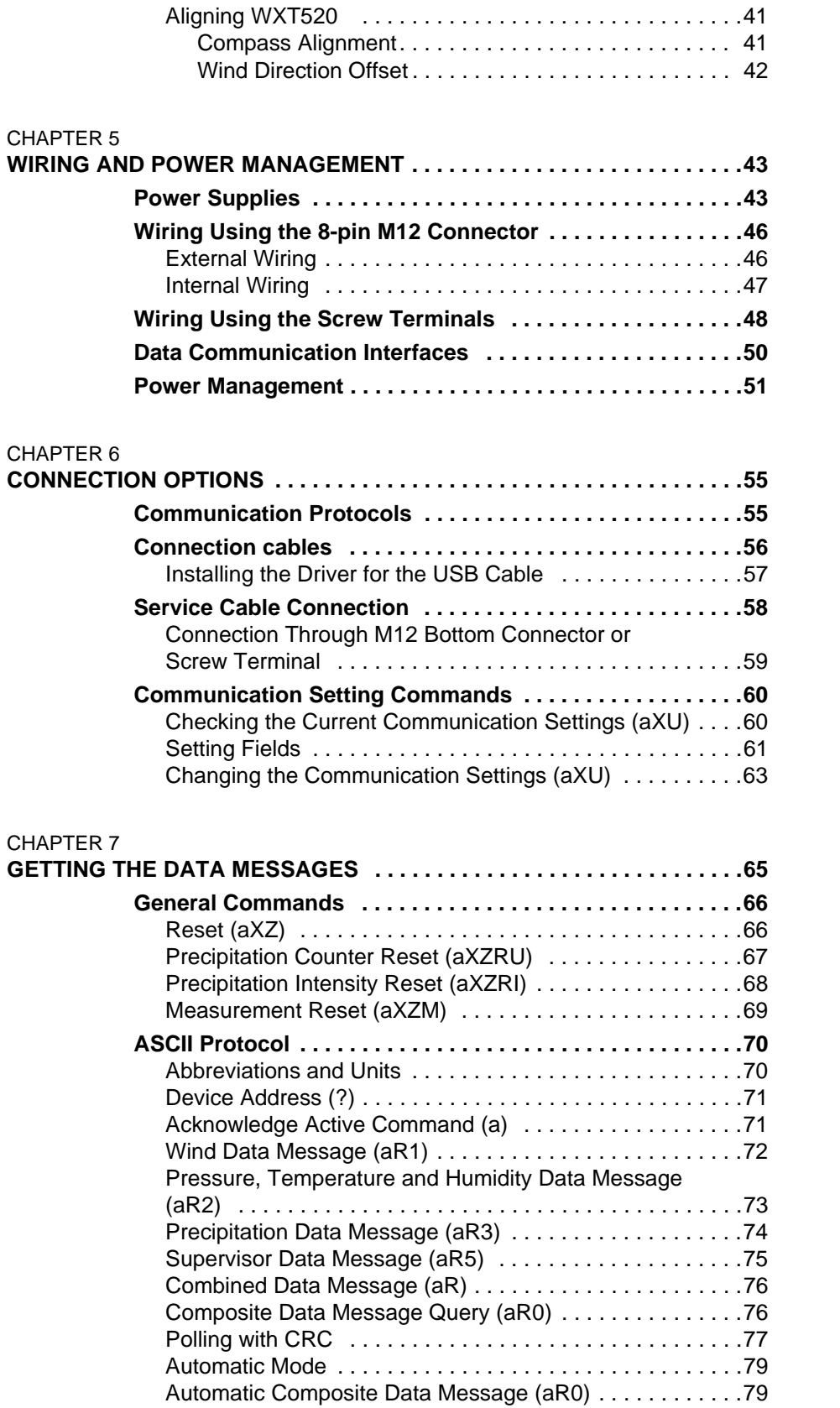

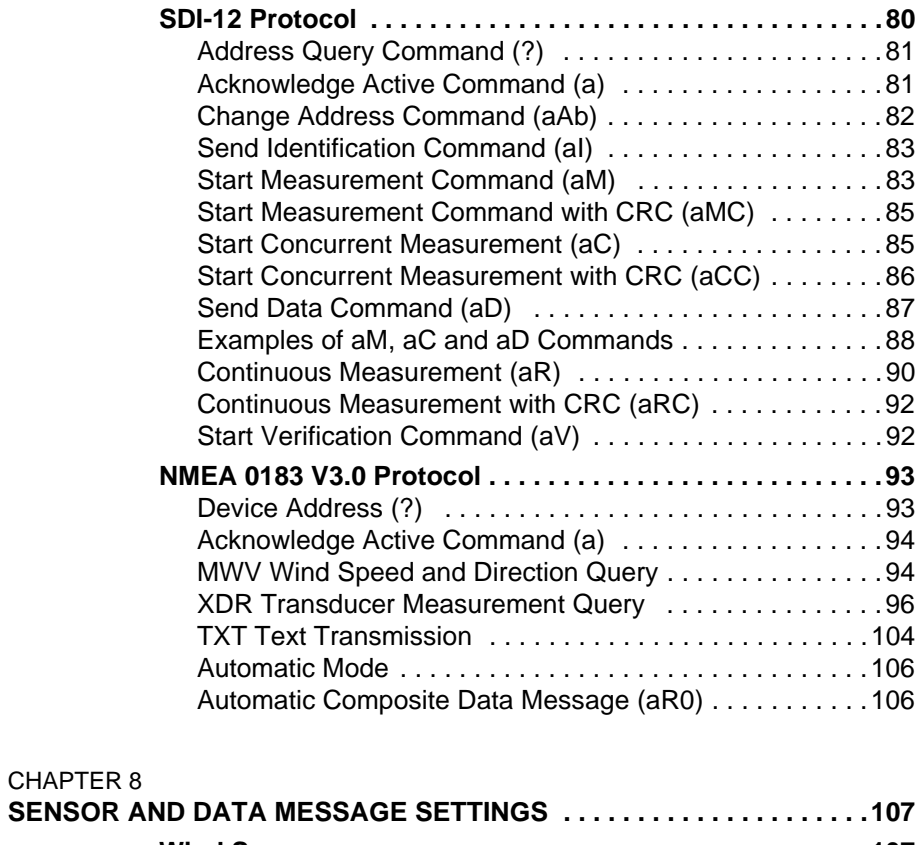

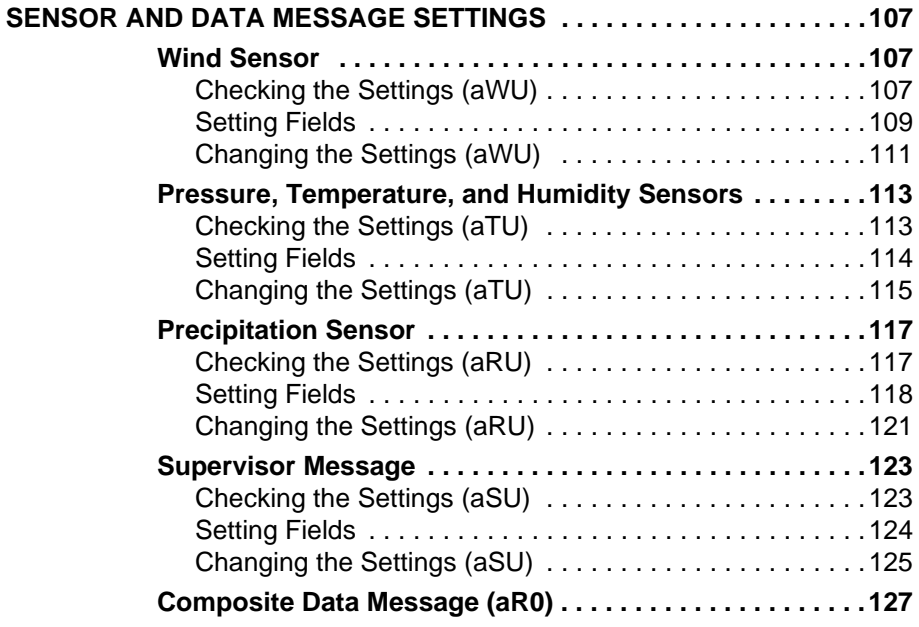

#### [CHAPTER 9](#page-130-0)

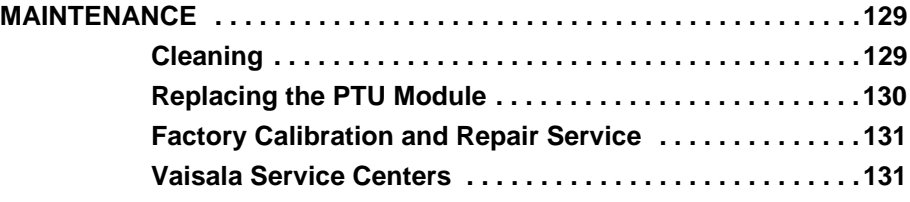

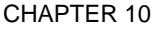

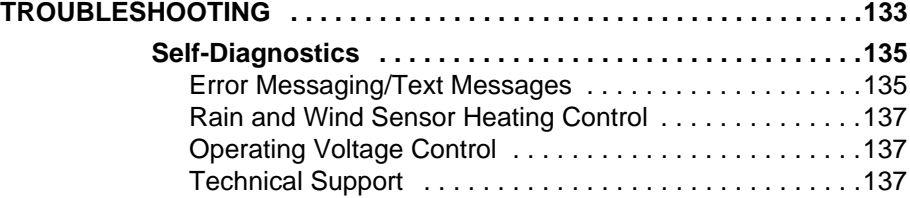

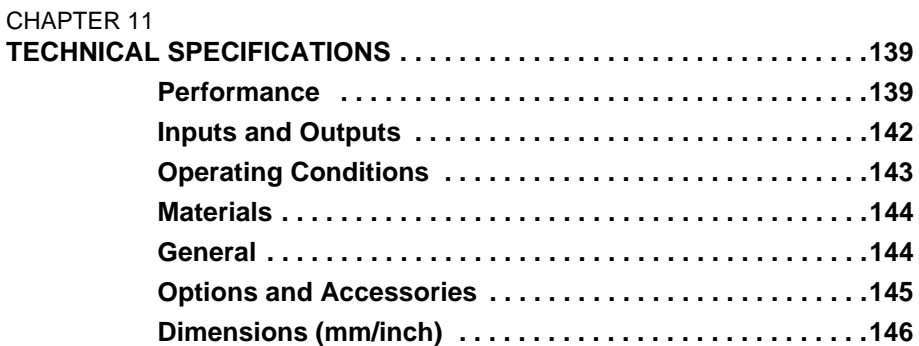

### **[APPENDIX A](#page-150-0)<br>NETWORKII**

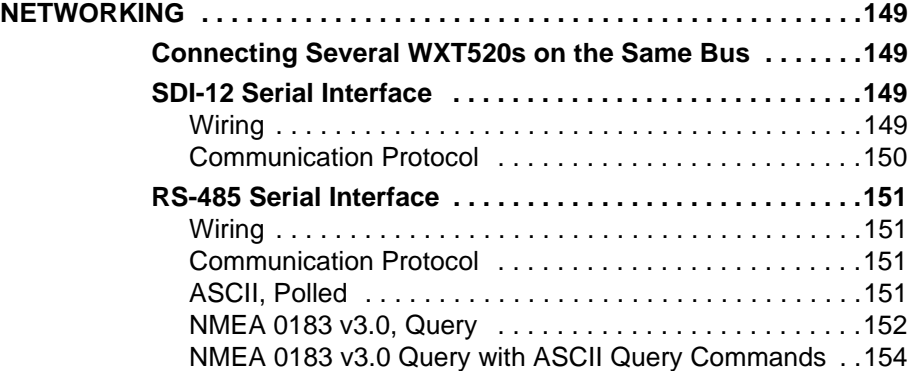

#### [APPENDIX B](#page-158-0) **SDI-12 PROTOCOL . . . . . . . . . . . . . . . . . . . . . . . . . . . . . . . . . . . . . . . . .157**

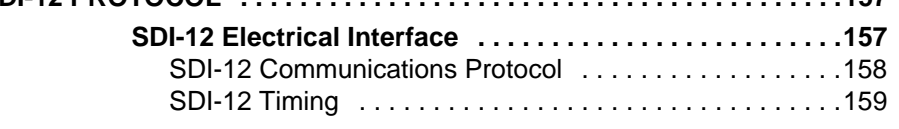

#### [APPENDIX C](#page-162-0)

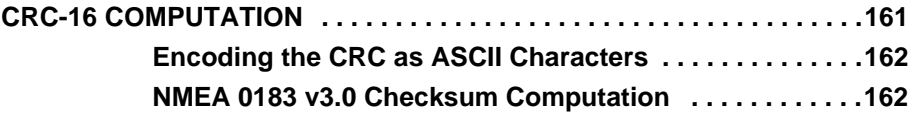

#### [APPENDIX D](#page-164-0)

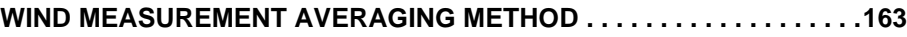

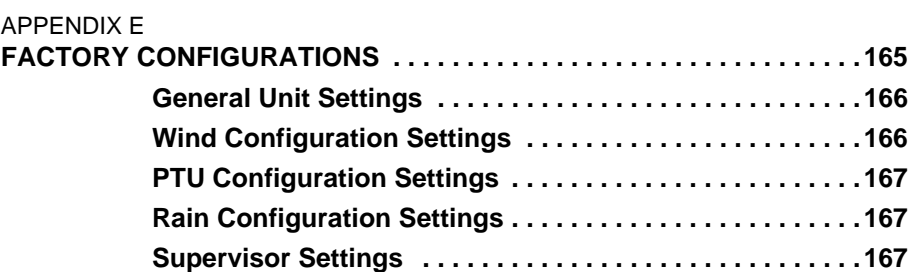

 $\begin{tabular}{c} \bf 6 & \tt \end{tabular}$ 

# **List of Figures**

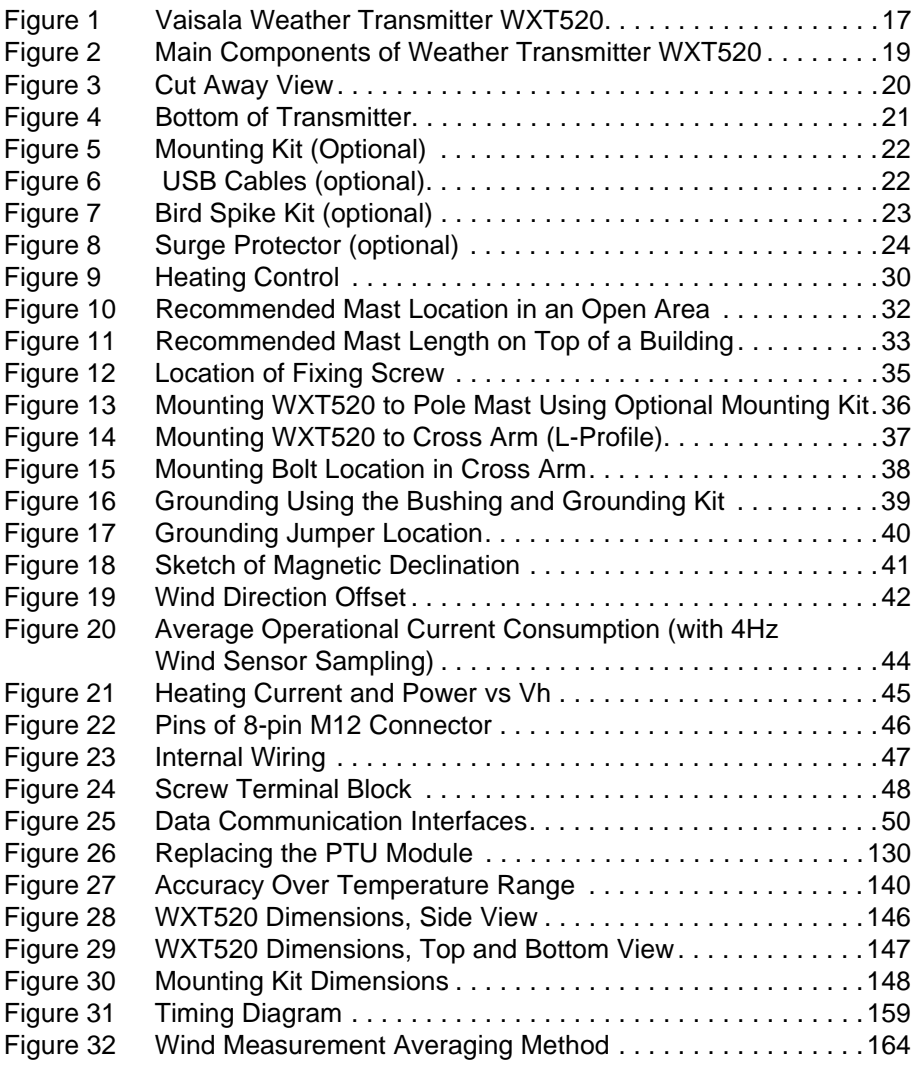

\_\_\_\_\_\_\_\_\_\_\_\_\_\_\_\_\_\_\_\_\_\_\_\_\_\_\_\_\_\_\_\_\_\_\_\_\_\_\_\_\_\_\_\_\_\_\_\_\_\_\_\_\_\_\_\_\_\_\_\_\_\_\_\_\_\_\_\_\_\_\_\_\_\_\_\_\_\_\_\_

 $8 \begin{tabular}{l} \hline \rule{0.2cm}{0.2cm} \rule{0.2cm}{0.2cm} \end{tabular}$ 

## **List of Tables**

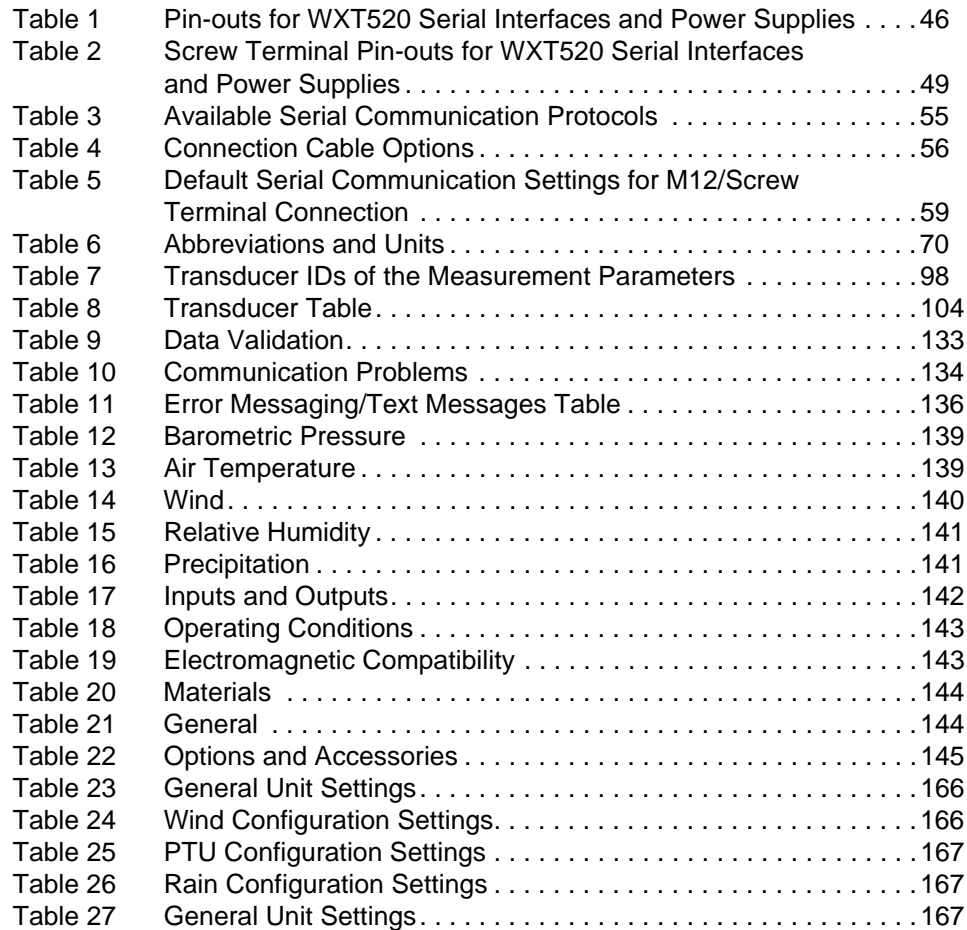

\_\_\_\_\_\_\_\_\_\_\_\_\_\_\_\_\_\_\_\_\_\_\_\_\_\_\_\_\_\_\_\_\_\_\_\_\_\_\_\_\_\_\_\_\_\_\_\_\_\_\_\_\_\_\_\_\_\_\_\_\_\_\_\_\_\_\_\_\_\_\_\_\_\_\_\_\_\_\_\_

# <span id="page-12-0"></span>CHAPTER 1 **GENERAL INFORMATION**

This chapter provides general notes for the product.

#### <span id="page-12-2"></span><span id="page-12-1"></span>**About This Manual**

This manual provides information for installing, operating, and maintaining Vaisala Weather Transmitter WXT520.

#### **Contents of This Manual**

This manual consists of the following chapters:

- Chapter 1, General Information: This chapter provides general notes for the product.
- Chapter 2, Product Overview: This chapter introduces the unique features and advantages of the Vaisala Weather Transmitter WXT520.
- Chapter 3, Functional Description: This chapter describes the measurement principles and heating function of Weather Transmitter WXT520.
- Chapter 4, Installation: This chapter provides you with information that is intended to help you install Weather Transmitter WXT520.
- Chapter 5, Wiring and Power Management: This chapter provides you with instructions on how to connect the power supply and the serial interfaces, and how to manage and estimate the power consumption.
- Chapter 6, Connection Options: This chapter contains instructions for configuring the communication with the transmitter.
- Chapter 7, Getting the Data Messages: This chapter presents the general and data message commands.
- Chapter 8, Sensor and Data Message Settings: This chapter presents the sensor configuration and data message formatting commands for all communications protocols: ASCII, NMEA 0183 and SDI-12.
- Chapter 9, Maintenance: This chapter contains instructions for the basic maintenance of Weather Transmitter WXT520 and contact information for Vaisala Service Centers.
- Chapter 10, Troubleshooting: This chapter describes common problems, their probable causes and remedies, and includes contact information for technical support.
- Chapter 11, Technical Specifications: This chapter provides the technical data of Weather Transmitter WXT520.

#### **General Safety Considerations**

Throughout the manual, important safety considerations are highlighted as follows:

<span id="page-13-0"></span>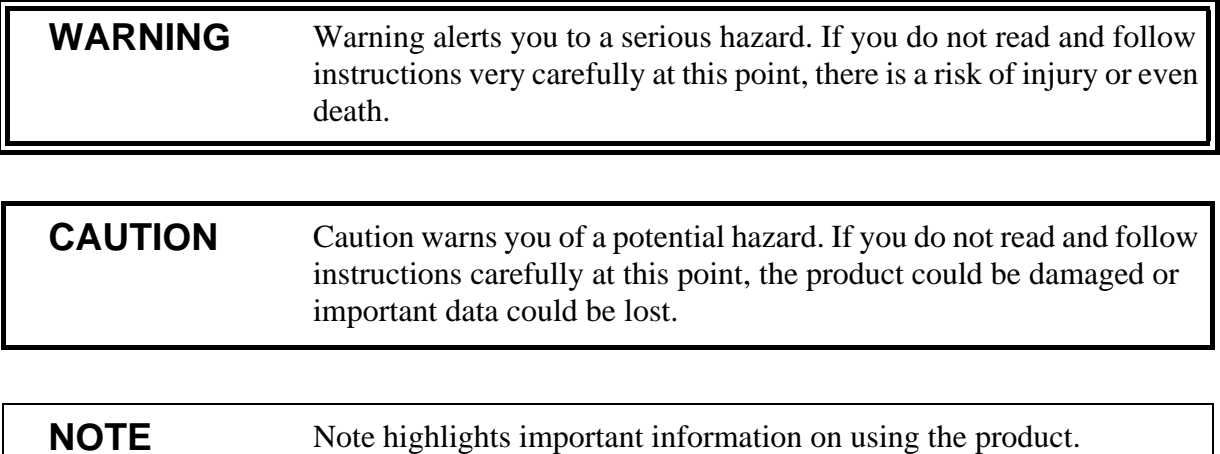

### <span id="page-14-0"></span>**Feedback**

Vaisala Customer Documentation Team welcomes your comments and suggestions on the quality and usefulness of this publication. If you find errors or have other suggestions for improvement, please indicate the chapter, section, and page number. You can send comments to us by e-mail: [manuals@vaisala.com](mailto:manuals@vaisala.com).

#### <span id="page-14-1"></span>**ESD Protection**

Electrostatic Discharge (ESD) can cause immediate or latent damage to electronic circuits. Vaisala products are adequately protected against ESD for their intended use. However, it is possible to damage the product by delivering electrostatic discharges when touching, removing, or inserting any objects inside the equipment housing.

To make sure you are not delivering high static voltages yourself:

- Handle ESD sensitive components on a properly grounded and protected ESD workbench. When this is not possible, ground yourself with a wrist strap and a resistive connection cord to the equipment chassis before touching the boards. When neither of the above is possible, at least touch a conductive part of the equipment chassis with your other hand before touching the boards.
- Always hold the boards by the edges and avoid touching the component contacts.

## <span id="page-14-2"></span>**Recycling**

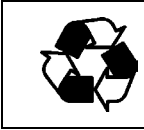

Recycle all applicable material.

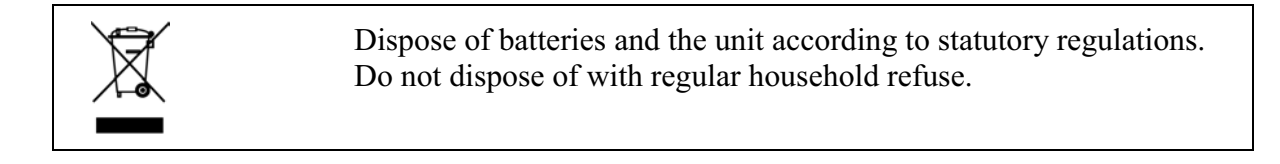

#### <span id="page-15-0"></span>**Trademarks**

WINDCAP®, RAINCAP®, HUMICAP®, BAROCAP® and THERMOCAP® are registered trademarks of Vaisala. Microsoft®, Windows®, Windows 2000®, Windows XP®, Windows Server 2003®, and Windows Vista® are registered trademarks of Microsoft Corporation in the United States and/or other countries.

#### <span id="page-15-1"></span>**License Agreement**

All rights to any software are held by Vaisala or third parties. The customer is allowed to use the software only to the extent that is provided by the applicable supply contract or Software License Agreement.

### <span id="page-15-2"></span>**Regulatory Compliance**

The electromagnetic compatibility of the WXT520 has been tested according to the following product family standard:

EN 61326-1 Electrical equipment for measurement, control and laboratory use - EMC requirements - for use in industrial locations.

Additionally, the EMC specification of the WXT520 has been enhanced for marine use according to the following sections of the IEC 60945 Maritime Navigation and Radiocommunication Equipment and Systems - General requirements - Methods of testing and required test results:

- IEC 60945 / 61000-4-4 (EFT burst)
- IEC 60945 / 61000-4-2 (Marine ESD)

A summary of the test results is presented in [Table 19 on page 143](#page-144-3).

The WXT520 is in conformance with the provisions of the RoHS directive of the European Union:

Directive on the Restriction of the Use of Certain Hazardous Substances in Electrical and Electronic Equipment (2002/95/EC)

### <span id="page-16-0"></span>**Warranty**

Vaisala hereby represents and warrants all Products manufactured by Vaisala and sold hereunder to be free from defects in workmanship or material during a period of twelve (12) months from the date of delivery save for products for which a special warranty is given. If any Product proves however to be defective in workmanship or material within the period herein provided Vaisala undertakes to the exclusion of any other remedy to repair or at its own option replace the defective Product or part thereof free of charge and otherwise on the same conditions as for the original Product or part without extension to original warranty time. Defective parts replaced in accordance with this clause shall be placed at the disposal of Vaisala.

Vaisala also warrants the quality of all repair and service works performed by its employees to products sold by it. In case the repair or service works should appear inadequate or faulty and should this cause malfunction or nonfunction of the product to which the service was performed Vaisala shall at its free option either repair or have repaired or replace the product in question. The working hours used by employees of Vaisala for such repair or replacement shall be free of charge to the client. This service warranty shall be valid for a period of six (6) months from the date the service measures were completed.

This warranty is however subject to following conditions:

a) A substantiated written claim as to any alleged defects shall have been received by Vaisala within thirty (30) days after the defect or fault became known or occurred, and

b) The allegedly defective Product or part shall, should Vaisala so require, be sent to the works of Vaisala or to such other place as Vaisala may indicate in writing, freight and insurance prepaid and properly packed and labelled, unless Vaisala agrees to inspect and repair the Product or replace it on site.

This warranty does not however apply when the defect has been caused through

a) normal wear and tear or accident;

b) misuse or other unsuitable or unauthorized use of the Product or negligence or error in storing, maintaining or in handling the Product or any equipment thereof;

c) wrong installation or assembly or failure to service the Product or otherwise follow Vaisala's service instructions including any repairs or installation or assembly or service made by unauthorized personnel not approved by Vaisala or replacements with parts not manufactured or supplied by Vaisala;

d) modifications or changes of the Product as well as any adding to it without Vaisala's prior authorization;

e) other factors depending on the Customer or a third party.

Notwithstanding the aforesaid Vaisala's liability under this clause shall not apply to any defects arising out of materials, designs or instructions provided by the Customer.

This warranty is expressly in lieu of and excludes all other conditions, warranties and liabilities, express or implied, whether under law, statute or otherwise, including without limitation any implied warranties of merchantability or fitness for a particular purpose and all other obligations and liabilities of Vaisala or its representatives with respect to any defect or deficiency applicable to or resulting directly or indirectly from the Products supplied hereunder, which obligations and liabilities are hereby expressly cancelled and waived. Vaisala's liability shall under no circumstances exceed the invoice price of any Product for which a warranty claim is made, nor shall Vaisala in any circumstances be liable for lost profits or other consequential loss whether direct or indirect or for special damages.

# <span id="page-18-0"></span>CHAPTER 2 **PRODUCT OVERVIEW**

This chapter introduces the unique features and advantages of the Vaisala Weather Transmitter WXT520.

# <span id="page-18-1"></span>**Weather Transmitter WXT520**

<span id="page-18-2"></span>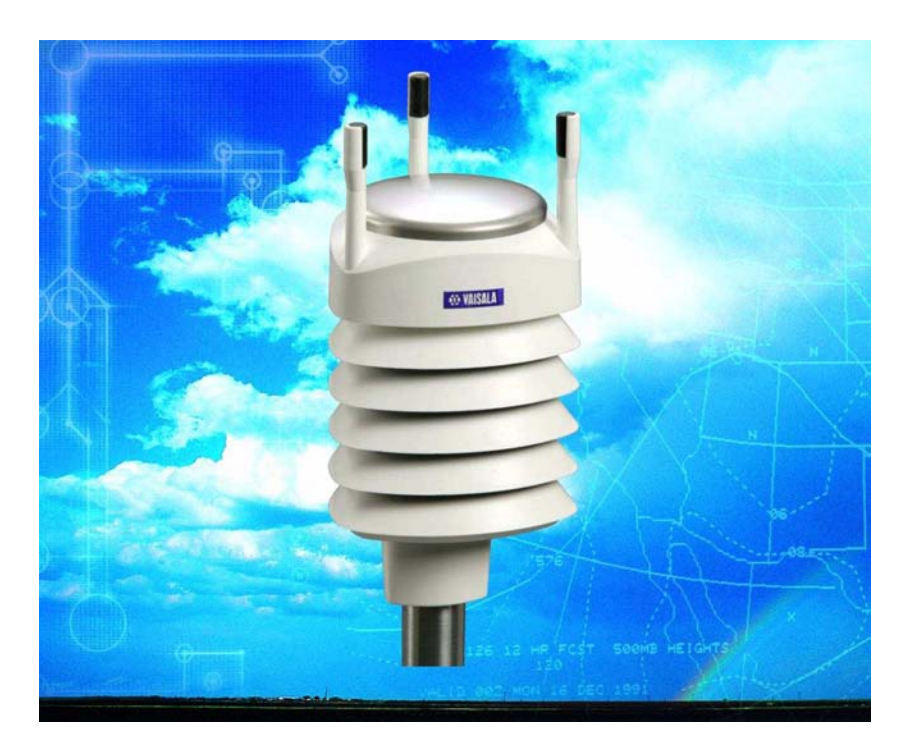

0504-066 **Figure 1 Vaisala Weather Transmitter WXT520**

Weather Transmitter WXT520 is a small and lightweight transmitter that offers six weather parameters in one compact package. WXT520 measures wind speed and direction, precipitation, atmospheric pressure, temperature and relative humidity. The transmitter housing is IP65/IP66 rated.

WXT520 powers up with 5 ... 32 VDC and outputs serial data with a selectable communication protocol: SDI-12, ASCII automatic & polled and NMEA 0183 with query option. Four alternative serial interfaces are selectable: RS-232, RS-485, RS-422, and SDI-12. The transmitter is equipped with a 8-pin M12 connector for installation, and a 4-pin M8 connector for service use.

The following options are available:

- Heating function for the precipitation and wind sensors
- Service Pack 2: Windows<sup>®</sup> based Vaisala Configuration Tool software with USB service cable (1.4m)
- USB RS-232/RS-485 cable (1.4m)
- Mounting kit
- Bird spike kit
- Surge protector
- Shielded cables (2m, 10m, 40m)
- Bushing and grounding kit

#### <span id="page-19-0"></span>**Heating Function**

To improve the accuracy of measurements an optional heating for the wind and precipitation sensors is available. More about heating in section [Heating \(Optional\) on page 29.](#page-30-1)

The heating function option must be chosen when placing the order.

#### <span id="page-19-1"></span>**Optional Software for Easy Settings**

Windows® based Vaisala Configuration Tool is a user friendly parameter setting software for WXT520. With this software tool you can change the device and sensor settings easily in Windows® environment. See list of options and accessories in [Table 22 on page](#page-146-2)  [145](#page-146-2).

#### <span id="page-20-0"></span>**WXT520 Transmitter Components**

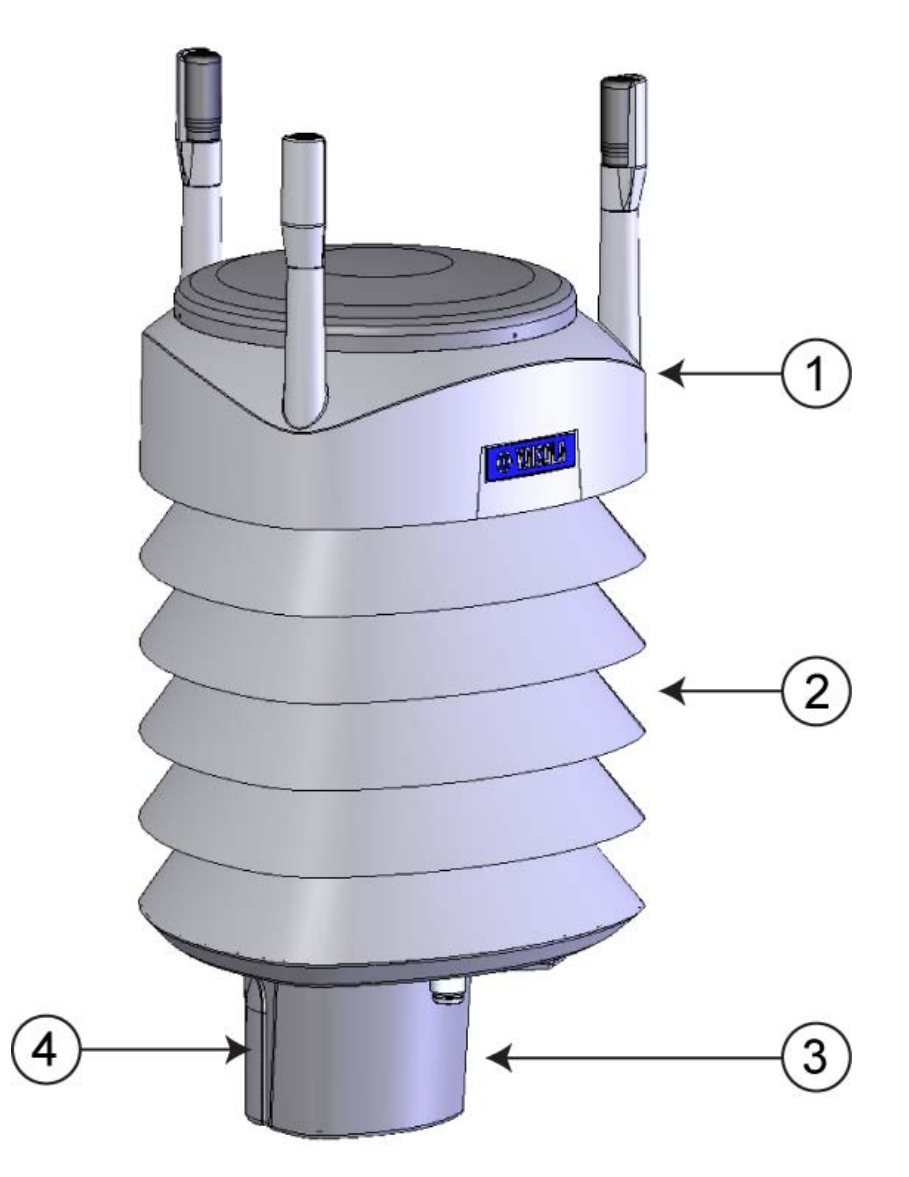

<span id="page-20-2"></span><span id="page-20-1"></span>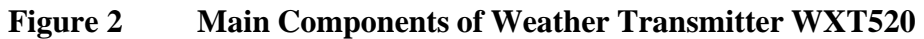

The following numbers refer to [Figure 2 on page 19:](#page-20-2)

- $1 =$  Top of the transmitter
- 2 = Radiation shield
- $3 =$  Bottom of the transmitter
- $4 =$  Screw cover

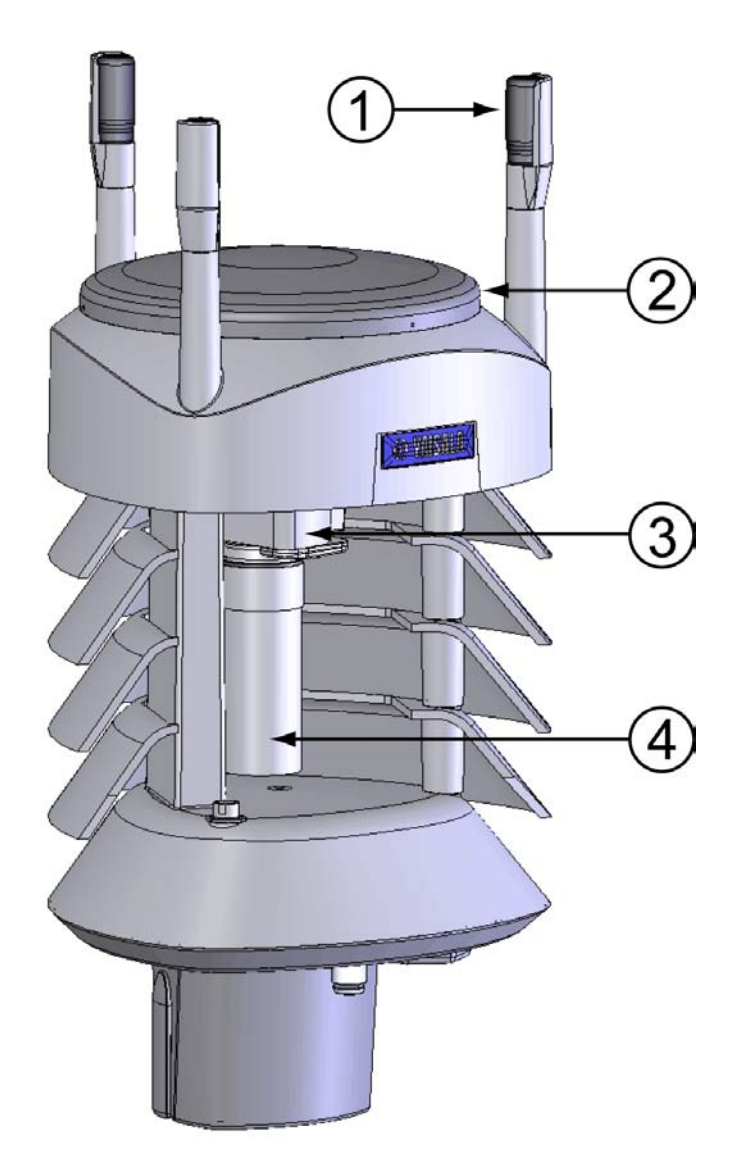

<span id="page-21-1"></span><span id="page-21-0"></span>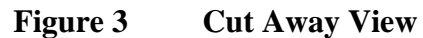

The following numbers refer to [Figure 3 on page 20:](#page-21-1)

- 1 = Wind transducers  $(3 pcs)$
- 2 = Precipitation sensor
- 3 = Pressure sensor inside the PTU module
- 4 = Humidity and temperature sensors inside the PTU module

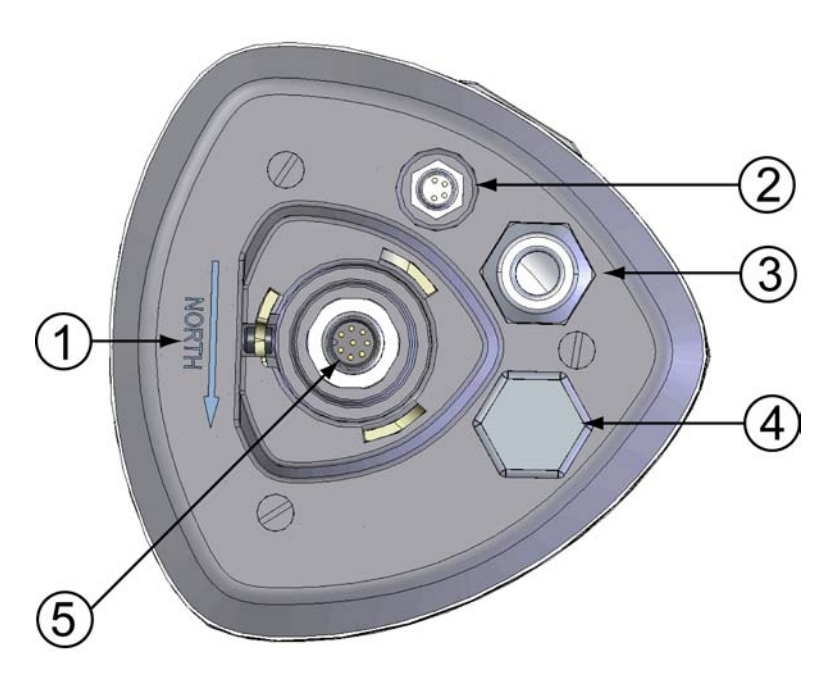

0803-029 **Figure 4 Bottom of Transmitter**

<span id="page-22-1"></span><span id="page-22-0"></span>The following numbers refer to [Figure 4 on page 21:](#page-22-1)

- $1 =$  Alignment direction sign
- 2 = 4-pin M8 connector for Service Port
- 3 = Water tight cable gland (optional, included in the Bushing and Grounding Kit)
- 4 = Opening for cable gland (if unused, cover with a hexagonal plug)
- $5 = 8$ -pin M12 connector for power/datacom cable (optional)

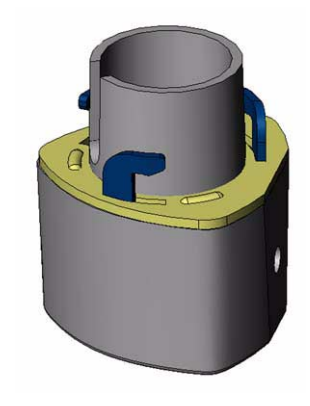

#### <span id="page-23-0"></span>**Figure 5** Mounting Kit (Optional)

The optional mounting kit can be used to ease the mounting of the WXT520 on a pole mast. When using the optional mounting kit, alignment is needed only when mounting for the first time. Using the mounting kit also improves the IP classification of the WXT520 to IP66. Without the mounting kit, the WXT520 is IP65.

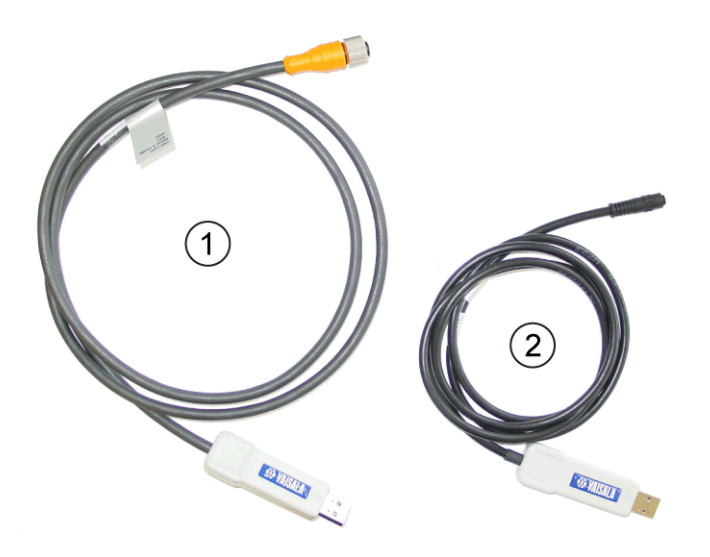

Figure 6 USB Cables (optional)

<span id="page-23-2"></span><span id="page-23-1"></span>The following numbers refer to [Figure 6 on page 22:](#page-23-2)

- $1 =$  USB RS-232/RS-485 cable with 8-pin M12 threaded connector (1.4 m)
- $2 =$  USB service cable with 4-pin M8 snap-on connector  $(1.4 \text{ m})$

The service cable, while connected between the service port and PC, forces the service port to RS-232 / 19200, 8, N, 1.

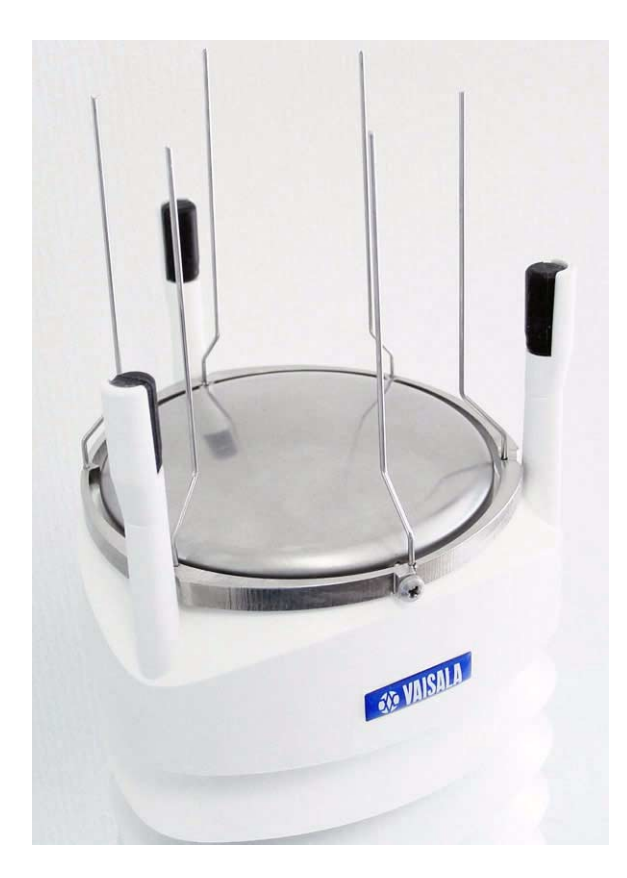

0804-007 **Figure 7 Bird Spike Kit (optional)**

<span id="page-24-0"></span>The optional Bird Spike Kit for WXT and WMT transmitters is designed to reduce the interference that birds cause to the wind and rain measurement. The kit consists of a metallic band with spikes pointing upward. The kit is installed on top of the transmitter, and attached with a screw. The shape and location of the spikes has been designed so that the interference with wind and rain measurement is minimal.

The spikes are designed not to hurt the birds; they are simply a barrier to make it more difficult for birds to land on top of the transmitter. Note that the bird spike kit does not provide complete protection against birds, but it does render the transmitter unsuitable for roosting and nest building.

Note that when the kit is in place, more snow can accumulate on the transmitter, and the snow may melt slower.

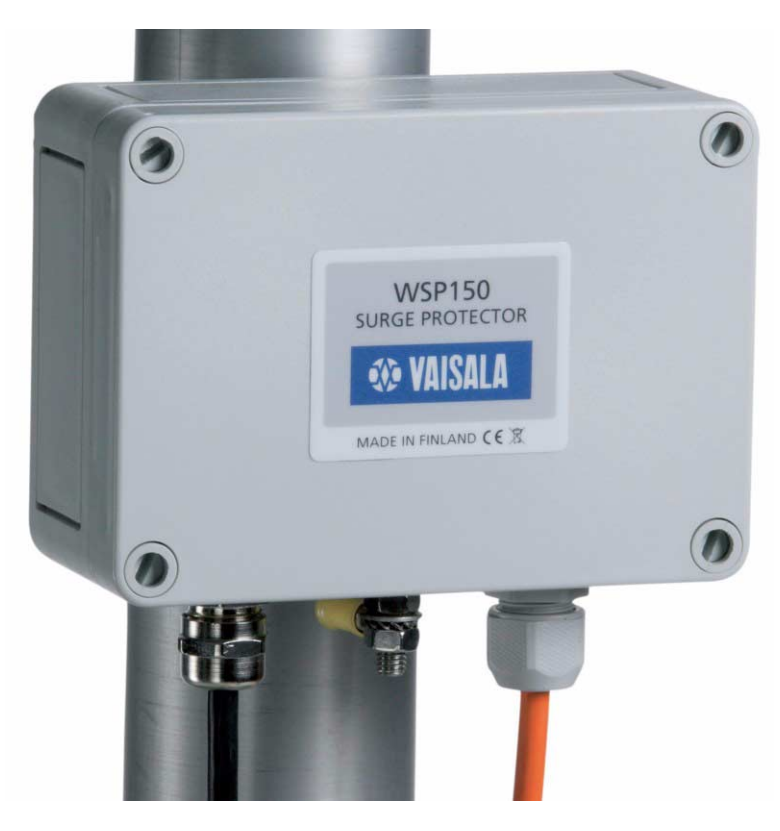

0806-001 **Figure 8 Surge Protector (optional)**

<span id="page-25-0"></span>The following surge protectors are available from Vaisala:

- Vaisala Surge Protector WSP150 is a compact transient overvoltage suppressor designed for outdoor use. It can be used with all Vaisala wind and weather instruments. The WSP150 should be installed close to the protected instrument (max 3 m).
- Vaisala Surge Protector WSP152 is designed to be used with Vaisala WXT transmitters and WMT sensors, to protect the host PC against surges entering through the USB port. The WSP152 should be installed close to the PC, no further than the USB cable can reach (1.4 m).

Vaisala recommends using surge protectors when weather instruments are installed on top of high buildings or masts and in open grounds, that is, anywhere with an elevated risk of lightning strike. Also use the surge protectors if your cable length exceeds 30 m or you have unshielded, open-wire lines.

# <span id="page-26-0"></span>CHAPTER 3 **FUNCTIONAL DESCRIPTION**

This chapter describes the measurement principles and heating function of Weather Transmitter WXT520.

#### <span id="page-26-1"></span>**Wind Measurement Principle**

WXT520 uses Vaisala WINDCAP® sensor technology in wind measurement.

The wind sensor has an array of three equally spaced ultrasonic transducers on a horizontal plane. Wind speed and wind directions are determined by measuring the time it takes the ultrasound to travel from each transducer to the other two.

The wind sensor measures the transit time (in both directions) along the three paths established by the array of transducers. This transit time depends on the wind speed along the ultrasonic path. For zero wind speed, both the forward and reverse transit times are the same. With wind along the sound path, the up-wind direction transit time increases and the down-wind transit time decreases.

The wind speed is calculated from the measured transit times using the following formula:

$$
V_w = 0.5 \times L \times (1/t_f - 1/t_r)
$$

where

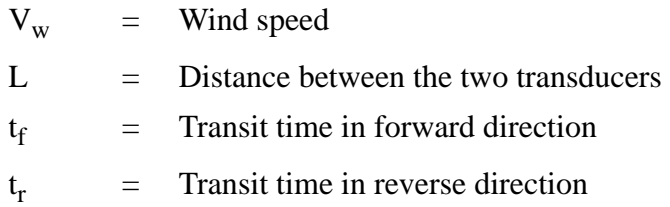

Measuring the six transit times allows  $V_w$  to be computed for each of the three ultrasonic paths. The computed wind speeds are independent of altitude, temperature and humidity, which are cancelled out when the transit times are measured in both directions, although the individual transit times depend on these parameters.

Using  $V_w$  values of two array paths is enough to compute wind speed and wind direction. A signal processing technique is used so that wind speed and wind direction are calculated from the two array paths of best quality.

The wind speed is represented as a scalar speed in selected units (m/s, kt, mph, km/h). The wind direction is expressed in degrees (°). The wind direction reported by WXT520 indicates the direction that the wind comes from. North is represented as  $0^{\circ}$ , east as  $90^{\circ}$ , south as  $180^{\circ}$ , and west as 270°.

The wind direction is not calculated when the wind speed drops below 0.05 m/s. In this case, the last calculated direction output remains until the wind speed increases again to the level of 0.05 m/s.

The average values of wind speed and direction are calculated as a scalar average of all samples over the selected averaging time (1 ... 3600 s) with a selectable updating interval. The sample count depends on the selected sampling rate: 4 Hz (default), 2 Hz or 1 Hz. The minimum and maximum values of wind speed and direction represent the corresponding extremes during the selected averaging time. See also [Appendix D, Wind Measurement Averaging Method, on page 163](#page-164-0).

Depending on user selection the wind speed extreme values can be computed in two alternative ways; either with the traditional minimum/ maximum calculation or with the 3-second gust & lull calculation recommended by the WMO (World Meteorological Organization). In the latter case the highest and lowest 3-second average values (updated once a second) replace the maximum and minimum values in reporting of wind speed, while the wind direction variance is returned in the traditional way.

The WXT520 constantly monitors the wind measurement signal quality. If poor quality is detected, the wind values are marked as invalid. If over half of the measurement values can be considered as invalid, the last valid wind values are returned as missing data. However, in the SDI-12 protocol the invalid values will be marked as zeroes.

#### <span id="page-28-0"></span>**Precipitation Measurement Principle**

WXT520 uses Vaisala RAINCAP® Sensor 2-technology in precipitation measurement.

The precipitation sensor comprises of a steel cover and a piezoelectrical sensor mounted on the bottom surface of the cover.

The precipitation sensor detects the impact of individual raindrops. The signals from the impact are proportional to the volume of the drops. Hence, the signal of each drop can be converted directly to accumulated rainfall. Advanced noise filtering technique is used to filter out signals originating from other sources than raindrops.

The measured parameters are accumulated rainfall, rain current and peak intensity, and the duration of a rain event. Detection of each individual drop enables computing of rain amount and intensity with high resolution. Precipitation current intensity internally updated every 10 seconds represents the intensity during the one minute period before requesting/automatic precipitation message sending (for fast reacting to a rain event, during the first minute of the rain event the intensity is calculated over the period rain has lasted in 10-second steps instead of fixed one minute). Precipitation peak intensity represents the maximum of the calculated current intensity values since last precipitation intensity reset.

The sensor is also capable of distinguishing hails from raindrops. The measured hail parameters are cumulative amount of hails, current and peak hail intensity and the duration of a hail shower.

The precipitation sensor operates in the following four modes:

Precipitation Start/End mode:

Transmitter sends automatically a precipitation message 10 seconds after the recognition of the first drop. The messages are sent continuously as the precipitation proceeds and stopped when the precipitation ends.

- Tipping bucket mode:

This mode emulates tipping bucket type precipitation sensors. Transmitter sends automatically a precipitation message when the counter detects one unit increment (0.1 mm/0.01 in).

- Time mode:

Transmitter sends automatically a precipitation message in the update intervals defined by the user.

Polled mode:

Transmitter sends a precipitation message whenever requested by the user.

More information about the precipitation sensor operation modes can be found in section [Precipitation Sensor on page 117.](#page-118-0)

#### <span id="page-30-0"></span>**PTU Measurement Principle**

The PTU module contains separate sensors for pressure, temperature, and humidity measurement.

The measurement principle of the pressure, temperature, and humidity sensors is based on an advanced RC oscillator and two reference capacitors against which the capacitance of the sensors is continuously measured. The microprocessor of the transmitter performs compensation for the temperature dependency of the pressure and humidity sensors.

The PTU module includes

- capacitive silicon  $BAROCAP^{\circledR}$  sensor for pressure measurement.
- capacitive ceramic THERMOCAP<sup>®</sup> sensor for air temperature measurement, and
- capacitive thin film polymer  $HUMICAP^{\circledR}180$  sensor for humidity measurement.

### <span id="page-30-1"></span>**Heating (Optional)**

Heating elements located below the precipitation sensor and inside the wind transducers keep the precipitation and wind sensors clean from snow and ice. A heating temperature sensor (Th) underneath the precipitation sensor controls the heating. Note that Th is measured inside the equipment, where temperature is much higher than the ambient temperature (Ta).

Three fixed temperature limits, namely  $+4 \degree C$ , 0  $\degree C$ , and  $-4 \degree C$  ( $+39 \degree F$ , +32  $\textdegree$ F, +25  $\textdegree$ F) control the heating as follows:

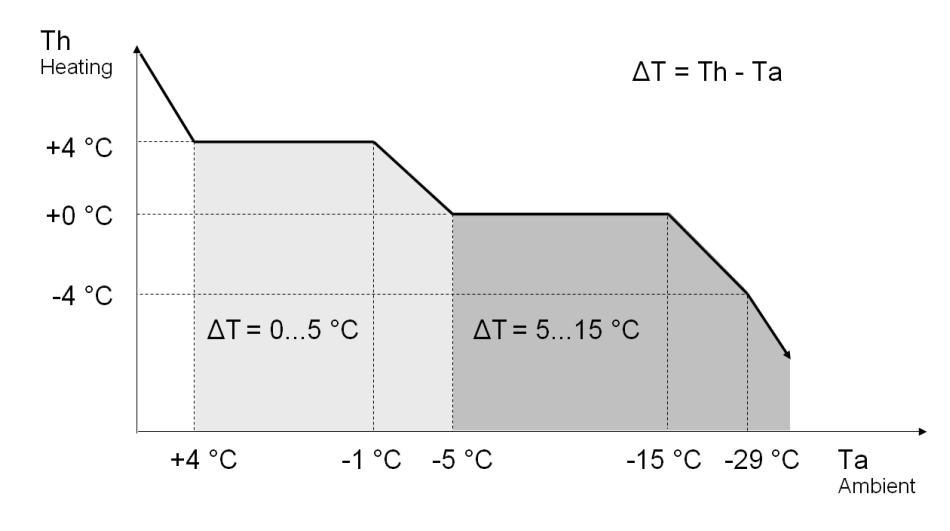

#### <span id="page-31-0"></span>0806-010 **Figure 9 Heating Control**

The following example shows how heating behaves as Ta starts to fall:

- When Ta falls below  $+4$  °C, heating is enabled.
- Heating keeps Th >  $+4$  °C until Ta < -1 °C.
- Heating keeps Th > 0  $^{\circ}$ C until Ta < -15  $^{\circ}$ C.

When the heating function is disabled the heating is off in all conditions, see [Supervisor Message on page 123.](#page-124-0)

**NOTE** Snow accumulation may cause a temporary wind measurement problem even when the heating is enabled.

# <span id="page-32-0"></span>CHAPTER 4 **INSTALLATION**

This chapter provides you with information that is intended to help you install Weather Transmitter WXT520.

### <span id="page-32-1"></span>**Unpacking the Transmitter**

Weather Transmitter WXT520 comes in a custom shipping container. Be careful when removing the device from the container.

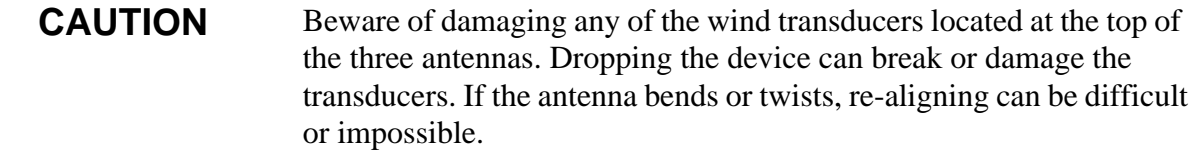

### <span id="page-33-0"></span>**Selecting the Location**

Finding a suitable site for Weather Transmitter WXT520 is important for getting representative ambient measurements. The site should represent the general area of interest.

Weather Transmitter WXT520 should be installed in a location that is free from turbulence caused by nearby objects, such as trees and buildings. In general, any object of height (h) will not remarkably disturb wind measurement at a minimum distance of 10 h. There should be at least 150 m open area in all directions from the mast. Refer to [Figure 10 on page 32.](#page-33-2)

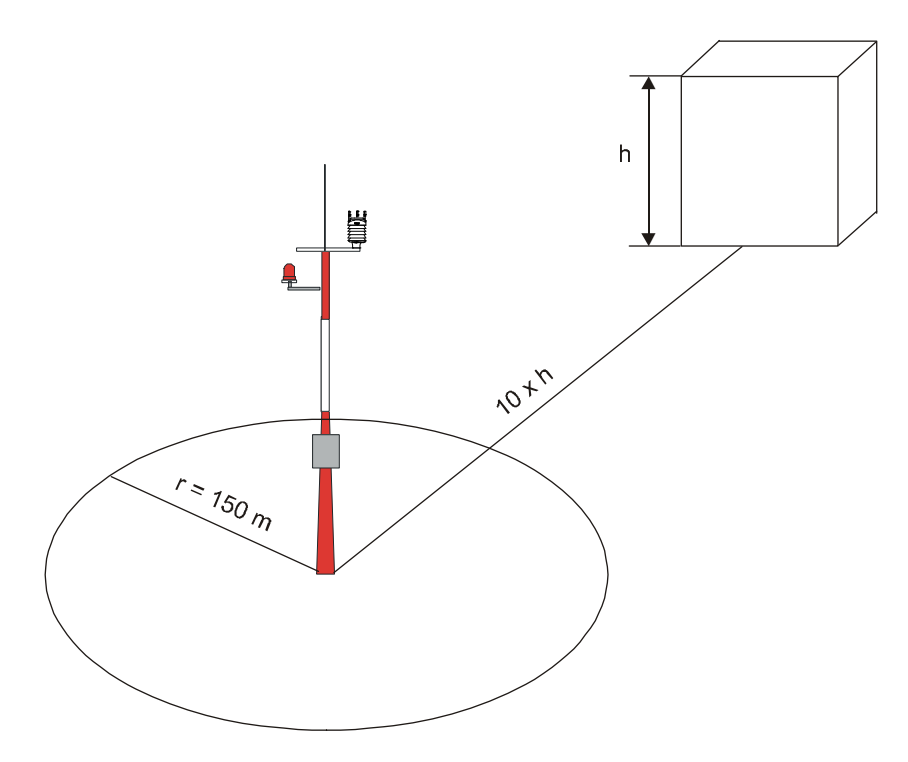

<span id="page-33-2"></span><span id="page-33-1"></span>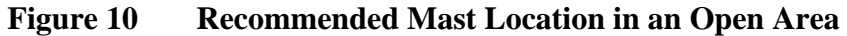

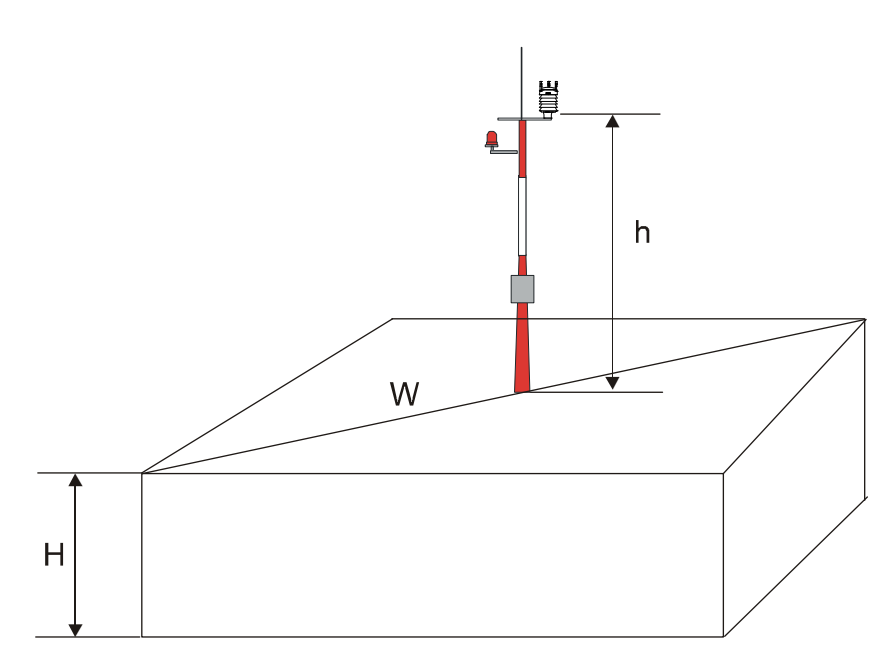

<span id="page-34-0"></span>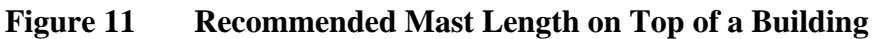

The recommended minimum length (marked with the letter h in [Figure](#page-34-1)  [11 on page 33\)](#page-34-1) for the mast that is installed on top of a building is 1.5 times the height of the building (H). When the diagonal (W) is less than the height (H), the minimum length of the mast is 1.5 W.

<span id="page-34-1"></span>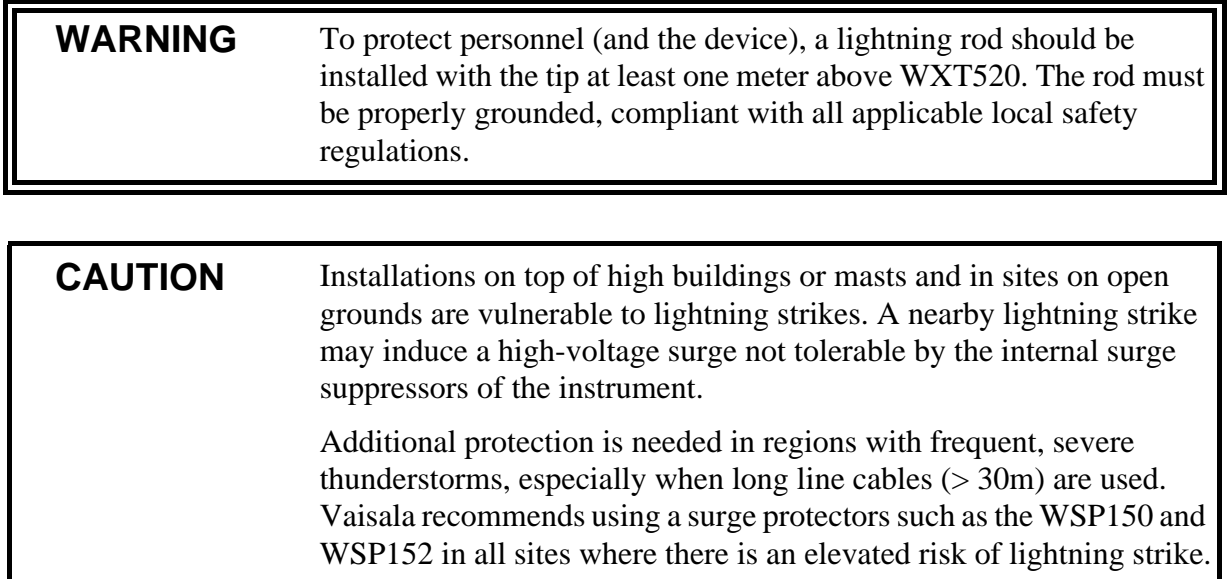

#### <span id="page-35-1"></span><span id="page-35-0"></span>**Installation Procedure**

At the measurement site, WXT520 needs to be mounted, grounded, aligned, and connected to the data logger and the power source.

## **Mounting**

Weather Transmitter WXT520 can be mounted either onto a vertical pole mast or onto a horizontal cross arm. When mounting WXT520 onto a pole mast, an optional mounting kit can be used to ease mounting. When using the optional mounting kit, alignment is needed only when mounted for the first time.

Each of the mounting options is further described in the following sections.

<span id="page-35-2"></span>**NOTE** Weather Transmitter WXT520 must be installed to an upright, vertical position.

#### **Mounting to Vertical Pole Mast**

- 1. Remove the screw cover and insert WXT520 to the pole mast.
- 2. Align the transmitter in such a way that the arrow points to north.
- 3. Tighten the fixing screw (provided) and replace the screw cover.
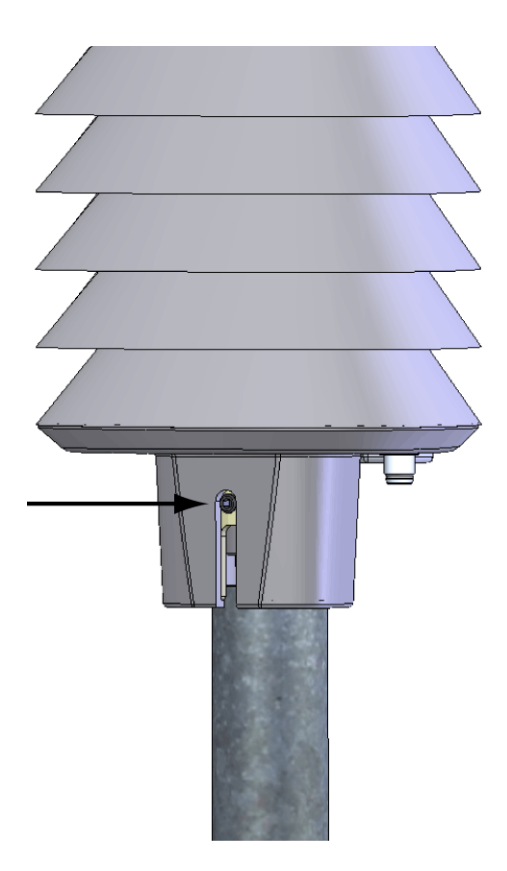

0803-030 **Figure 12 Location of Fixing Screw**

### **Mounting with Mounting Kit (Optional)**

- 1. Insert the mounting kit adapter to the transmitter bottom in the position shown in the picture.
- 2. Turn the kit inside the bottom firmly until you feel that the adapter snaps into the locked position.
- 3. Mount the adapter to the pole mast, do not tighten the fixing screw (provided).
- 4. Align the transmitter in such a way that the arrow points to north.
- 5. Tighten the fixing screw of the mounting adapter to fix the adapter firmly to the pole mast.

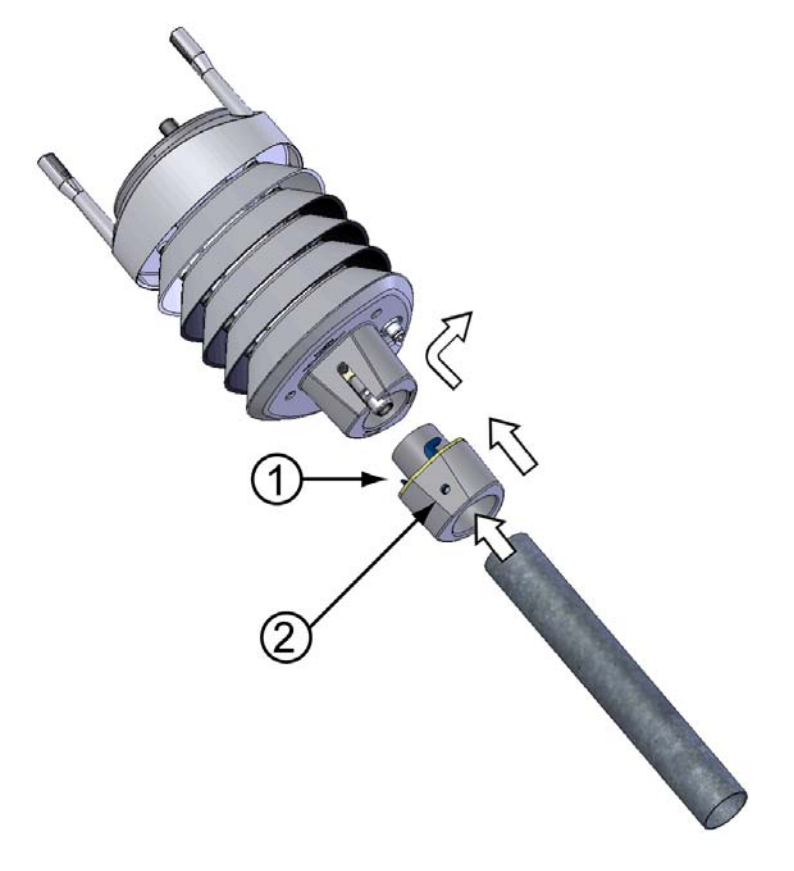

#### <span id="page-37-0"></span>0803-031 **Figure 13 Mounting WXT520 to Pole Mast Using Optional Mounting Kit**

The following numbers refer to [Figure 13 on page 36:](#page-37-0)

- $1 =$  Mounting kit
- $2 =$  Fixing screw

#### **NOTE** When removing WXT520 from the pole just turn the transmitter so that it snaps out from the mounting kit. When replacing the device the alignment is not needed.

### **Mounting To Horizontal Cross Arm**

- 1. Remove the screw cover.
- 2. Align the horizontal cross arm in south-north-direction, see [Aligning WXT520 on page 41.](#page-42-0) In case the cross arm cannot be aligned, make the wind direction offset as instructed in section [Wind Direction Offset on page 42.](#page-43-0)
- 3. Mount the transmitter into the cross arm by using a mounting bolt (M6 DIN933) and a nut, see [Figure 14 on page 37](#page-38-0) and [Figure 15 on](#page-39-0)  [page 38.](#page-39-0)

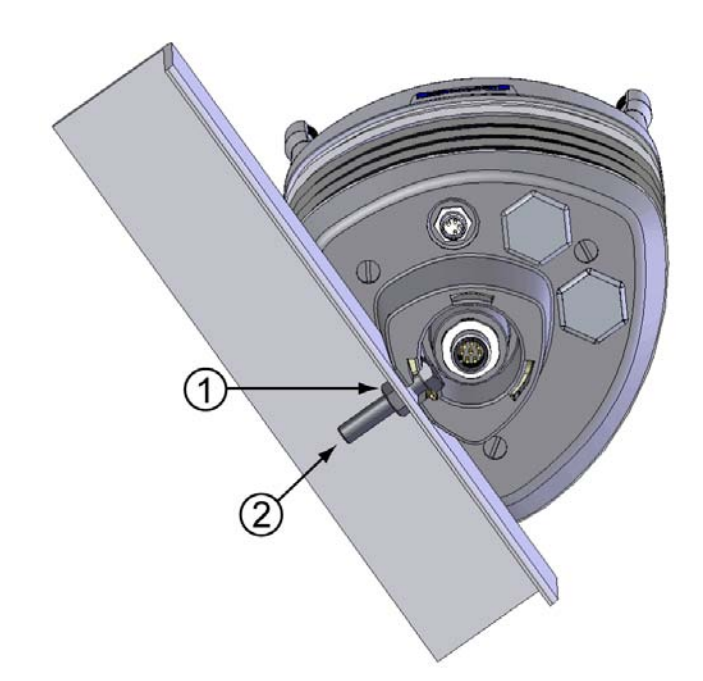

<span id="page-38-0"></span>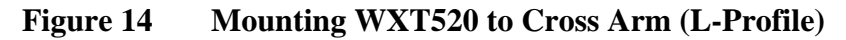

The following numbers refer to [Figure 14 on page 37:](#page-38-0)

- $1 = Nut (M6 DIN934)$
- $2 =$  Mounting bolt (M6 DIN933)

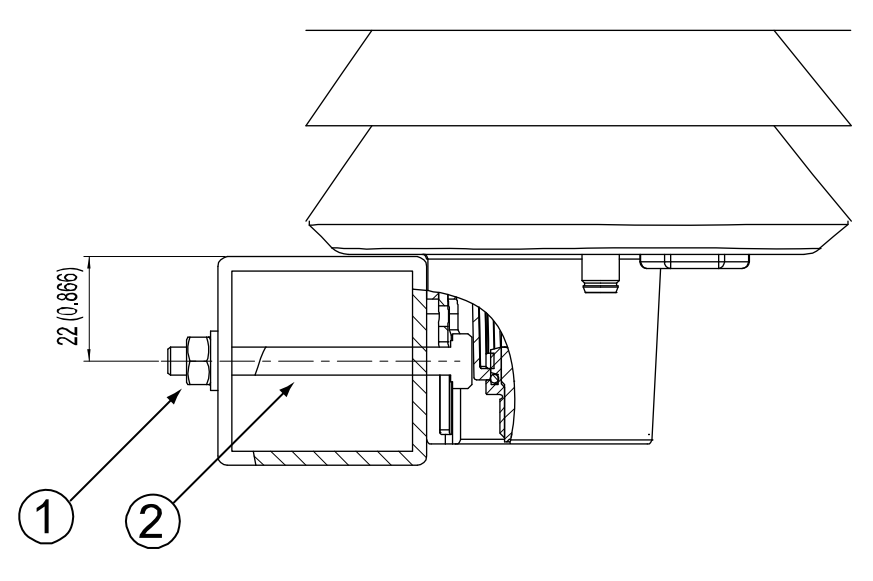

<span id="page-39-0"></span>0803-039 **Figure 15 Mounting Bolt Location in Cross Arm**

The following numbers refer to [Figure 15 on page 38:](#page-39-0)

- $1 = Nut (M6 DIN934)$
- $2 =$  Mounting bolt (M6 DIN933)

### **Grounding the WXT520**

The normal way to ground the WXT520 is to install it on a mast or a cross arm that provides a good connection to earth ground. The grounding is provided via the fixing screw (or mounting bolt), so it is important that it makes a good ground connection. If the surface of the mounting point is painted or has some other finishing that prevents a good electrical connection, consider using the Bushing and Grounding Kit and a cable to provide the ground connection.

#### Grounding Using the Bushing and Grounding Kit

If necessary, you can run a cable from the fixing screw to a grounding point. A Bushing and Grounding Kit (Vaisala order code: 222109) is available for this purpose. The kit includes a longer fixing screw, two nuts and washers, and an Abiko connector for the grounding cable. Refer to [Figure 16 on page 39](#page-40-0) for an illustration on how to assemble and install the kit.

The kit does not include the grounding cable. Use a 16 mm<sup>2</sup> (AWG 5) conductor to achieve a good ground connection.

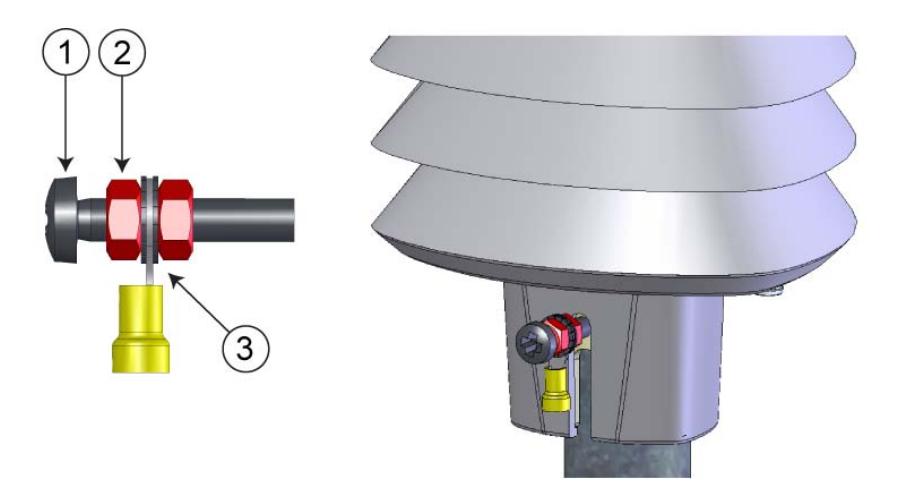

<span id="page-40-0"></span>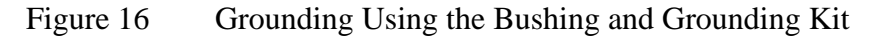

The following numbers refer to [Figure 16 on page 39:](#page-40-0)

- $1 =$  Fixing screw
- $2 = Nut$
- 3 = Abiko connector between two washers

### Marine Grounding Jumper

The WXT520 should be properly grounded also in marine applications. If it is grounded to the hull of a ship (ship's ground) you must remove the grounding jumper inside the WXT520. When the jumper is removed, the signal ground is DC isolated from the chassis ground (> 500 VDC, fulfilling the marine EMC specifications), but AC surge currents will still be flowing, thus helping the WXT520 survive transient overvoltages.

The jumper is located inside the transmitter, on the same component board as the screw terminals. The location of the jumper is indicated in [Figure 17 on page 40](#page-41-0).

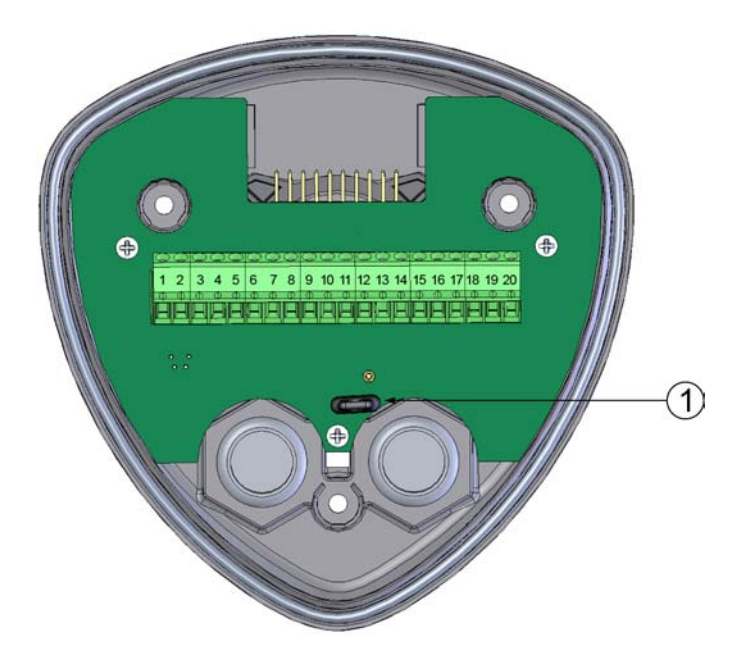

0803-048 **Figure 17 Grounding Jumper Location**

<span id="page-41-0"></span>The following numbers refer to [Figure 17 on page 40:](#page-41-0)

1 = Grounding jumper (remove for marine applications)

To remove the jumper, you must open the transmitter. If you need to access the screw terminals, you should remove the jumper at the same time.

- 1. Loosen the three long screws at the bottom of WXT520.
- 2. Pull out the bottom part of the transmitter.
- 3. Remove the grounding jumper from the PCB.
- 4. Replace the bottom part and tighten the three screws. To make sure that the radiation shield stays straight, do not tighten the screws all the way in one go. Do not overtighten.

## <span id="page-42-0"></span>**Aligning WXT520**

To help the alignment, there is an arrow and the text "North" on the bottom of the transmitter. WXT520 should be aligned in such a way that this arrow points to the north.

Wind direction can be referred either to true north, which uses the earth's geographic meridians, or to the magnetic north, which is read with a magnetic compass. The magnetic declination is the difference in degrees between the true north and magnetic north. The source for the magnetic declination should be current as the declination changes over time.

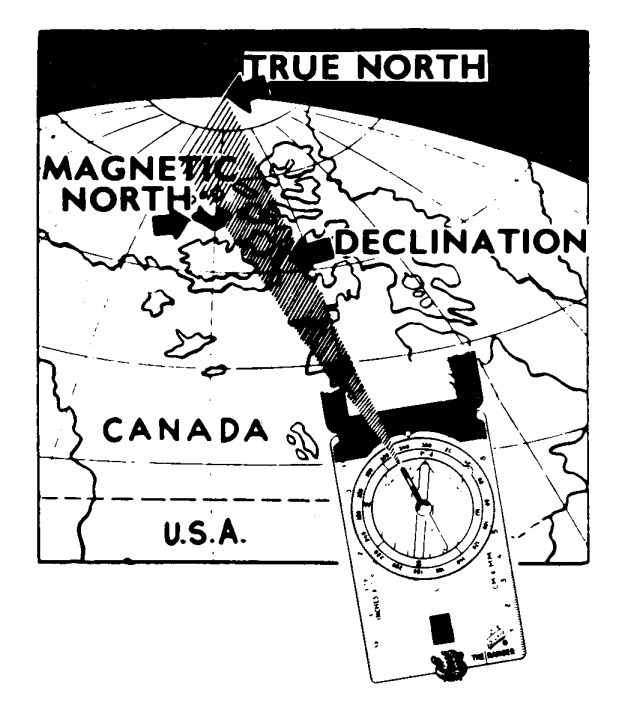

#### **Figure 18** Sketch of Magnetic Declination

#### **Compass Alignment**

To align the WXT520, proceed as follows:

- 1. If WXT520 is already mounted, loosen the fixing screw on the bottom of the transmitter so that you can rotate the device.
- 2. Use a compass to determine that the transducer heads of WXT520 are exactly in line with the compass and that the arrow on the bottom of WXT520 points to the north.
- 3. Tighten the fixing screw on the bottom of the transmitter when the bottom arrow is exactly aligned to north.

### <span id="page-43-0"></span>**Wind Direction Offset**

Make a wind direction offset in case WXT520 cannot be aligned in such a way that the arrow on the bottom points to the north. In this case, the deviation angle from the true north should be given to WXT520.

- 1. Mount the transmitter to a desired position, see section [Mounting](#page-35-0)  [on page 34](#page-35-0).
- 2. Define the deviation angle from the north-zero-alignment. Use the  $\pm$  sign indication to express the direction from the north line (see example pictures).
- 3. Feed the deviation angle to the device by using the wind message formatting command aWU,D (direction offset), see section [Checking the Settings \(aWU\) on page 107.](#page-108-0)
- 4. From now on, WXT520 transmits the wind direction data by using the changed zero-alignment.

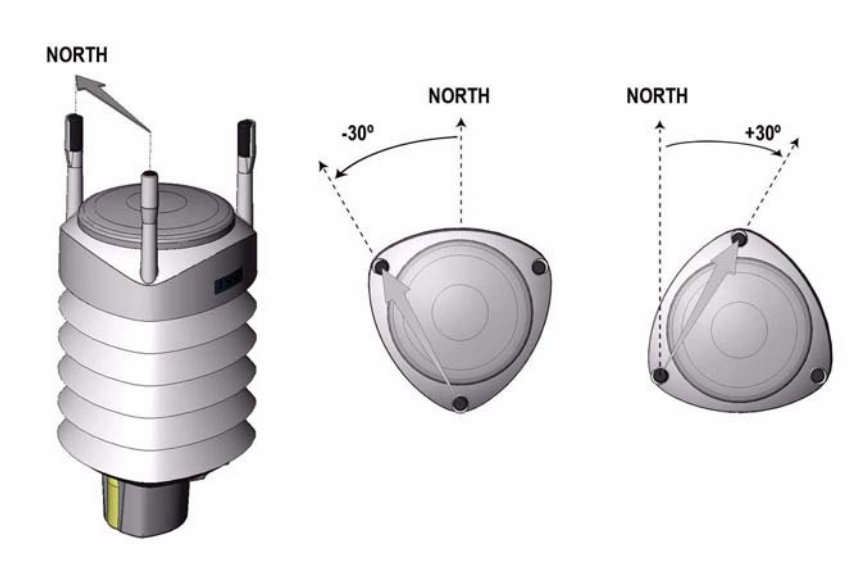

0505-201 **Figure 19 Wind Direction Offset**

# <span id="page-44-0"></span>CHAPTER 5 **WIRING AND POWER MANAGEMENT**

This chapter provides you with instructions on how to connect the power supply and the serial interfaces, and how to manage and estimate the power consumption.

WXT520 can be accessed through four different serial interfaces: RS-232, RS-485, RS-422 and SDI-12. Each of them can be wired either through the internal screw terminal or the 8-pin M12 connector. Only one serial interface can be used at a time.

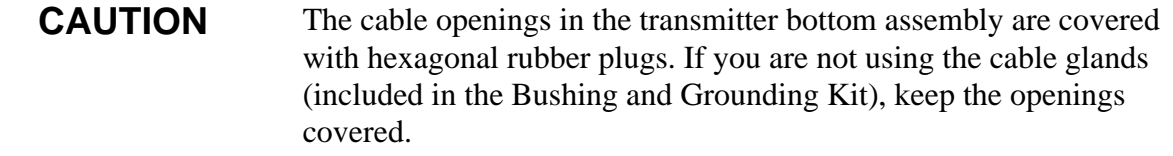

### **Power Supplies**

**Operating voltage Vin+**: 5 ... 32 VDC

Notice that for the average current consumption, see the graphs in [Figure 20 on page 44](#page-45-0). The minimum consumption graph is for SDI-12 standby mode.

The input power supply shall be capable to deliver 60 mA (at 12 V) or 100 mA (at 6 V) instant current spikes with duration of 30 ms. These are drawn by the wind sensor (whenever enabled) at 4 Hz rate, which is the default value for wind sampling. Wind sampling at 2 Hz or 1 Hz rate is also available (see [Chapter 8, Sensor and Data Message Settings, on](#page-108-1)  [page 107](#page-108-1)). The average current consumption will decrease almost in

proportion to the sampling rate, since wind measurement is the most consuming operation in the system.

In most occasions the average consumption is less than 10 mA. Typically, the higher the voltage the lower the current (see [Figure 20 on](#page-45-0)  [page 44\)](#page-45-0).

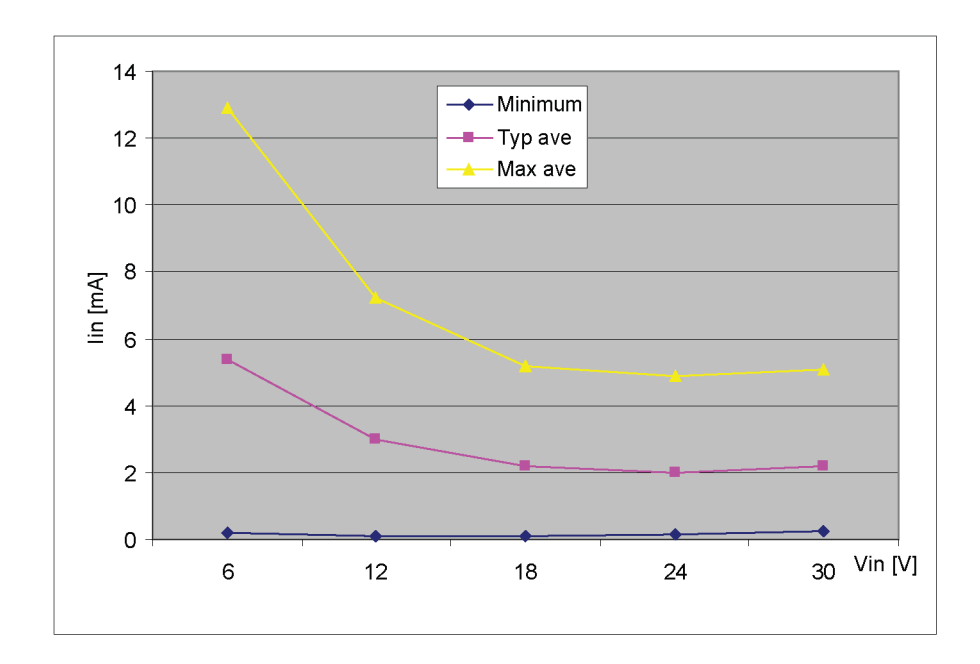

<span id="page-45-0"></span>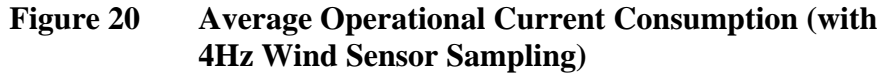

**Heating voltage Vh+** (one of the following three alternatives):

- 5 ... 32 VDC;
- AC, max  $V_{peak-to-peak}$  84 V; or
- Full-wave rectified AC, max  $V_{peak}$  42 V.

Typical DC voltage ranges are as follows:

- $12 \text{ VDC} \pm 20 \% \text{ (max } 1.1 \text{ A});$
- $24 \text{ VDC} \pm 20 \%$  (max 0.6 A).

Maximum heating power is achieved at voltages 15.5 V and 32 V.

Nominally at 15.7 V heating voltage level WXT520 automatically changes the heating element combination in order to consume equal power with 12 VDC and 24 VDC supplies. Input resistance  $(R_{in})$  is radically increased with voltages above 16 V (see the following graph).

The recommended ranges for AC or full-wave rectified AC are:

- 68  $V_{p-p} \pm 20$  % (max 0.6 A), for AC;
- 34  $V_p \pm 20$  % (max 0.6 A), for f/w rectified AC.

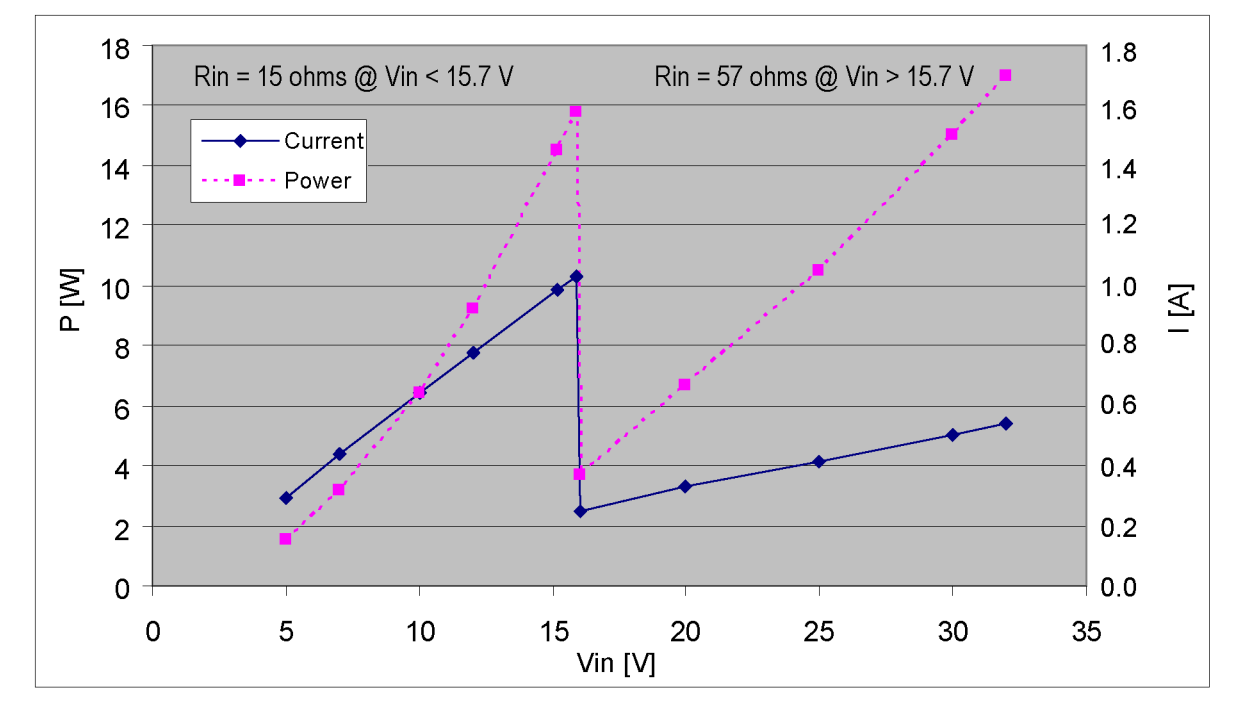

0805-22 **Figure 21 Heating Current and Power vs Vh**

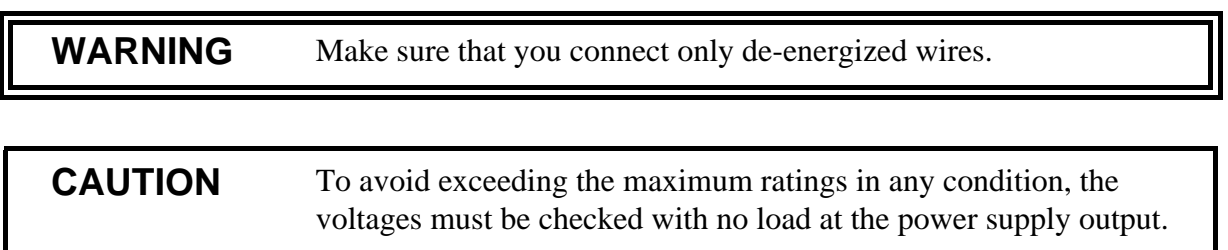

### **Wiring Using the 8-pin M12 Connector**

### **External Wiring**

The 8-pin M12 connector is located on the bottom of the transmitter, see [Figure 4 on page 21.](#page-22-0) The pins of the 8-pin M12 connector as seen from outside the transmitter are illustrated in the following figure.

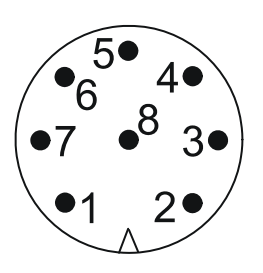

#### 0308-032 **Figure 22 Pins of 8-pin M12 Connector**

The pin connections for the 8-pin M12 connector and the wire colors of the respective M12 cable (optional, 2/10 m) are listed in the table below.

<span id="page-47-0"></span>

|                   |                | <b>Default wiring</b><br>------------ |                        |                        | RS-422 wiring          |
|-------------------|----------------|---------------------------------------|------------------------|------------------------|------------------------|
| <b>Wire Color</b> | $M12$ Pin#     | <b>RS-232</b>                         | <b>SDI-12</b>          | <b>RS-485</b>          | <b>RS-422</b>          |
| <b>Blue</b>       |                | Data out (TxD)                        | Data in/out (Tx)       | Data-                  | Data in (RX-)          |
| Gray              | 5              |                                       |                        | Data+                  | Data in $(RX+)$        |
| White             |                | Data in (RxD)                         | Data in/out (Rx)  -    |                        | Data out (TX-)         |
| Green             | 3              | GND for data                          | GND for data           | $\blacksquare$         | Data out (TX+)         |
| Pink              | 6              | GND for Vh+                           | GND for Vh+            | GND for Vh+            | GND for Vh+            |
| Yellow            | 4              | $Vh+$ (heating)                       | $Vh+$ (heating)        | $Vh+$ (heating)        | $Vh+$ (heating)        |
| Red               | 8              | GND for Vin+                          | GND for Vin+           | GND for Vin+           | GND for Vin+           |
| <b>Brown</b>      | $\overline{2}$ | $V$ in+<br>(operating)                | $V$ in+<br>(operating) | $V$ in+<br>(operating) | $V$ in+<br>(operating) |

**Table 1 Pin-outs for WXT520 Serial Interfaces and Power Supplies**

The signal names Data in (RxD) and Data out (TxD) in the table describe the direction of data flow as seen from WXT520.

The terms "Default wiring" and "RS-422 wiring" refer to the two internal wiring options, see the diagrams on the next page.

### **Internal Wiring**

The 8-pin M12 connector is wired for RS-232, SDI-12, and RS-485 modes by default. The 4-wire RS-422 requires a different internal wiring (see also [Table 1 on page 46](#page-47-0)). Refer to the figure below if you need to change the wiring of the M12 connector.

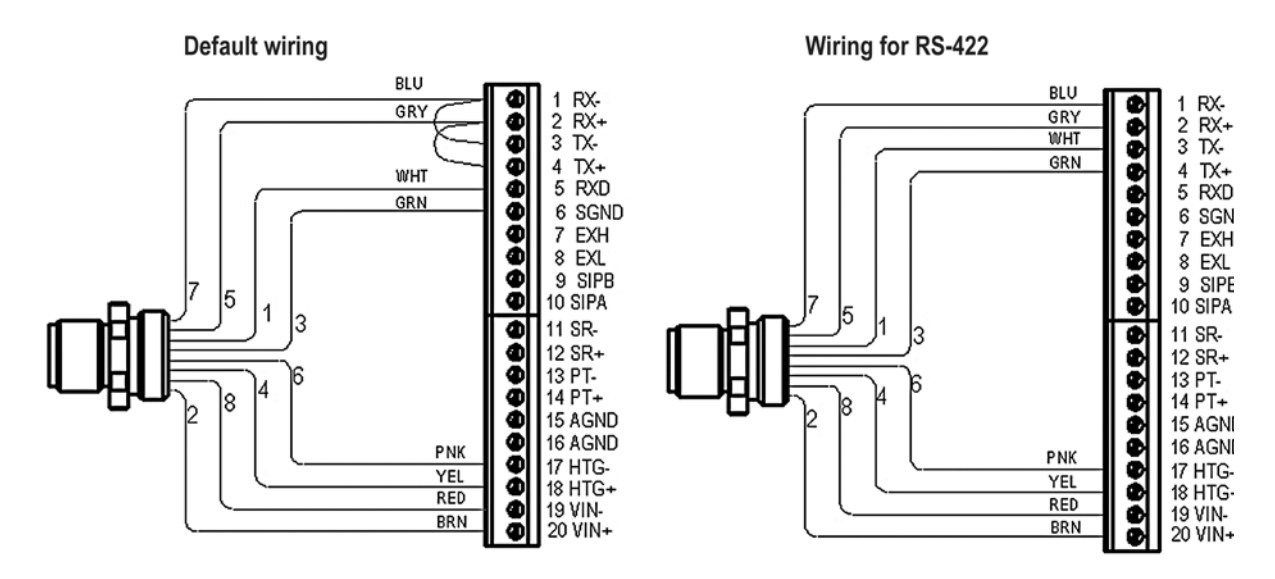

0505-205 **Figure 23 Internal Wiring**

The RS-232 interface can be accessed through the M12 connector using a standard PC serial port. Same applies to the SDI-12 interface, since the Rx and Tx lines are separate at the M12 connector.

**NOTE** The true SDI-12 line requires that the Rx and Tx wires are joined together (outside WXT520). See the interface diagrams in the next section.

> Bidirectional use of the RS-485 and RS-422 interface requires a proper adapter module between the PC and WXT520. For testing purposes, the inverted output of either interface (screw terminal pin #3 TX-) is directly readable with PC's Received Data line. In this case Signal Ground for PC serial port is taken from screw terminal pin #6 SGND (for testing purposes pin #19 VIN- will also do).

> For configuration work, the Service Port is most practical, since it has constant and convenient line parameters: RS-232/19200, 8, N, 1. See [Chapter 6, Connection Options, on page 55](#page-56-0) and [Figure 4 on page 21\)](#page-22-0).

### **Wiring Using the Screw Terminals**

- 1. Loosen the three long screws at the bottom of WXT520.
- 2. Pull out the bottom part of the transmitter.
- 3. Insert the power supply wires and signal wires through the cable gland(s) in the bottom of the transmitter. Cable glands are included in the optional Bushing and Grounding Kit (order code 222109).
- 4. Connect the wires according to [Table 2 on page 49.](#page-50-0)
- 5. Replace the bottom part and tighten the three screws. To make sure that the radiation shield stays straight, do not tighten the screws all the way in one go. Do not overtighten.

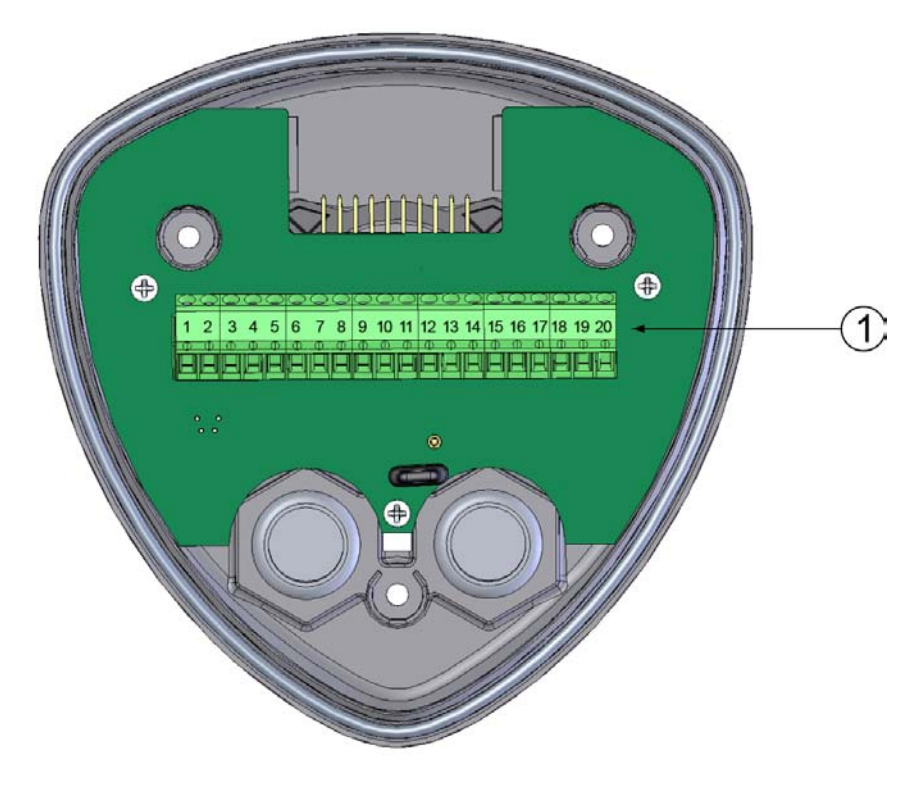

0803-035 **Figure 24 Screw Terminal Block**

<span id="page-49-0"></span>The following numbers refer to [Figure 24 on page 48:](#page-49-0)

 $1 =$  Screw terminals

<span id="page-50-0"></span>

| <b>Screw Terminal</b><br><b>Pin</b> | <b>RS-232</b>    | <b>SDI-12</b>    | <b>RS-485</b>    | <b>RS-422</b>    |
|-------------------------------------|------------------|------------------|------------------|------------------|
| 1 RX-                               |                  |                  | Data-            | Data in (RX-)    |
| $2 RX+$                             |                  |                  | Data+            | Data in $(RX+)$  |
| $3$ TX-                             | Data out (TxD)   | Data in/out (Tx) | Data-            | Data out (TX-)   |
| $TX+$<br>$\overline{4}$             |                  |                  | Data+            | Data out (TX+)   |
| <b>RXD</b><br>5.                    | Data in (RxD)    | Data in/out (Rx) | ۰                | -                |
| <b>SGND</b><br>6                    | GND for data     | GND for data     |                  | ۰                |
| 17 HTG-                             | GND for Vh+      | GND for Vh+      | GND for Vh+      | GND for Vh+      |
| 18 HTG+                             | Vh+ (heating)    | $Vh+$ (heating)  | Vh+ (heating)    | Vh+ (heating)    |
| 19 VIN-                             | GND for Vin+     | GND for Vin+     | GND for Vin+     | GND for Vin+     |
| 20 VIN+                             | Vin+ (operating) | Vin+ (operating) | Vin+ (operating) | Vin+ (operating) |

**Table 2 Screw Terminal Pin-outs for WXT520 Serial Interfaces and Power Supplies**

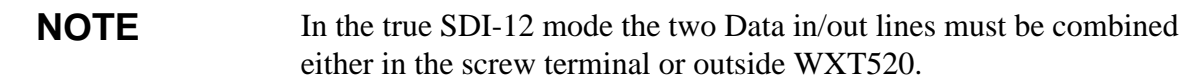

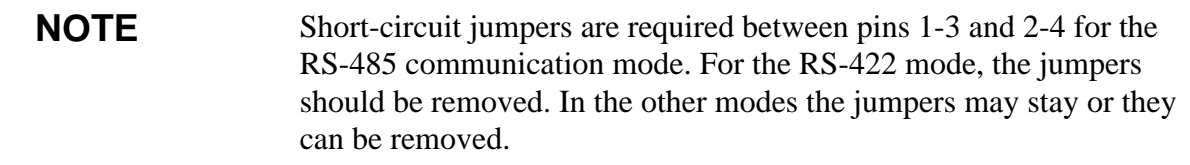

### **Data Communication Interfaces**

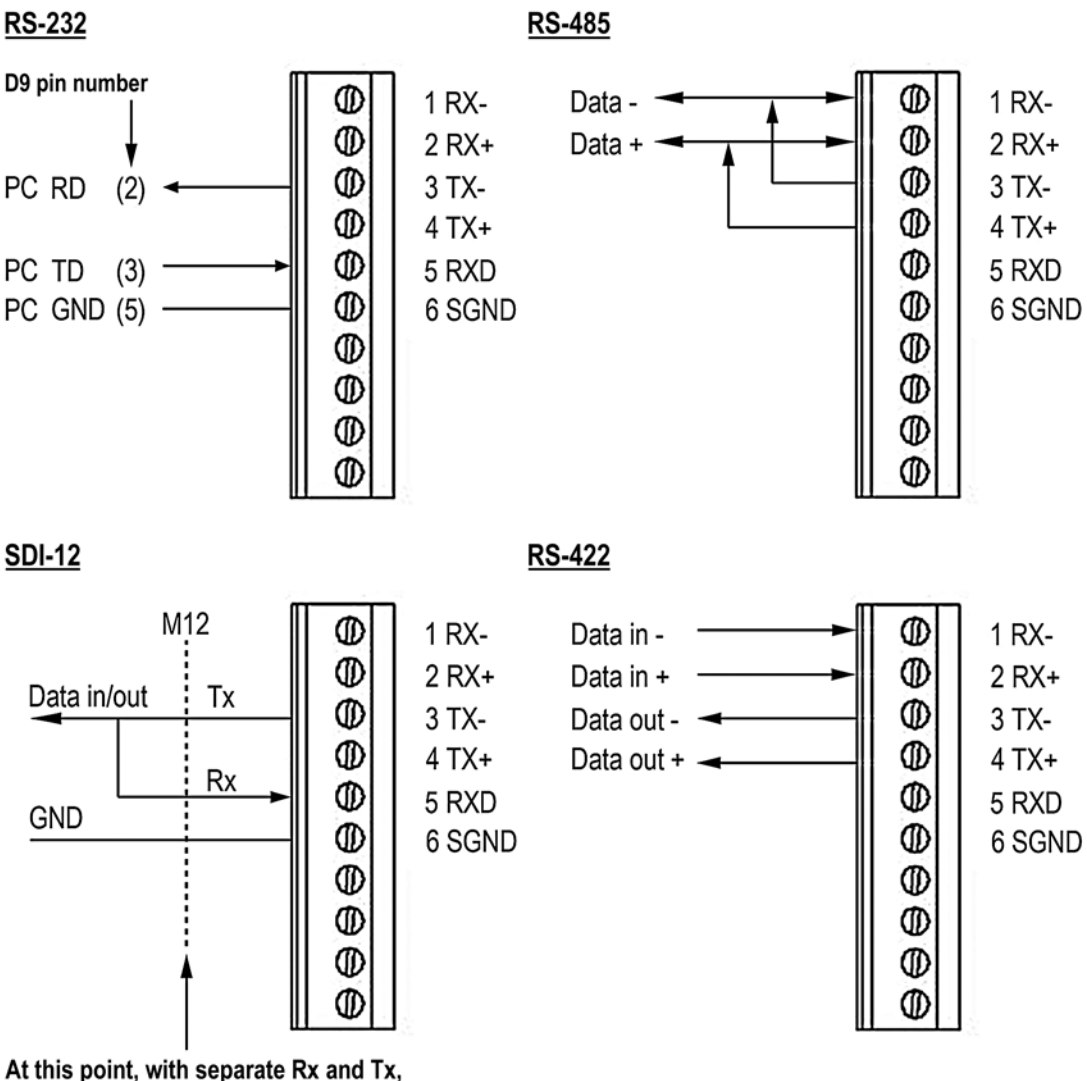

<span id="page-51-0"></span>the interface can be accessed with a PC (1200, 7/E/1).

#### 0505-206 **Figure 25 Data Communication Interfaces**

With RS-485 and RS-422 interfaces, termination resistors should be used at both ends of the line, if data rate is 9600 Bd or higher and distance is 600 m (2000 ft) or longer. Resistor range 100  $\ldots$  180  $\Omega$  is suitable for twisted pair lines. Resistors are connected across RX- to RX+ and across TX- to TX+ (with RS-485 only one resistor needed).

The termination resistors will remarkably increase power consumption during data transmission. If low power consumption is a must, a 0.1 uF capacitor should be connected in series with each termination resistor.

Note that the RS-485 interface can be used as well with four wires (as the RS-422). The basic difference between the RS-485 and RS-422 is actually their protocol. Namely, in the RS-422 mode the transmitter is held constantly enabled, while in the RS-485 mode it is enabled only during transmission (for allowing the host's transmission in the twowire case).

The RS-232 output swings only between 0 ... +4.5 V. This is enough for modern PC inputs.The recommended maximum for RS-232 line length is 100 m (300 ft) with 1200 Bd data rate. Higher rates require shorter distance, for instance 30 m (100 ft) with 9600 Bd.

**NOTE** If you use the WXT520 on an RS-485 bus with other polled devices, always disable the error messaging feature. You can do this with the following command: **0SU,S=N<crlf>**.

### **Power Management**

The power consumption of the WXT520 varies significantly, depending on the selected operating mode or protocol, the data interface type, the sensor configuration, and the measurement and reporting intervals. Lowest consumption is achieved with the Native SDI-12 mode, typically about **1 mW in standby** (0.1 mA @ 12 V), while with ASCII RS-232 or Continuous SDI-12 modes it is about 3 mW in standby. Any sensor measurement, while being activated, adds its own extra consumption to the standby power.

Some hints for economic power management are given below. The current consumption values are all defined for **12 V** supply. For 6 V supply, multiply the values by 1.9. For 24 V supply multiply the values by  $0.65$  (see [Figure 20 on page 44\)](#page-45-0).

**Wind measurement** is absolutely the most consuming operation in the system. So, it all depends on how the wind is to be reported. If long time averages are needed, the wind must be constantly measured - then it makes no big difference, which requesting period or mode is used. Fully continuous wind measurement with 4 Hz sampling rate adds **2 ... 5 mA** to the standby current (depending on the wind and some other climatic conditions). But for instance 10-second average requested every 2 minutes consumes 12 times less. And 1 Hz sampling rate makes it further decrease to one fourth.

- **PTU measurement** adds approximately **0.8 mA** to the standby consumption. Each single measurement of PTU takes 5 seconds (including the warm-up period). This can be used for estimating the average consumption of PTU.
- **Continuous precipitation** adds some **0.07 mA** to the standby consumption. A single, isolated raindrop causes an additional 0.04 mA to the standby consumption, this condition lasting about 10 seconds (continued, if more raindrops are detected within the 10-second period).
- **ASCII RS-232 Standby consumption** with baud rates 4800 and higher is typically **0.24 mA**. With a low baud rate selection (1200 or 2400 Bd) this is reduced to less than **0.19 mA**. The jumper wires across TX+/RX+ and TX-/RX- add an extra 0.02 mA (they are necessary only in 2-wire RS-485 mode).
- **ASCII RS-232 Polling mode and Automatic mode** have equal consumption. Thus Automatic mode is a little more economic, since interpreting the poll takes more prosessing time than starting the Automatic message. However, care should be taken when selecting Precipitation Autosend mode, where the submodes M=R and M=C may cause extra consumption in rainy conditions, as triggered to send messages by the rain incidents.
- **ASCII RS-232 Data transmission** adds **1 ... 2 mA** to the standby consumption during the message sending time. Also it should be noted that the host device's input (data logger or PC) may constantly draw some current from the TX line.
- **RS-485 and RS-422 Data interfaces** consume about the same as RS-232. But with long data cables the consumption during data transmission may be much higher, especially when termination resistors are used. On the other hand, the RS-485 driver is in high impedance state when not transmitting - thus in idle state no current can be drawn by the host input.
- **NMEA modes** consume about the same as ASCII modes.
- **SDI-12 Native mode** (M=S, C=1) has the lowest standby consumption, about **0.1 mA**. Note that it can also be used with RS-232 terminals (PC or equivalent), see the SDI-12 connection diagram in [Figure 25 on page 50.](#page-51-0) In this case the commands must be in SDI-12 format, but no special line break signals are required. The SDI-12 mode is for polling only.
- **SDI-12 Continuous mode** (M=R) consumes about the same as the ASCII RS-232 mode.

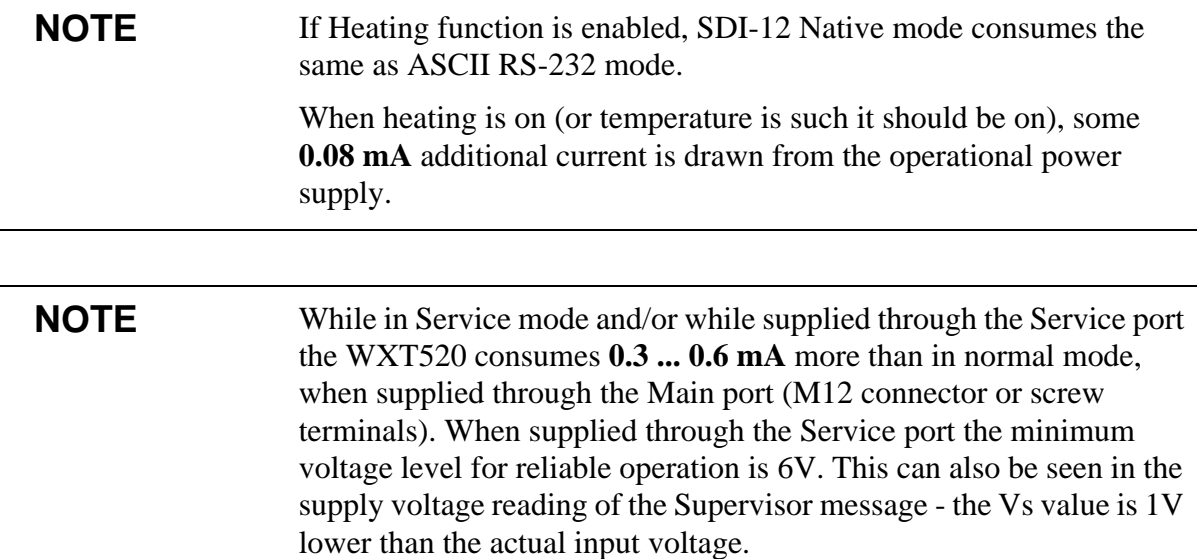

# <span id="page-56-0"></span>CHAPTER 6 **CONNECTION OPTIONS**

This chapter contains instructions for configuring the communication with the transmitter.

### **Communication Protocols**

As soon as WXT520 has been properly connected and powered the data transmission can be started. The communication protocols available in each of the serial interfaces are shown in the following table.

| <b>Serial Interface</b> | <b>Communication Protocols Available</b>                                                                               |
|-------------------------|----------------------------------------------------------------------------------------------------|
| RS-232                  | ASCII automatic and polled<br>NMEA 0183 v3.0 automatic and query<br>SDI-12 v1.3 and SDI-12 v1.3 continuous measurement |
| RS-485                  | ASCII automatic and polled<br>NMEA 0183 v3.0 automatic and query<br>SDI-12 v1.3 and SDI-12 v1.3 continuous measurement |
| <b>RS-422</b>           | ASCII automatic and polled<br>NMEA 0183 v3.0 automatic and query<br>SDI-12 v1.3 and SDI-12 v1.3 continuous measurement |
| <b>SDI-12</b>           | SDI-12 v1.3 and SDI-12 v1.3 continuous measurement                                                                     |

**Table 3 Available Serial Communication Protocols**

You have chosen the communication protocol (ASCII, NMEA 0183 or SDI-12) when placing the order. In case you want to check and/or change the protocol or other communication settings, see the following sections.

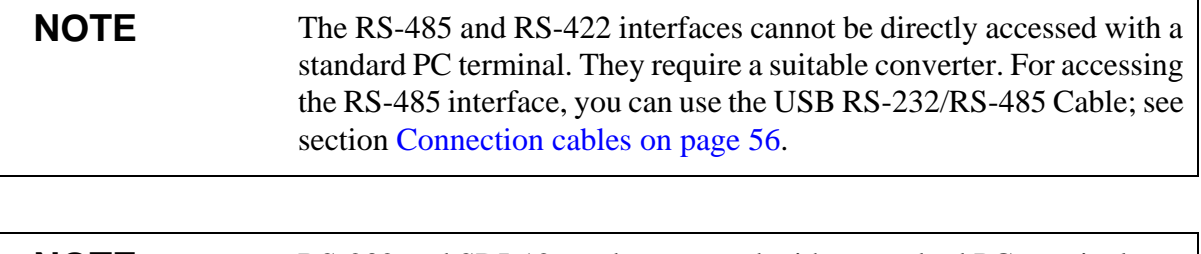

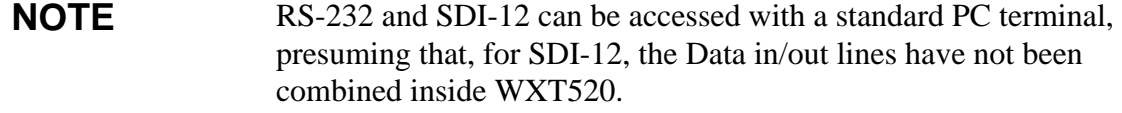

### <span id="page-57-0"></span>**Connection cables**

The connection cable options for WXT520 are listed in the table below. The USB cables allow the transmitter to be connected to a PC using a standard USB port. The USB cables also provide operation power to the transmitter when connected. Note that USB cables do not provide power to the heating.

| <b>Cable Name</b>                                    | <b>Connector on</b><br><b>Sensor End</b> | <b>Connector on</b><br>User End | <b>Order Code</b>                                                          |
|------------------------------------------------------|------------------------------------------|---------------------------------|----------------------------------------------------------------------------|
| USB Service Cable (1.4m)                             | M8 female                                | USB type A                      | 220614 (also<br>includes Vaisala<br><b>Configuration Tool</b><br>software) |
| <b>USB Service Cable Adapter for</b><br>WXT510/WMT50 | WXT510/WMT50<br>service connector        | M8 male                         | 221523                                                                     |
| USB RS232/RS485 Cable (1.4m)                         | M12 female                               | USB type A                      | 220782                                                                     |
| 2-meter Cable                                        | M <sub>12</sub> female                   | No connector; open<br>end wires | 222287                                                                     |
| 10-meter Cable                                       | M <sub>12</sub> female                   | No connector; open<br>end wires | 222288                                                                     |
| 10-meter extension cable                             | M <sub>12</sub> male                     | M <sub>12</sub> female          | 215952                                                                     |
| 40-meter cable                                       | No connector; open<br>end wires          | No connector; open<br>end wires | 217020                                                                     |

**Table 4 Connection Cable Options**

**NOTE** If you use the USB RS232/RS485 cable for a permanent installation, it is recommended that you use the WSP152 Surge Protector to protect the host PC against surges entering through the USB port.

### **Installing the Driver for the USB Cable**

Before taking the USB cable into use, you must install the provided USB driver on your PC. When installing the driver, you must acknowledge any security prompts that may appear. The driver is compatible with Windows 2000, Windows XP, Windows Server 2003, and Windows Vista.

- 1. Check that the USB cable is not connected. Disconnect the cable if you have already connected it.
- 2. Insert the media that came with the cable, or download the driver from www.vaisala.com.
- 3. Execute the USB driver installation program (setup.exe), and accept the installation defaults. The installation of the driver may take several minutes.
- 4. After the driver has been installed, connect the USB cable to a USB port on your PC. Windows will detect the new device, and use the driver automatically.
- 5. The installation has reserved a COM port for the cable. Verify the port number, and the status of the cable, using the **Vaisala USB Instrument Finder** program that has been installed in the Windows Start menu. The reserved ports are also visible in the **Ports** section of the Windows Device Manager.

Remember to use the correct port in the settings of your terminal program. Windows will recognize each individual cable as a different device, and reserve a new COM port.

There is no reason to uninstall the driver for normal use. However, if you wish to remove the driver files and all Vaisala USB cable devices, you can do so by uninstalling the entry for **Vaisala USB Instrument Driver** from the **Add or Remove Programs** (**Programs and Features** in Windows Vista) in the Windows Control Panel.

### **Service Cable Connection**

The USB Service Cable has a snap-on connector for the M8 connector of the service port. The service cable connection is recommended for checking and changing the device settings. When making the changes, use the Vaisala Configuration Tool or a standard PC terminal program.

The USB service cable is included in the Service Pack 2, see [Table 22](#page-146-0)  [on page 145](#page-146-0). For a picture of the service cable, see [Figure 6 on page 22](#page-23-0).

When you connect the USB service cable between the service connector and PC USB port, the service port settings are forced automatically to RS-232 / 19200, 8, N, 1. At the same time, the main serial port at M12 connector and at screw terminals is disabled.

- 1. Make a connection between the USB port of your PC and the M8 service port connector on the bottom plate of the transmitter by using the USB service cable. See [Figure 4 on page 21](#page-22-0).
- 2. Open the Vaisala Configuration Tool, or a terminal program.
- 3. Select the COM port that has been reserved for the USB cable, and select the following default communication settings:

19200, 8, N, 1.

- 4. Use the Vaisala Configuration Tool or a terminal program to make the desired configuration changes. When working with a terminal program, see section [Communication Setting Commands on page](#page-61-0)  [60.](#page-61-0)
- 5. When removing the service cable, support the transmitter while pulling on the snap-on connector. The connection is tight, and it is possible to change the alignment of the transmitter if you pull too hard.

**NOTE** Changes in the serial interface/communication protocol/baud settings take place when disconnecting the service cable or when resetting the transmitter.

> If these settings are not changed during the service connection session, the original main port settings (at M12 and screw terminals) are returned as soon as the service cable is disconnected from either end.

### **Connection Through M12 Bottom Connector or Screw Terminal**

Checking/changing the device settings can also be made through the M12 bottom connector or screw terminal. Then you have to have know the communication settings of the device, have a suitable cable between the device and the host and, if needed, use a converter (for example, RS-485/422 to RS-232, if the host is a PC). The factory defaults settings are as follows:

**Table 5 Default Serial Communication Settings for M12/ Screw Terminal Connection**

| <b>Serial Interface</b> | <b>Serial Settings</b> |
|-------------------------|------------------------|
| <b>SDI-12</b>           | 1200 baud, 7, E, 1     |
| RS-232, ASCII           | 19200 baud, 8, N, 1    |
| RS-485, ASCII           | 19200 baud, 8, N, 1    |
| RS-422 ASCII            | 19200 baud, 8, N, 1    |
| RS-422 NMEA             | 4800 baud, 8, N, 1     |

## <span id="page-61-0"></span>**Communication Setting Commands**

**NOTE** Hereafter the commands to be typed are presented in normal text while the responses of the transmitter are presented in *italic*.

### **Checking the Current Communication Settings (aXU)**

With this command you can request the current communication settings of WXT520.

Command format in ASCII and NMEA 0183: **aXU<cr><lf>** 

Command format in SDI-12: **aXXU!**

where

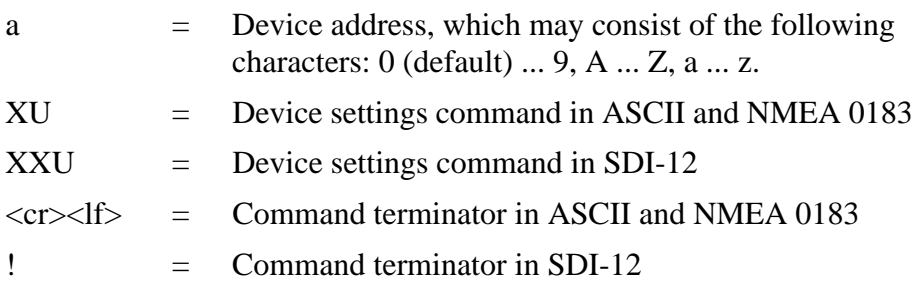

#### **Example response in ASCII and NMEA 0183:**

*aXU,A=a,M=[M],T=[T],C=[C],I=[I],B=[B],D=[D],P=[P],S=[S], L=[L],N=[N],V=[V]<cr><lf>*

#### **Example response in SDI-12:**

*aXXU,A=a,M=[M],T=[T],C=[C],I=[I],B=[B],D=[D],P=[P],S=[S], L=[L],N=[N],V=[V]<cr><lf>*

**NOTE** You can add the Id information field in the supervisor data message to provide identifying information in addition to the transmitter address. See section [Supervisor Message on page 123](#page-124-0). The information field is set as part of the factory settings (see [General Unit Settings on page](#page-167-0)  [166\)](#page-167-0). You can only modify it using the Vaisala Configuration Tool.

## <span id="page-62-0"></span>**Setting Fields**

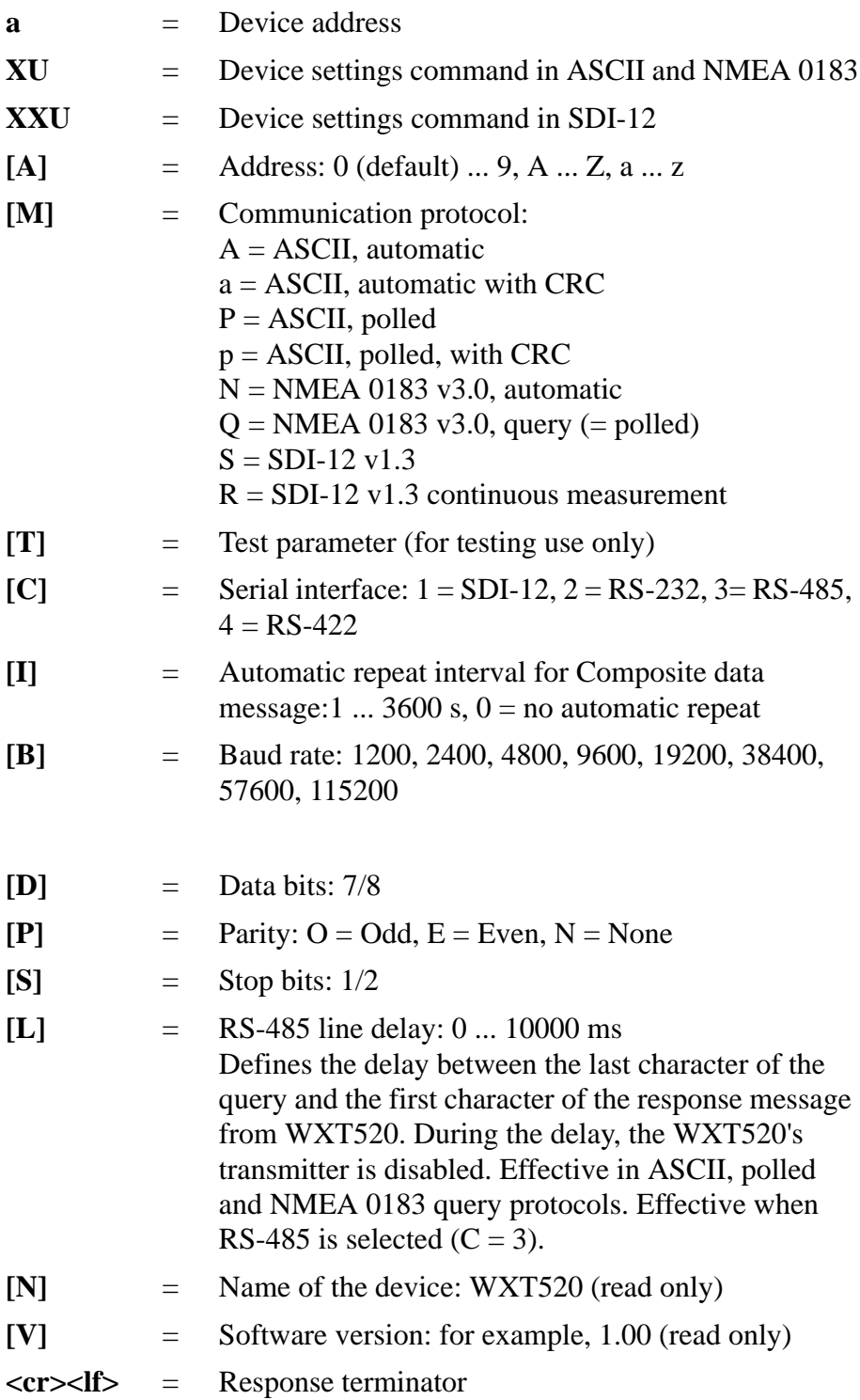

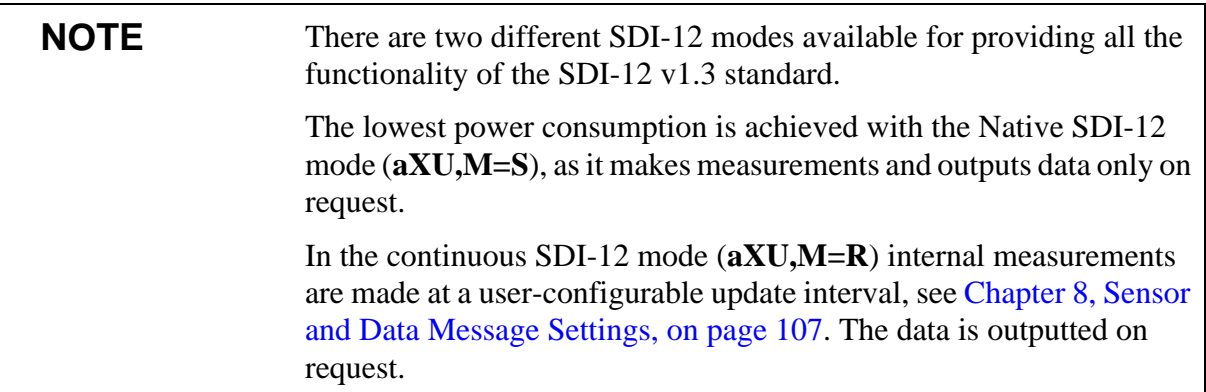

#### **Example (ASCII and NMEA 0183, device address 0):**

0XU<cr><lf>

*0XU,A=0,M=P,T=0,C=2,I=0,B=19200,D=8,P=N,S=1,L=25, N=WXT520,V=1.00<cr><lf>*

#### **Example (SDI-12, device address 0):**

0XXU!*0XXU,A=0,M=S,T=0,C=1,I=0,B=1200,D=7,P=E,S=1,L=25, N=WXT520,V=1.00<cr><lf>*

### **Changing the Communication Settings (aXU)**

Make the desired setting with the following command. Select the correct value/letter for the setting fields, see [Setting Fields on page 61.](#page-62-0) See also the examples.

Command format in ASCII and NMEA 0183:

**aXU,A=x,M=x,C=x,I=x,B=x,D=x,P=x,S=x,L=x<cr><lf>**

Command format in SDI-12:

#### **aXXU,A=x,M=x,C=x,I=x,B=x,D=x,P=x,S=x,L=x!**

where

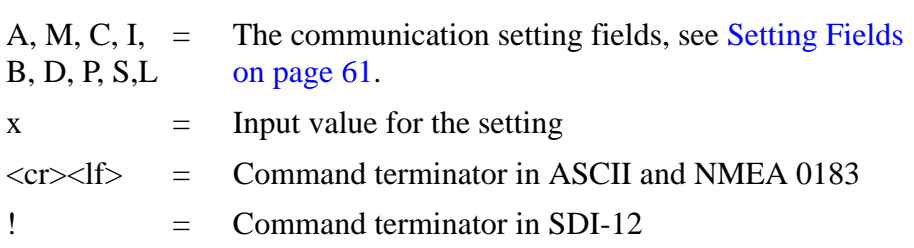

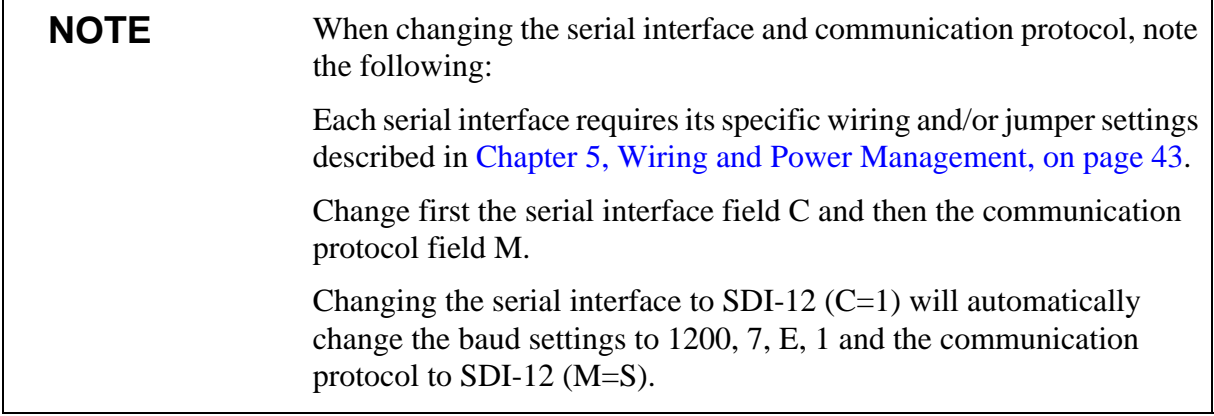

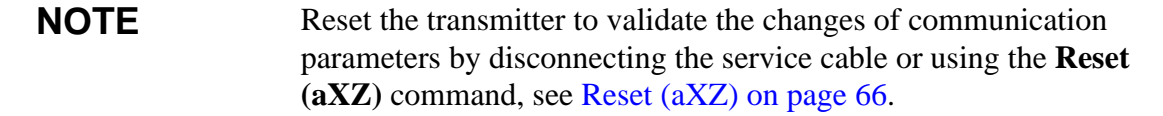

#### **Example (ASCII and NMEA 0183, device address 0):**

Changing the device address from 0 to 1:

 $0XU.A=1 < cr><1$ 

*1XU,A=1<cr><lf>*

Checking the changed settings:

 $1XU<sub>cr</sub><1f>$ 

*1XU,A=1,M=P,T=1,C=2,I=0,B=19200,D=8,P=N,S=1,L=25, N=WXT520,V=1.00<cr><lf>*

#### **Example (ASCII, device address 0):**

Changing RS-232 serial interface with ASCII, polled communication protocol and baud settings 19200, 8, N, 1 to RS-485 serial interface with ASCII, automatic protocol and baud settings 9600, 8, N, 1.

Checking the actual settings:

 $0XU < c r > 1f$ 

*0XU,A=0,M=P,C=2,I=0,B=19200,D=8,P=N,S=1,L=25,N=WXT520, V=1.00<cr><lf>*

**NOTE** You can change several parameters in the same command as long as the command length does not exceed 32 characters (including command terminator characters ! or <cr><lf>).You do not have to type those setting fields that are not to be changed.

Changing several settings with one command:

 $0XU$ ,  $M=A$ ,  $C=3$ ,  $B=9600 \leq cr \leq 15$ 

*0XU,M=A,C=3,B=9600<cr><lf>*

Checking the changed settings:

 $0XU < c r > 1f$ 

*0XU,A=0,M=A,T=1,C=3,I=0,B=9600,D=8,P=N,S=1,L=25, N=WXT520,V=1.00<cr><lf>*

# CHAPTER 7 **GETTING THE DATA MESSAGES**

This chapter presents the general and data message commands.

Each communication protocol has its own section for data message commands.

For changing the message parameters, units and other settings, see [Chapter 8, Sensor and Data Message Settings, on page 107](#page-108-1).

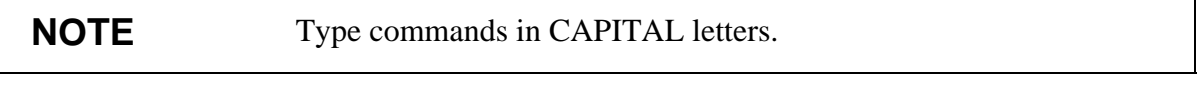

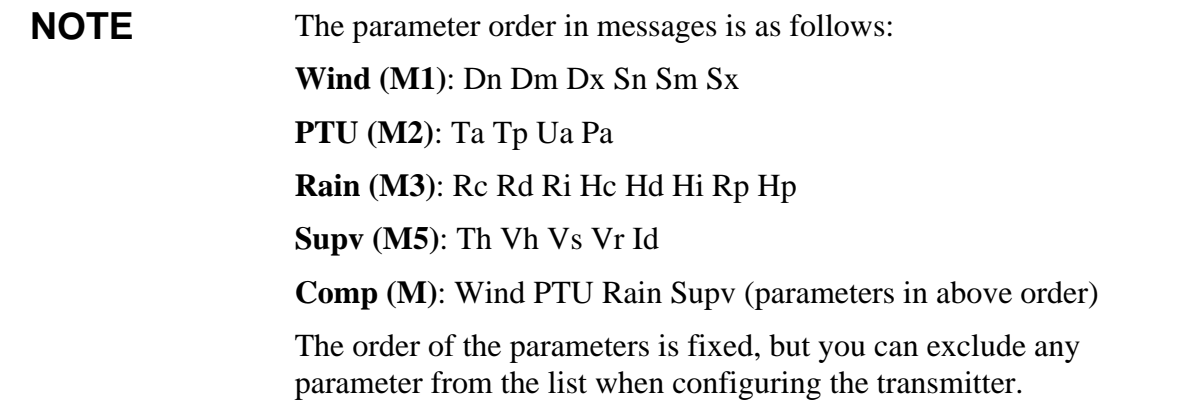

### <span id="page-67-0"></span>**General Commands**

In case the error messaging is disabled (see [Supervisor Message on page](#page-124-0)  [123](#page-124-0)), WXT520 does not return any response message with the general commands given in ASCII and NMEA-formats.

# **Reset (aXZ)**

This command is used to perform software reset on the device.

Command format in ASCII and NMEA 0183: **aXZ<cr><lf>**

```
Command format in SDI-12: aXZ!
```
where

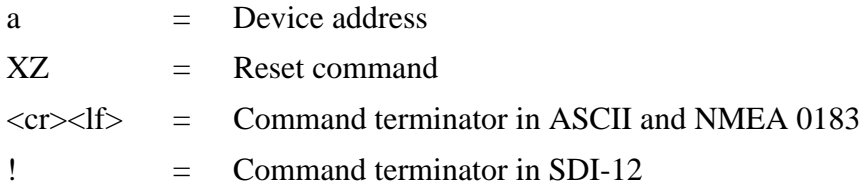

The response depends on the communication protocol, see the examples.

#### **Example (ASCII):**

0XZ<cr><lf>

*0TX,Start-up<cr><lf>*

#### **Example (SDI-12):**

0XZ!0<cr><lf> (=device address)

#### **Example (NMEA 0183):**

 $0XZ\leq c$ r $>1f$  $>$ 

*\$WITXT,01,01,07,Start-up\*29*

### **Precipitation Counter Reset (aXZRU)**

This command is used to reset the rain and hail accumulation and duration parameters Rc, Rd, Hc, and Hd.

Command format in ASCII and NMEA 0183: **aXZRU<cr><lf>** 

Command format in SDI-12: **aXZRU!**

where

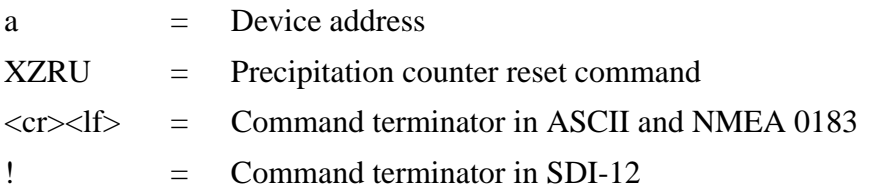

#### **Example (ASCII):**

0XZRU<cr><lf>

*0TX,Rain reset<cr><lf>*

#### **Example (SDI-12):**

0XZRU!0<*cr><lf>* (= device address)

#### **Example (NMEA 0183):**

0XZRU<cr><lf>

*\$WITXT,01,01,10,Rain reset\*26<cr><lf>*

## **Precipitation Intensity Reset (aXZRI)**

This command is used to reset the rain and hail intensity parameters Ri, Rp, Hi and Hp.

Command format in ASCII and NMEA 0183: **aXZRI<cr><lf>**>>

Command format in SDI-12: **aXZRI!**

where

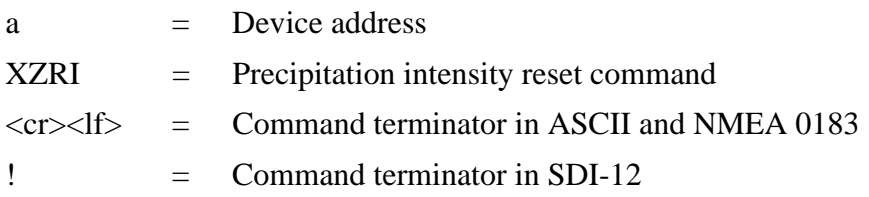

#### **NOTE** The precipitation counter and precipitation intensity parameters are reset also when the supply voltage is disconnected, the command **aXZ** is issued, precipitation counter reset mode is changed or when the precipitation/surface hits units are changed.

#### **Example (ASCII):**

#### $0XZRI < c r > l f$

*0TX,Inty reset<cr><lf>*

#### **Example (SDI-12):**

 $0XZRI!0\lt c r\lt l f\lt (=$  device address)

#### **Example (NMEA 0183)**:

 $0XZRI < c r > l f >$ 

*\$WITXT,01,01,11,Inty reset\*39<cr><lf>*

### **Measurement Reset (aXZM)**

This command is used to interrupt all ongoing measurements of the transmitter and start them from the beginning.

Command format in ASCII and NMEA 0183: **aXZM<cr><lf>** 

Command format in SDI-12: **aXZM!**

where

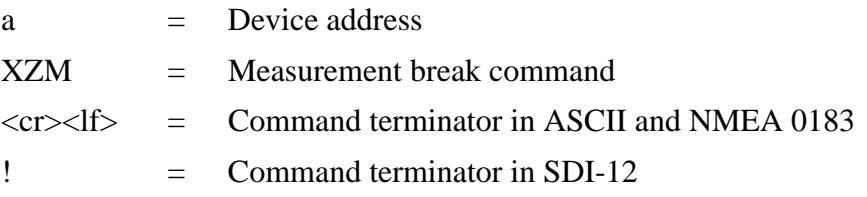

#### **Example (ASCII)**:

 $0XZM < c r > l f$ 

*0TX,Measurement reset<cr><lf>*

#### **Example (SDI-12):**

 $0XZM!0$  (= device address)

#### **Example (NMEA 0183):**

0XZM<cr><lf>

*\$WITXT,01,01,09,Measurement reset\*50<cr><lf>*

## **ASCII Protocol**

This section presents the data commands and data message formats for the ASCII communication protocols.

### **Abbreviations and Units**

For changing the units, see [Chapter 8, Sensor and Data Message](#page-108-1)  [Settings, on page 107](#page-108-1).

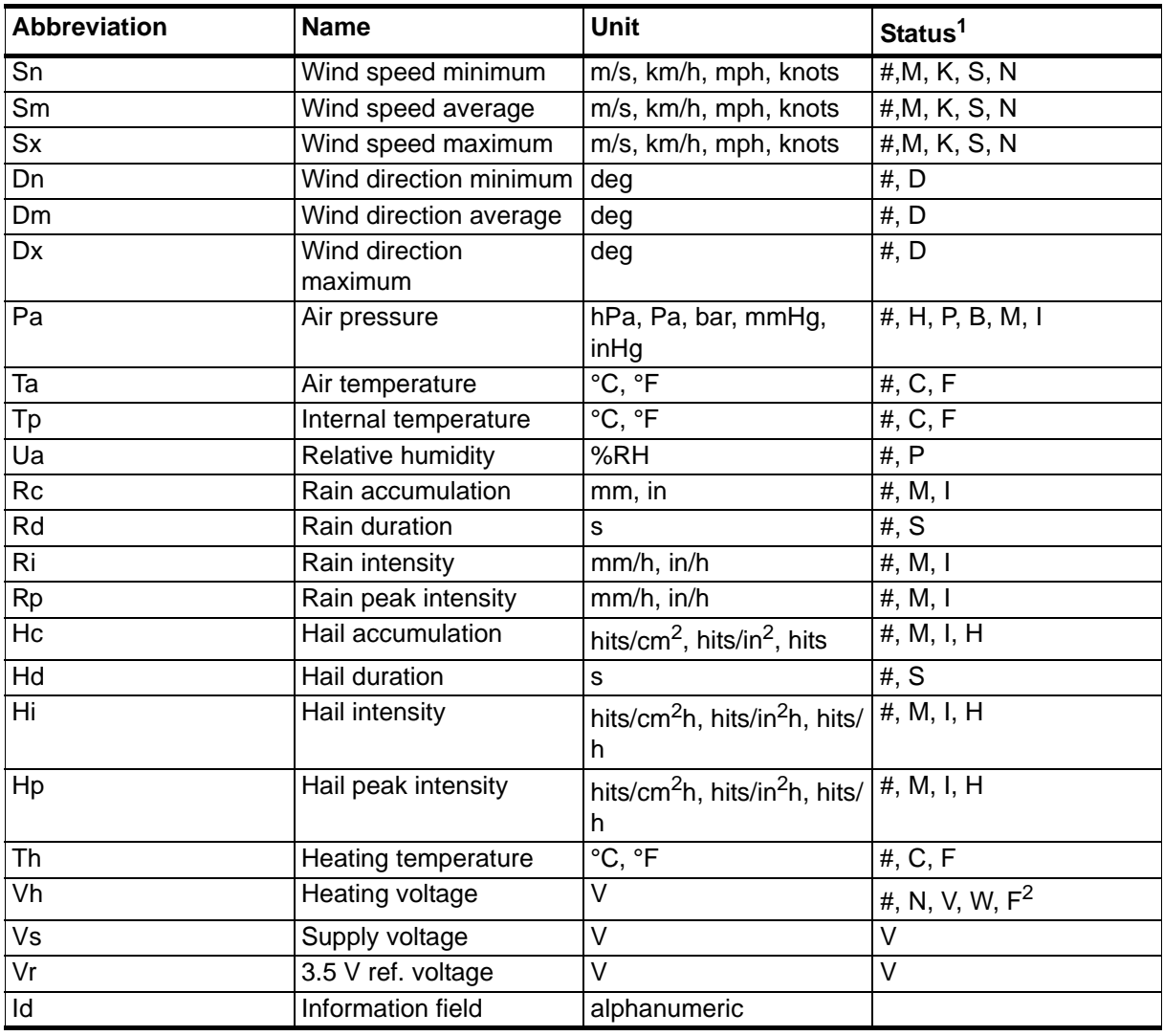

#### **Table 6 Abbreviations and Units**

1. The letters in the status field indicate the Unit, the # character indicates invalid data.

2. For heating  $# =$  heating option is not available (has not been ordered). N = heating option is available but have been disabled by user or the heating temperature is over the high control limit.  $V =$  heating is on at 50% duty cycle and the heating temperature is between the high and middle control limits.  $W =$ heating is on at 100% duty cycle and the heating temperature is between the low and middle control limits.  $F =$  heating is on at 50% duty cycle and the heating temperature is below the low control limit.
### **Device Address (?)**

This command is used to query the address of the device on the bus.

```
Command format: ?<cr><lf>
```
where

 ? = Device address query command  $\langle cr \rangle \langle \text{d}f \rangle$  = Command terminator

The response:

*b<cr><lf>*

where

b  $=$  Device address (default  $= 0$ )

 $\langle cr \rangle \langle \vert f \rangle$  = Response terminator.

### **Example:**

 $?$ 

*0<cr><lf>*

If more than one transmitter is connected to the bus, see [Appendix A,](#page-150-0)  [Networking, on page 149.](#page-150-0) If you need to change the device address, see [Changing the Communication Settings \(aXU\) on page 63.](#page-64-0)

# **Acknowledge Active Command (a)**

This command is used to ensure that a device is responding to a data recorder or another device. It asks a device to acknowledge its presence on the bus.

Command format: **a<cr><lf>** 

where

a  $=$  Device address  $\langle cr \rangle \langle \vert f \rangle$  = Command terminator The response:

*a<cr><lf>*

where

 $a = Device address$ 

 $\langle cr \rangle$  = Response terminator

### **Example:**

 $0 < c r > l f$ 

*0<cr><lf>*

# **Wind Data Message (aR1)**

With this command you can request the wind data message.

Command format: **aR1<cr><lf>** 

where

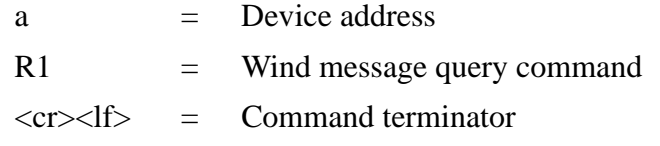

### **Example of the response (the parameter set is configurable):**

*0R1,Dn=236D,Dm=283D,Dx=031D,Sn=0.0M,Sm=1.0M, Sx=2.2M<cr><lf>*

### where

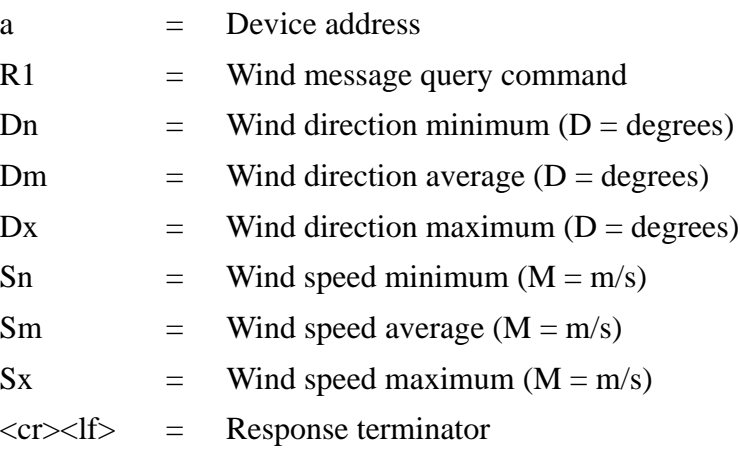

To change the parameters and units in the response message and to make other sensor settings, see section [Wind Sensor on page 107.](#page-108-0)

# **Pressure, Temperature and Humidity Data Message (aR2)**

With this command you can request a pressure, temperature and humidity data message.

Command format: **aR2<cr><lf>** 

where

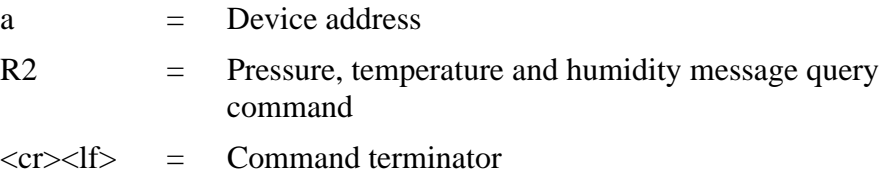

#### **Example of the response (the parameter set is configurable):**

*0R2,Ta=23.6C,Ua=14.2P,Pa=1026.6H<cr><lf>*

where

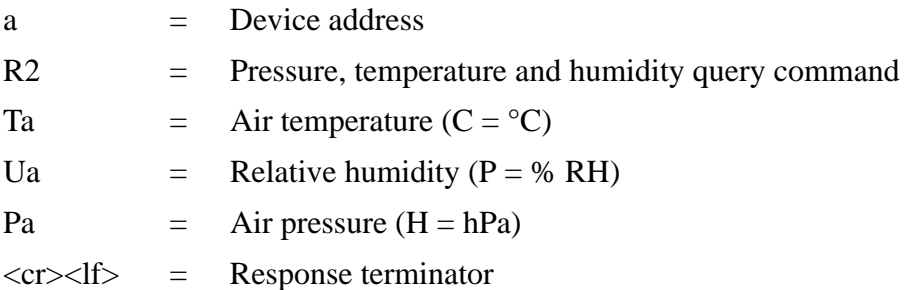

To change the parameters and units in the response message and to make other sensor settings, see section [Pressure, Temperature, and](#page-114-0)  [Humidity Sensors on page 113](#page-114-0).

# **Precipitation Data Message (aR3)**

With this command you can request the precipitation data message.

```
Command format: aR3<cr><lf>
```
where

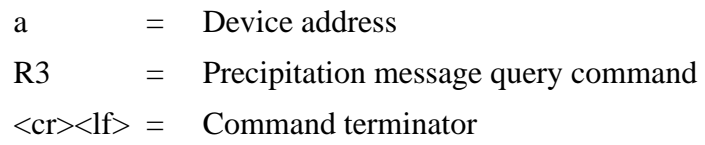

### **Example of the response (the parameter set is configurable):**

*0R3,Rc=0.0M,Rd=0s,Ri=0.0M,Hc=0.0M,Hd=0s,Hi=0.0M,Rp=0.0M, Hp=0.0M<cr><lf>*

where

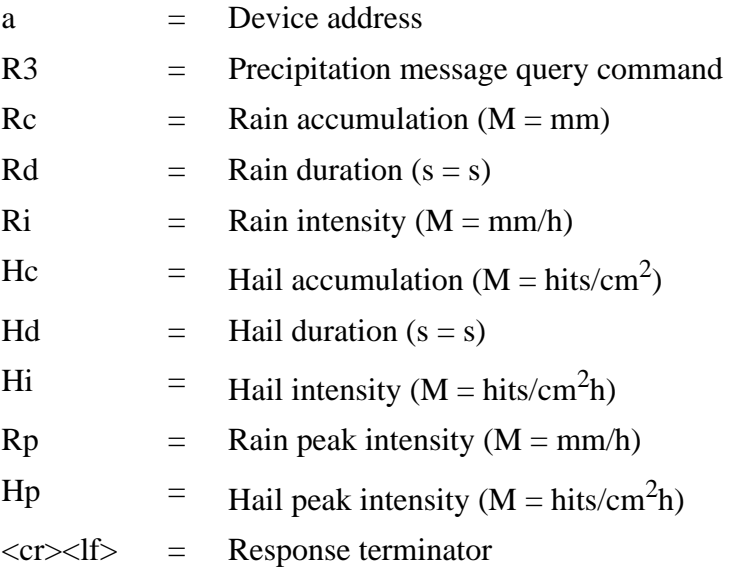

To change the parameters or the units in the response message and to make other precipitation sensor settings, see section [Precipitation](#page-118-0)  [Sensor on page 117](#page-118-0).

# **Supervisor Data Message (aR5)**

With this command you can request a supervisor data message containing self-check parameters of the heating system and power supply voltage.

Command format: **aR5<cr><lf**>

where

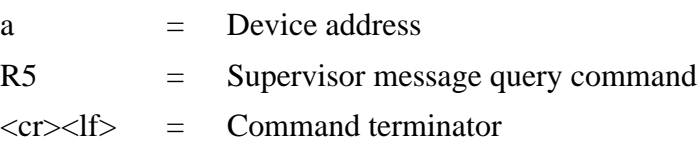

### **Example of the response (the parameter set is configurable):**

*0R5,Th=25.9C,Vh=12.0N,Vs=15.2V,Vr=3.475V,Id=HEL\_\_\_<cr><lf >*

where

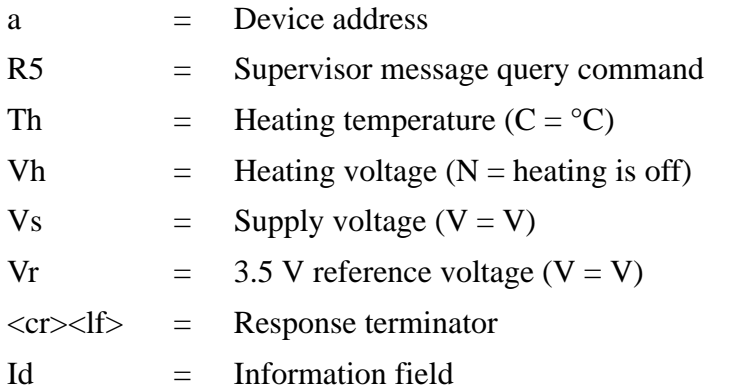

To change the parameters and units in the response message and to make other settings, see section [Supervisor Message on page 123.](#page-124-0)

The content of the parameter "Id" is a text string which can be modified by using the Vaisala Configuration Tool only. Field can include customer-specific, additional information. For more information on changing the settings, refer to the Vaisala Configuration Tool on-line help for the **Info** field in the **Device Settings** window.

# **Combined Data Message (aR)**

With this command you can request all individual messages **aR1**, **aR2**, **aR3** and **aR5** with just one command.

Command format: **aR<cr><lf>** 

where

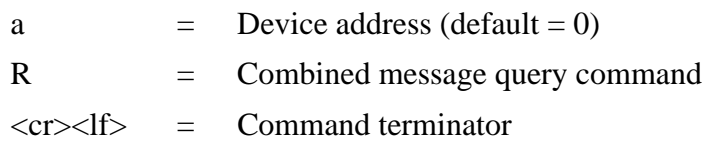

**Example of the response:**

*0R1,Dm=027D,Sm=0.1M<cr><lf>*

*0R2,Ta=74.6F,Ua=14.7P,Pa=1012.9H<cr><lf>*

*0R3,Rc=0.10M,Rd=2380s,Ri=0.0M,Hc=0.0M,Hd=0s, Hi=0.0M<cr><lf>*

*0R5,Th=76.1F,Vh=11.5N,Vs=11.5V,Vr=3.510V,Id=HEL\_\_\_<cr><lf >*

# **Composite Data Message Query (aR0)**

This command is used to request a combined data message with user configurable set of wind, pressure, temperature, humidity, precipitation and supervisor data.

Command format: **aR0<cr><lf>** 

where

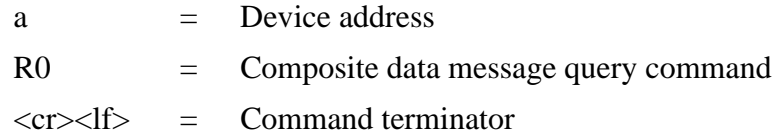

**Example of the response (the parameters included can be chosen from the full parameter set of the commands aR1, aR2, aR3 and aR5):**

*0R0,Dx=005D,Sx=2.8M,Ta=23.0C,Ua=30.0P,Pa=1028.2H, Rc=0.00M,Rd=10s,Th=23.6C<cr><lf>*

For selecting the parameter set in the response message, see [Chapter 8,](#page-108-1)  [Sensor and Data Message Settings, on page 107](#page-108-1).

# **Polling with CRC**

Use the same data query commands as in the previous sections but type the first letter of the command in lower case and add a correct threecharacter CRC before the command terminator. The response contains also a CRC. For more information about the CRC-computation see [Appendix C, CRC-16 Computation, on page 161.](#page-162-0)

Requesting a wind data message with a CRC:

Command format: **ar1xxx<cr><lf>**

where

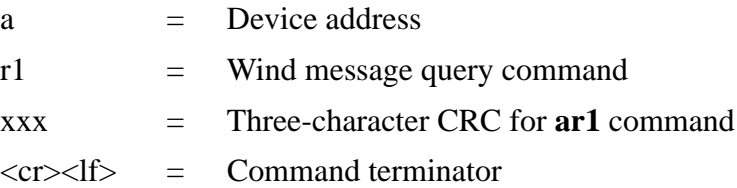

### **Example of the response (the parameter set is configurable):**

*0r1,Dn=236D,Dm=283D,Dx=031D,Sn=0.0M,Sm=1.0M,Sx=2.2MLFj <cr><lf>*

where the three characters before  $\langle$  cr $\rangle$  $\langle$  If  $\rangle$  are the CRC for the response.

**NOTE** The correct CRC for each command can be requested by typing the command with an arbitrary three-character CRC.

### **Example of asking the CRC for the wind data message query ar1:**

### Command format:  $\text{arlyy}\text{-}\text{cr}\text{-}\text{d}f$

### where

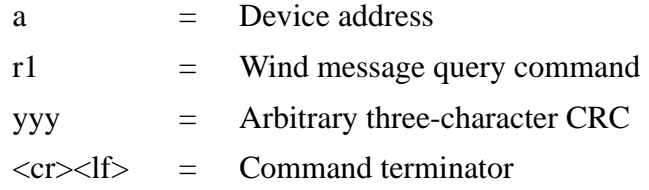

### Response:

*atX,Use chksum GoeIU~<cr><lf>*

#### where

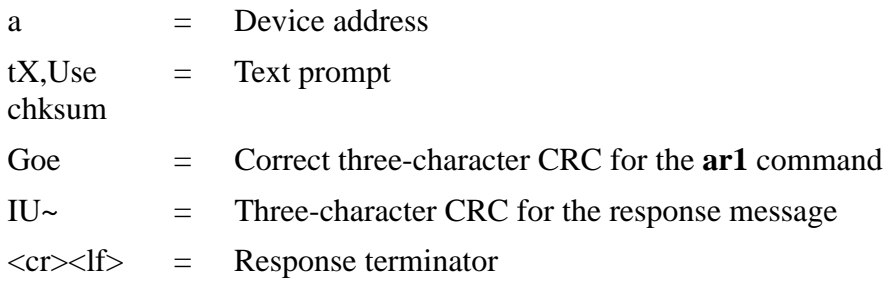

### **Example of the other data query commands with CRC (when the device address is 0):**

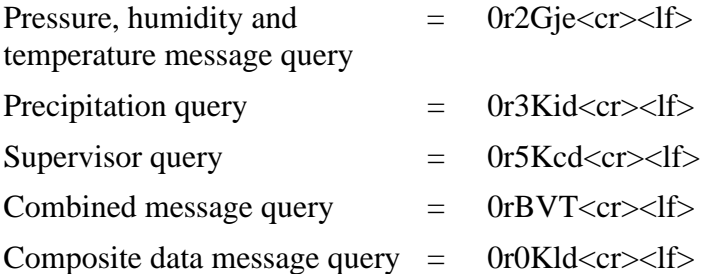

In every case the response contains a three-character CRC before the  $<$ cr $>$  $<$ lf $>$ .

For selecting the parameters to be included in the response messages, changing the units and making other configurations of the measured parameters, see [Chapter 8, Sensor and Data Message Settings, on page](#page-108-1)  [107](#page-108-1).

# **Automatic Mode**

When automatic ASCII protocol is selected the transmitter sends data messages at user configurable update intervals. The message structure is same as with data query commands **aR1**, **aR2**, **aR3** and **aR5**. You can choose an individual update interval for each sensor, see [Chapter 8,](#page-108-1)  [Sensor and Data Message Settings, on page 107](#page-108-1), sections Changing the Settings.

### **Example:**

*0R1,Dm=027D,Sm=0.1M<cr><lf>*

*0R2,Ta=74.6F,Ua=14.7P,Pa=1012.9H<cr><lf>*

*0R3,Rc=0.10M,Rd=2380s,Ri=0.0M,Hc=0.0M,Hd=0s, Hi=0.0M<cr><lf>*

*0R5,Th=76.1F,Vh=11.5N,Vs=11.5V,Vr=3.510V<cr><lf>*

### **Example (with CRC):**

*0r1,Sn=0.1M,Sm=0.1M,Sx=0.1MGOG<cr><lf>*

*0r2,Ta=22.7C,Ua=55.5P,Pa=1004.7H@Fn<cr><lf>*

*0r3,Rc=0.00M,Rd=0s,Ri=0.0MIlm<cr><lf>*

*0r5,Th=25.0C,Vh=10.6#,Vs=10.8V,Vr=3.369VO]T<cr><lf>*

**NOTE** Stop the automatic output by changing the communication protocol to polled mode (**aXU,M=P**). Polling commands **aR1**, **aR2**, **aR3**, and **aR5** can be used also in ASCII automatic protocol for requesting data.

# **Automatic Composite Data Message (aR0)**

When automatic composite data messaging is selected, the transmitter sends composite data messages at user configurable intervals. The message structure is the same as with the composite data query command **aR0** and contains a user configurable set of wind, pressure, temperature, humidity, precipitation and supervisor data.

### **Example (the parameters included can be chosen from the full parameter set of the commands aR1, aR2, aR3 and aR5):**

*0R0,Dx=005D,Sx=2.8M,Ta=23.0C,Ua=30.0P,Pa=1028.2H, Hd=0.00M,Rd=10s,Th=23.6C<cr><lf>*

For selecting the parameter set in the response message, see [Chapter 8,](#page-108-1)  [Sensor and Data Message Settings, on page 107.](#page-108-1)

Automatic composite data messaging is a concurrent, not an alternate mode to either the polled or automatic modes.

### **SDI-12 Protocol**

There are two different modes available for providing all the functionality of the SDI-12 v1.3 standard.

The lowest power consumption is achieved with the Native SDI-12 mode (**aXU,M=S**), as it makes measurements and outputs data only when requested. In this mode all the commands presented in this chapter are available except those for the Continuous measurement.

In the Continuous mode (**aXU,M=R**) measurements are made at userconfigurable update intervals, see [Chapter 8, Sensor and Data Message](#page-108-1)  [Settings, on page 107.](#page-108-1) The data is outputted on request. In this mode all the commands presented in this chapter are available.

For changing the message parameters, units and other settings, see [Chapter 8, Sensor and Data Message Settings, on page 107.](#page-108-1)

In the Native SDI-12 mode (**aXU,M=S**) the WXT520 is in idle state most of the time (power consumption  $< 1$  mW). More power is consumed only during the measurements and data transmit requested by the host device. Especially, the wind measurement typically consumes 60 mW average power (with 4 Hz sampling rate), throughout the averaging period. In the Continuous mode (**aXU=M,R**) the power consumption is determined by the internal update intervals of the sensors and wind averaging time. These have certain limits, so very long measurement intervals can not be achieved with this mode. Also the power consumption between the measurements is about three times that of the Native mode.

# **Address Query Command (?)**

This command is used to query the address of the device on the bus.

If more than one sensor is connected to the bus, they will all respond, causing a bus collision.

Command format: **?!**

where

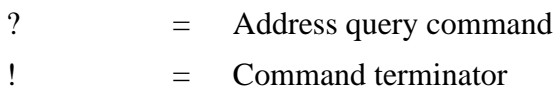

The response:

$$
a < cr >
$$

where

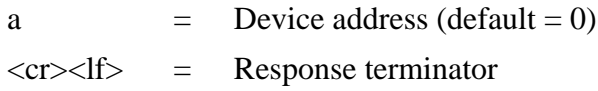

### **Example (device address 0):**

?!*0<cr><lf>*

# **Acknowledge Active Command (a)**

This command is used to ensure that a device is responding to a data recorder or another SDI-12 device. It asks a device to acknowledge its presence on the SDI-12 bus.

Command format: **a!**

where

a  $=$  Device address

 $! \equiv$  Command terminator

The response:

*a<cr><lf>* where  $a = Device address$  $\langle cr \rangle \langle l \rangle$  = Response terminator

### **Example:**

0!*0<cr><lf>*

# **Change Address Command (aAb)**

This command changes the device address. After the command has been issued and responded to, the sensor is not required to respond to another command for one second time in order to ensure writing the new address to the non-volatile memory.

Command format: **aAb!**

where

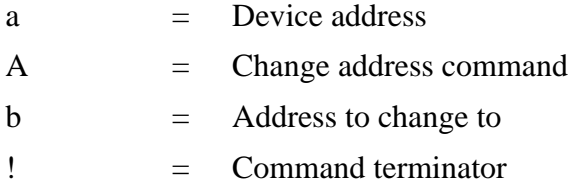

The response:

*b<cr><lf>*

where

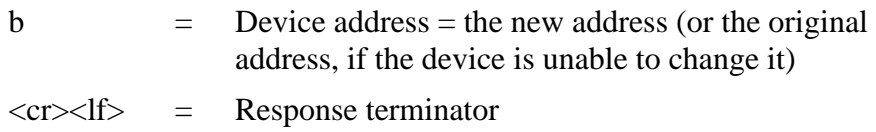

### **Example (changing address from 0 to 3):**

0A3!*3<cr><lf>*

# **Send Identification Command (aI)**

This command is used to query the device for the SDI-12 compatibility level, model number, and firmware version and serial number.

Command format: **aI!**

where

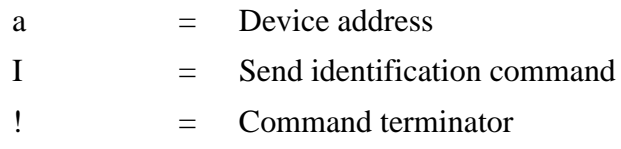

The response:

*a13ccccccccmmmmmmvvvxxxxxxxx<cr><lf>*

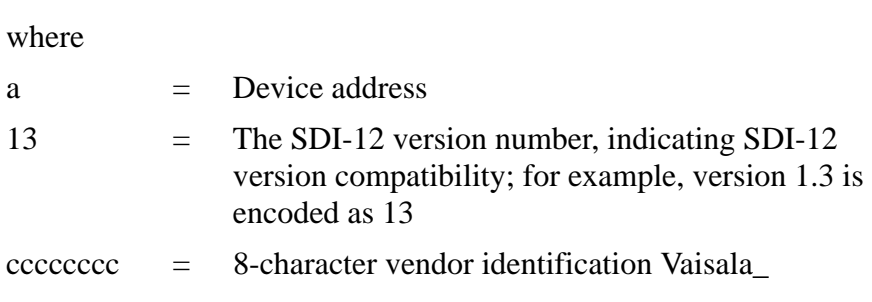

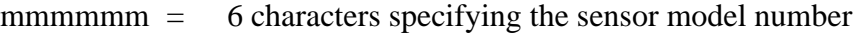

 $vvv = 3$  characters specifying the firmware version

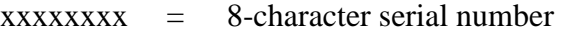

 $\langle cr \rangle \langle \vert f \rangle$  = Response terminator

### **Example:**

0I!*013VAISALA\_WXT520103Y2630000<cr><lf>*

# **Start Measurement Command (aM)**

This command asks the device to make a measurement. The measured data are not sent automatically and should be requested with a separate Send data command **aD**.

The host device is not allowed to send any commands to other devices on the bus until the measurement is completed. When several devices are connected to the same bus and simultaneous measurements from the different devices are needed, Start concurrent measurement **aC** or Start concurrent measurement with CRC **aCC** should be used, see the next sections.

See [Examples of aM, aC and aD Commands on page 88.](#page-89-0)

### Command format: **aMx!**

where

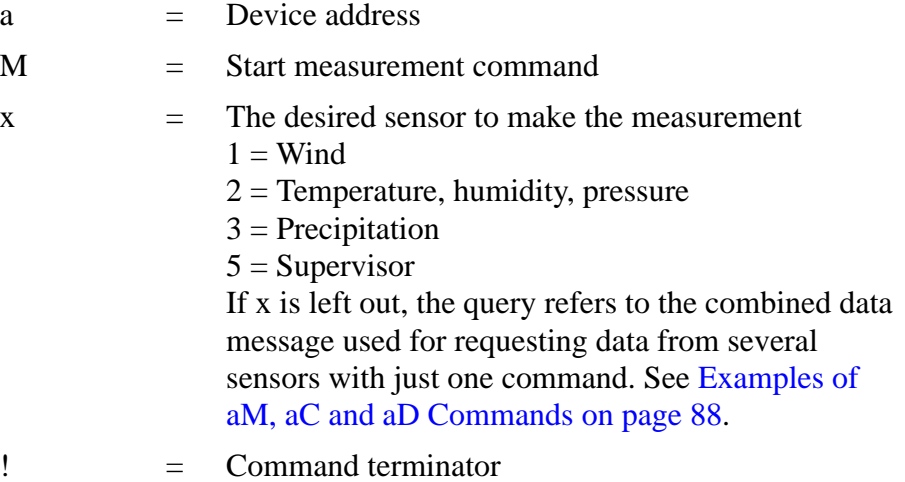

The response is sent in two parts:

The response part one:

*atttn<cr><lf>*

The response part two (indicates that the data is ready to be requested):

*a<cr><lf>*

where

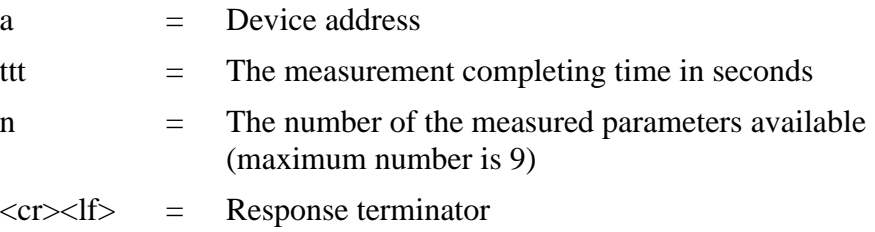

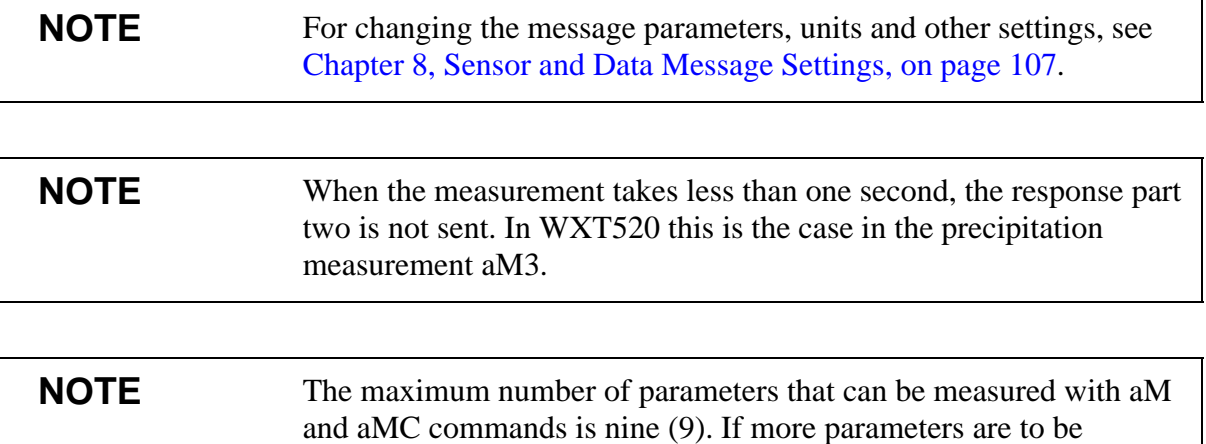

measured is 20), see the following sections.

# **Start Measurement Command with CRC (aMC)**

measured, Start concurrent measurement commands aC and aCC should be used (for which the maximum number of parameters to be

Command format: **aMCx!**

This command has the same function as the **aM** but a three-character CRC is added to the response data strings before <cr><lf>. In order to request the measured data, Send data command **aD** should be used, see the following sections.

# **Start Concurrent Measurement (aC)**

This command is used when there are several devices on the same bus and simultaneous measurements are needed from the devices, or if more than nine (9) measurement parameters are requested from a single device.

The measured data is not sent automatically and it should be requested with separate Send data command **aD**. See [Examples of aM, aC and aD](#page-89-0)  [Commands on page 88.](#page-89-0)

### Command format: **aCx!**

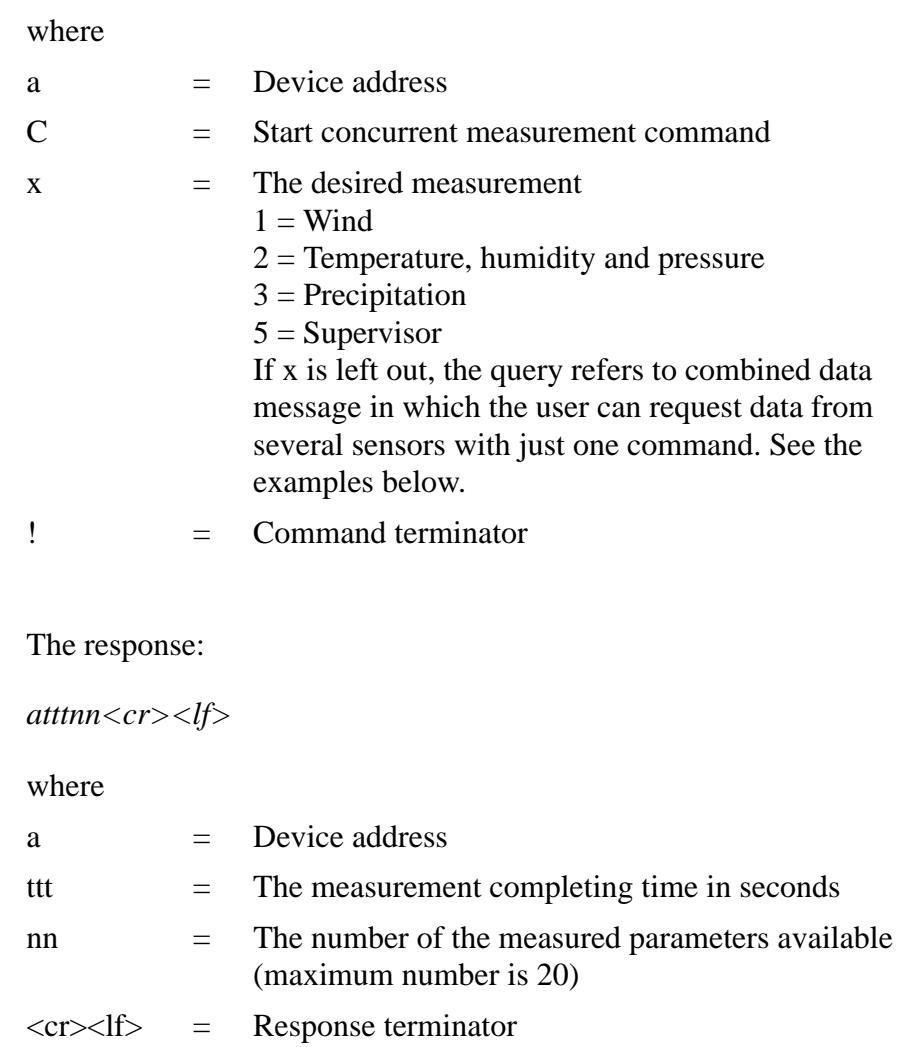

**NOTE** For changing the message parameters, units and other settings, see [Chapter 8, Sensor and Data Message Settings, on page 107.](#page-108-1)

# **Start Concurrent Measurement with CRC (aCC)**

Command format: **aCCx!**

This command has the same function as **aC** but a three-character CRC is added to the response data strings before  $\langle cr \rangle$ -lf>.

In order to request the measured data, Send data command **aD** should be used, see the following sections.

### **Send Data Command (aD)**

This command is used to request the measured data from the device. See [Examples of aM, aC and aD Commands on page 88.](#page-89-0)

**NOTE** Start measurement command tells the number of parameters available. However, the number of the parameters that can be included in a single message depends on the number of characters in the data fields. If all the parameters are not retrieved in a single response message, repeat the Send data commands until all the data is obtained.

Command format: **aDx!**

where

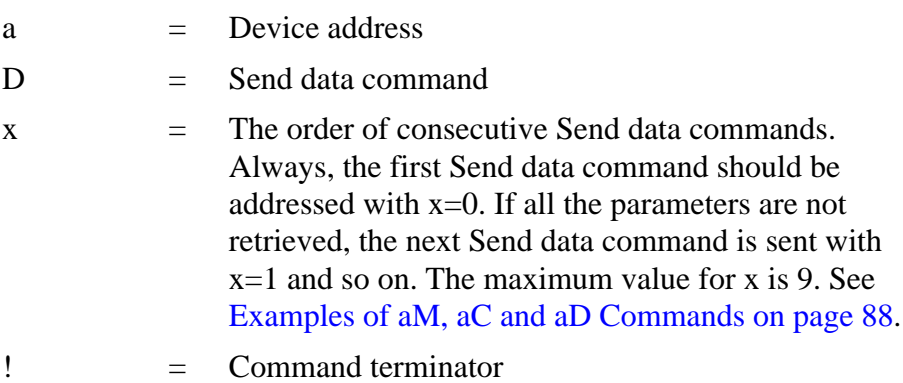

#### The response:

*a+<data fields><cr><lf>*

where

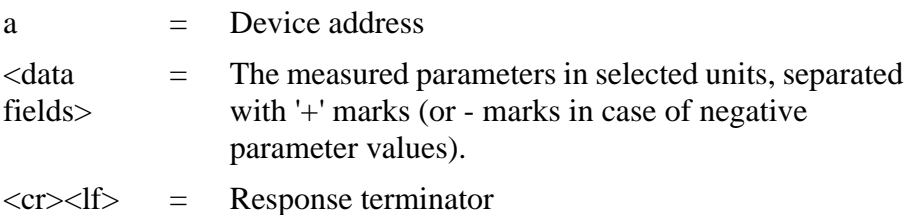

### **NOTE aD0** command can also be used to break the measurement in progress started with commands **aM**, **aMC**, **aC** or **aCC**.

### **NOTE** In SDI-12 v1.3 Continuous measurement mode (**aXU,M=R**) the sensor makes measurements at configurable update intervals. The **aD** command following the **aM**, **aMC**, **aC** or **aCC** command always returns the latest updated data. Thus in **aXU,M=R** mode issuing consecutive **aD** commands may result in different data strings if the value(s) happen to be updated between the commands.

# **Examples of aM, aC and aD Commands**

<span id="page-89-0"></span>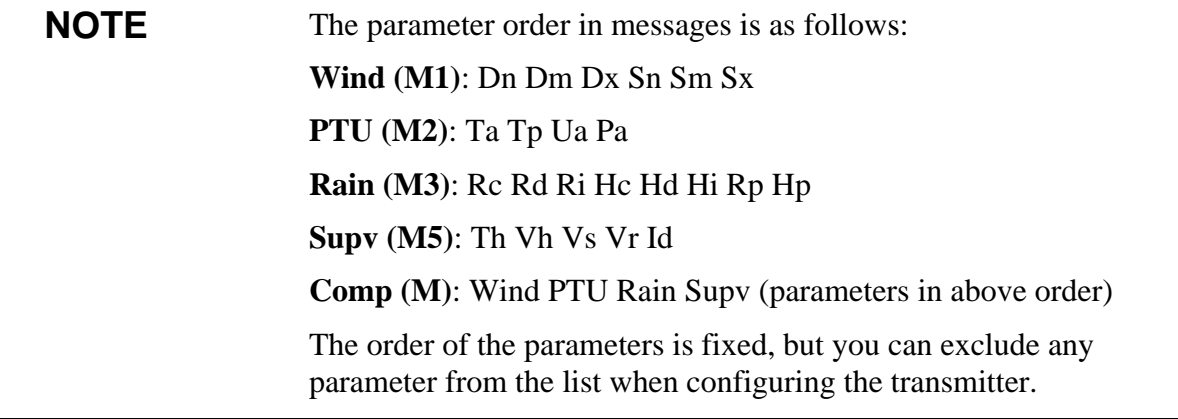

The device address is 0 in all examples.

### **Example 1:**

Start a wind measurement and request the data (all six wind parameters are enabled in the message):

0M1!*00036<cr><lf>* (measurement ready in 3 seconds and 6 parameters available)

*0<cr><lf>* (measurement completed)

0D0!*0+339+018+030+0.1+0.1+0.1<cr><lf>*

### **Example 2:**

Start a concurrent pressure, humidity and temperature measurement and request the data:

0C2!*000503<cr><lf>* (measurement ready in 5 seconds and 3 parameters available, for **aC** command device address not sent as a sign of a completed measurement)

0D0!*0+23.6+29.5+1009.5<cr><lf>*

### **Example 3:**

Start a precipitation measurement and request the data:

0M3!*00006<cr><lf>* (6 parameters available immediately, thus the device address is not sent)

0D0!*0+0.15+20+0.0+0.0+0+0.0<cr><lf>*

### **Example 4:**

Start a supervisor measurement with CRC and request the data:

0MC5!*00014<cr><lf>* (measurement ready in one second and 4 parameters available)

*0<cr><lf>* (measurement completed)

0D0!*0+34.3+10.5+10.7+3.366DpD<cr><lf>*

### **Example 5:**

Start a composite measurement and request the data. The configuration of the parameter set is such that nine (9) parameters are available. Thus start measurement command **aM** can be used. Due to the 35-character limit in response message, **aD0** returns only six parameters. The remaining parameters are retrieved with **aD1**.

0M!*00059<cr><lf>* (measurement ready in 5 seconds and 9 parameters available)

*0<cr><lf>* (measurement completed)

0D0!*0+340+0.1+23.7+27.9+1009.3+0.15<cr><lf>*

0D1!*0+0.0+0+0.0<cr><lf>*

### **Example 6:**

Start a composite measurement and request the data. The configuration of the parameter set is such that 20 parameters are available. Thus Start concurrent measurement command **aC** shall be used. Due to the 75 character limit in response message, **aD0** returns only 14 parameters. The remaining parameters are retrieved with **aD1**.

0C!*000520<cr><lf>* (measurement ready in 5 seconds and 20 parameters available, for **aC** command device address not sent as a sign of a completed measurement))

0D0!*0+069+079+084+0.1+0.6+1.1+21.1+21.7+32.0+1000.3+0.02 +20+0.0+0.0<cr><lf>*

0D1!*0+0+0.0+1.3+0.0+0+77.1<cr><lf>*

# **Continuous Measurement (aR)**

The device can be configured so that all the parameters can be requested instantly with the command **aR** instead of the two phase request procedure of commands **aM**, **aMC**, **aC**, **aCC** + **aD**. In this case the obtained parameter values are those from the latest internal updating (for setting of update intervals, see [Chapter 8, Sensor and Data Message](#page-108-1)  [Settings, on page 107](#page-108-1)).

**NOTE** For using Continuous measurement commands for all WXT520 parameters (wind, PTU, precipitation, and supervisor) the respective protocol must be selected (**aXU,M=R**).

> The **M=S** selection requires use of **aM**, **aMC**, **aC**, **aCC** + **aD** commands, only the precipitation data can be retrieved continuously (using **aR3** command).

### Command format: **aRx!**

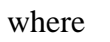

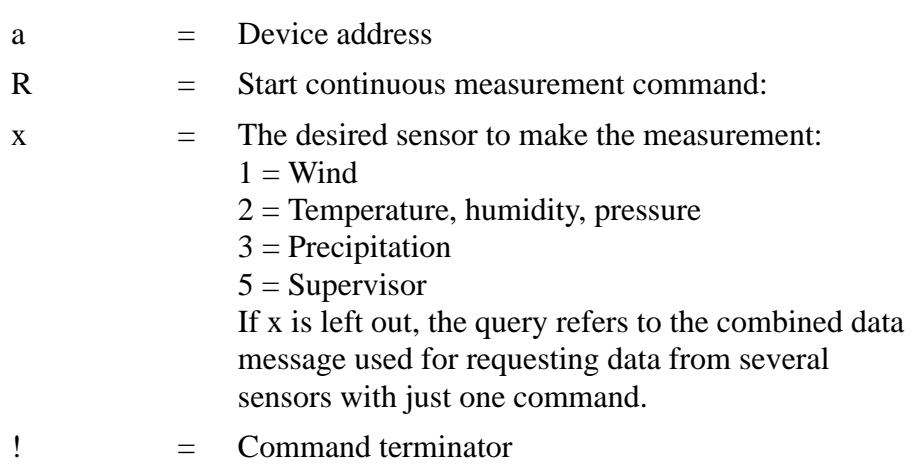

The response:

*a+<data fields><cr><lf>*

where

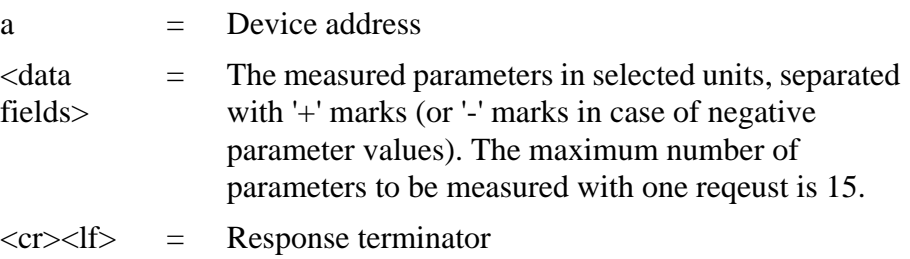

### **Examples (device address 0):**

0R1!*0+323+331+351+0.0+0.4+3.0<cr><lf>*

0R3!*0+0.15+20+0.0+0.0+0+0.0+0.0+0.0<cr><lf>*

0R!*0+178+288+001+15.5+27.4+38.5+23.9+35.0+1002.1+0.00+0+ 0.0+23.8<cr><lf>*

# **Continuous Measurement with CRC (aRC)**

Command format: **aRCx!**

Has the same function as the Continuous measurement command **aR** but a three-character CRC is added to the response data strings before  $\langle cr \rangle \langle df \rangle$ .

### **Example (device address 0):**

0RC3!*0+0.04+10+14.8+0.0+0+0.0INy*

# **Start Verification Command (aV)**

This command is used to query self diagnostic data from the device. However, the command is not implemented in WXT520. The selfdiagnostic data can be requested with **aM5** command.

### **NMEA 0183 V3.0 Protocol**

This section presents the data query commands and data message formats for the NMEA 0183 v3.0 query and automatic protocols.

For changing the message parameters, units and other settings, see [Chapter 8, Sensor and Data Message Settings, on page 107](#page-108-1).

A two-character checksum (CRC) field is transmitted in all data request sentences. For definition of the CRC, see [Appendix C, CRC-16](#page-162-0)  [Computation, on page 161.](#page-162-0)

### **Device Address (?)**

This command is used to query the address of the device on the bus.

Command format: **?<cr><lf>**

where

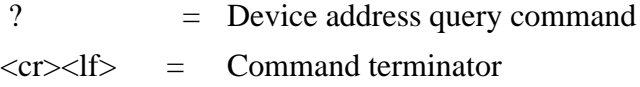

The response:

*b<cr><lf>*

where

b  $=$  Device address (default  $= 0$ )  $\langle cr \rangle \langle \vert f \rangle$  = Response terminator.

### **Example:**

 $?  f$ 

*0<cr><lf>*

If more than one transmitter is connected to the bus, see [Appendix A,](#page-150-0)  [Networking, on page 149.](#page-150-0) If you need to change the device address, see [Changing the Communication Settings \(aXU\) on page 63.](#page-64-0)

# **Acknowledge Active Command (a)**

This command is used to ensure that a device is responding to a data recorder or another device. It asks a sensor to acknowledge its presence on the bus.

Command format: **a<cr><lf>** 

where

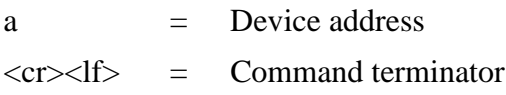

The response:

*a<cr><lf>*

where

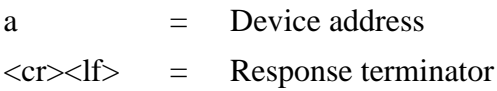

### **Example:**

 $0 < c < l \leq 1$ 

*0<cr><lf>*

# **MWV Wind Speed and Direction Query**

Request the wind speed and direction data with a MWV query command. For using MWV query the NMEA Wind formatter parameter in the wind sensor settings shall be set to W (see section [Wind Sensor on page 107\)](#page-108-0). With MWV query only wind speed and direction average values can be requested. For obtaining min and max data for speed and direction, see section [XDR Transducer Measurement](#page-97-0)  [Query on page 96.](#page-97-0)

### Command format: **\$--WIQ,MWV\*hh<cr><lf>**

where

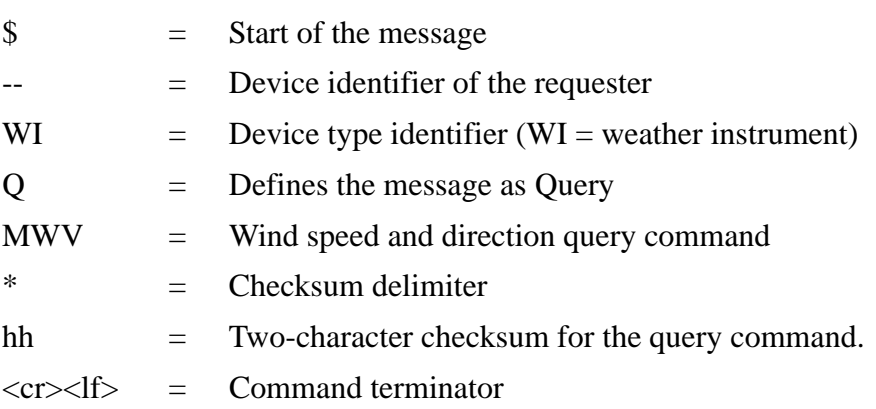

The response format:

### *\$WIMWV,x.x,R,y.y,M,A\*hh<cr><lf>*

where

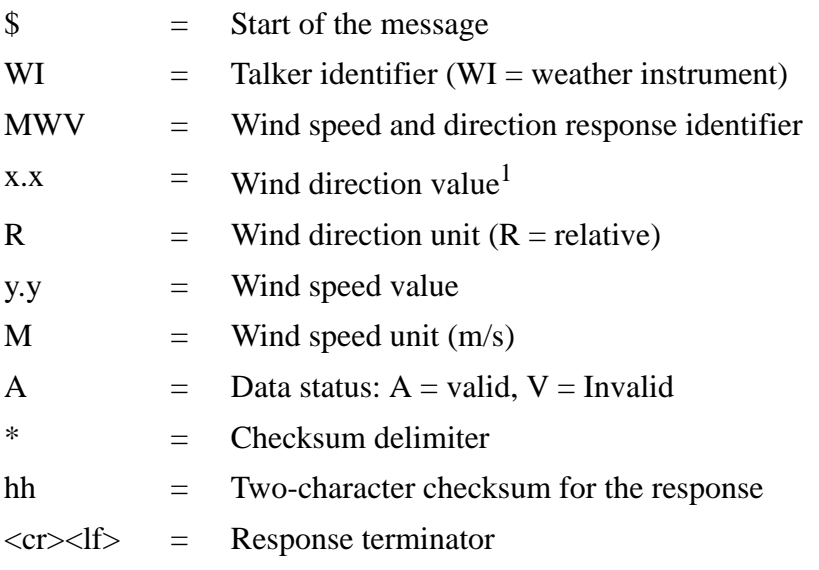

1. Wind direction is given in relation to the devices north-south axis. An offset value to the measured direction can be set, see section Chapter 8, section Wind Sensor.

The checksum to be typed in the query depends on the device identifier characters. The correct checksum can be asked from WXT520 by typing any three characters after the **\$--WIQ,MWV** command.

### **Example:**

Typing the command **\$--WIQ,MWVxxx<cr><lf>** (xxx arbitrary characters) WXT520 responds

*\$WITXT,01,01,08,Use chksum 2F\*72<cr><lf>*

which tells that 2F is the correct checksum for the **\$--WIQ,MWV** command.

### **Example of the MWV Query:**

\$--WIQ,MWV\*2F<cr><lf>

*\$WIMWV,282,R,0.1,M,A\*37<cr><lf>*

(Wind angle 282 degrees, Wind speed 0.1 m/s)

# <span id="page-97-0"></span>**XDR Transducer Measurement Query**

XDR query command outputs the data of all other sensors except wind. When requesting also wind data with the XDR command the NMEA Wind formatter parameter in the wind sensor settings shall be set to T (see section [Wind Sensor on page 107](#page-108-0)).

Command format: **\$--WIQ,XDR\*hh<cr><lf>**

where

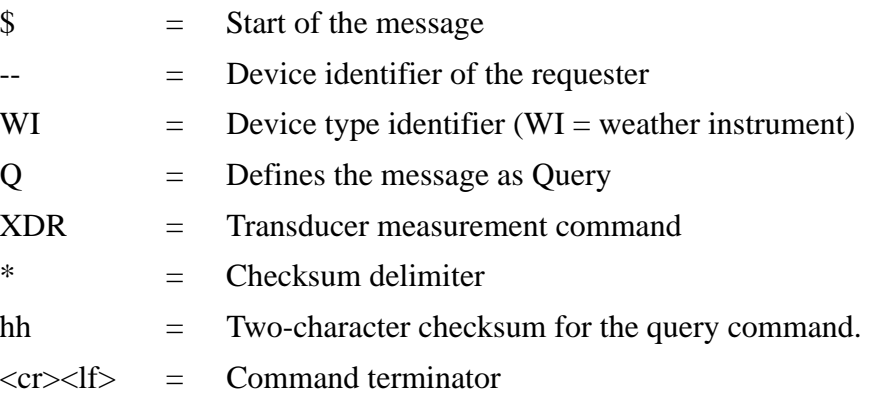

The response includes the parameters activated in the data messages (see [Chapter 8, Sensor and Data Message Settings, on page 107](#page-108-1)).

### **NOTE** The parameter order in the output is as shown in the parameter selection setting field, see Chapter 8, sections Setting the Fields.

The response format:

*\$WIXDR,a1,x.x1,u1,c--c1, ... ... ..an,x.xn,un,c--cn\*hh<cr><lf>*

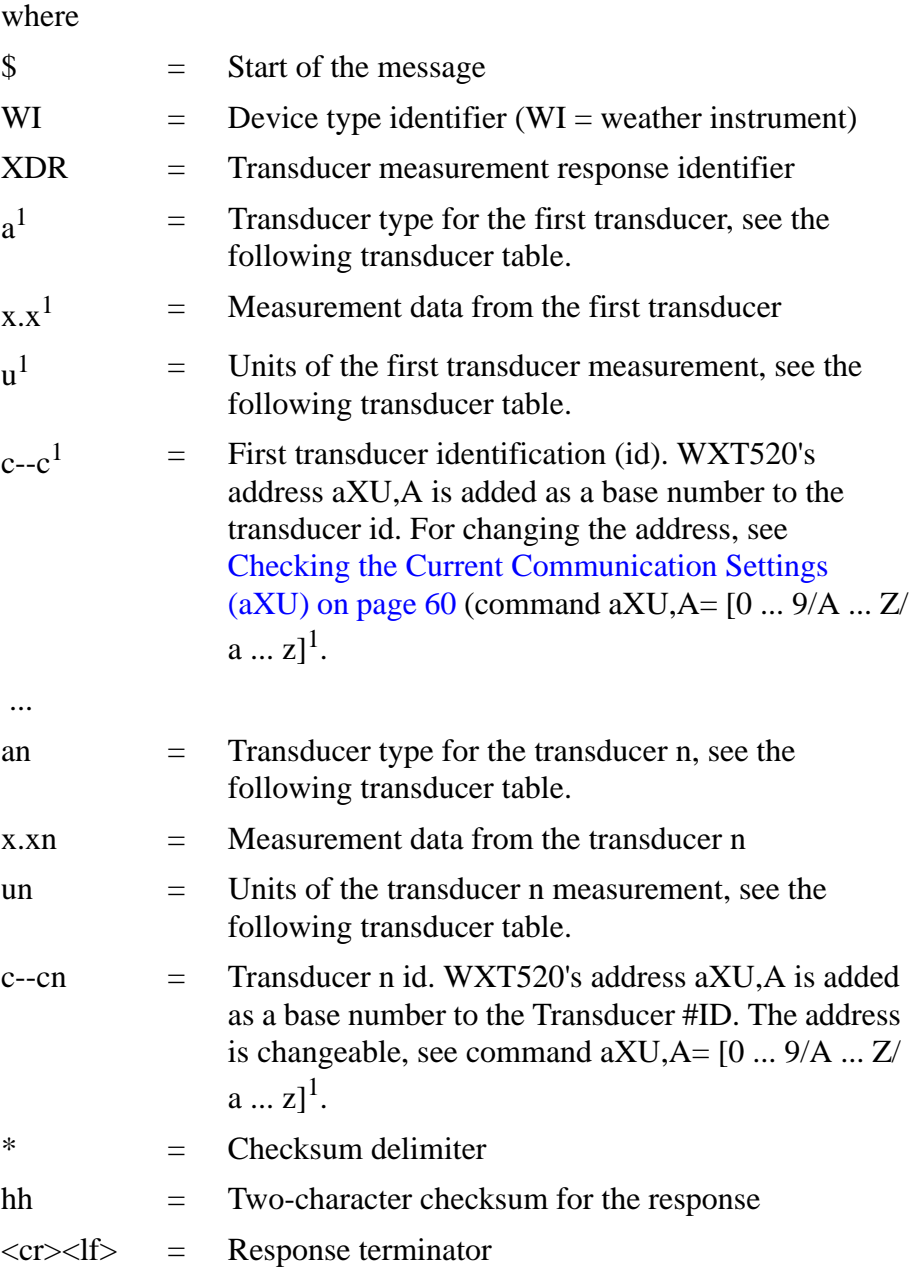

1. NMEA-format transmits only numbers as transducer ids. If WXT520 address is given as a letter, it will be shown as a number  $(0 \dots 9, A = 10,$  $B = 11$ ,  $a = 36$ ,  $b = 37$  etc.)

The checksum to be typed in the query depends on the device identifier characters and can be asked from WXT520, see example below.

### **Example:**

Typing the command **\$--WIQ,XDRxxx<cr><lf>** (xxx arbitrary characters) WXT520 responds

*\$WITXT,01,01,08,Use chksum 2D\*72<cr><lf>*

indicating that 2D is the correct checksum for the **\$--WIQ,XDR** command.

If there are several distinct measurements of the same parameter (according to the transducer table below), they are assigned with different transducer ids. For example, minimum, average and maximum wind speed are measurements of the same parameter (wind speed) so if all three are configured to be shown in the XDR message, they get transducer ids A,  $A+1$  and  $A+2$ , respectively, where A is WXT520 address **aXU,A**. The same applies for the wind direction. Temperature, internal temperature and heating temperature have the same unit, thus they are assigned with transducer ids A, A+1 and A+2, respectively. Accumulation, duration and intensity for rainfall and hails are measurements of the same parameters so they get transducer ids A for rainfall and A+1 for hails. Rain and hail peak intensities are assigned with transducer ids A+2 and A+3, respectively.

For example, for a WXT520 with device address 0 the transducer ids of all the measurement parameters are as follows:

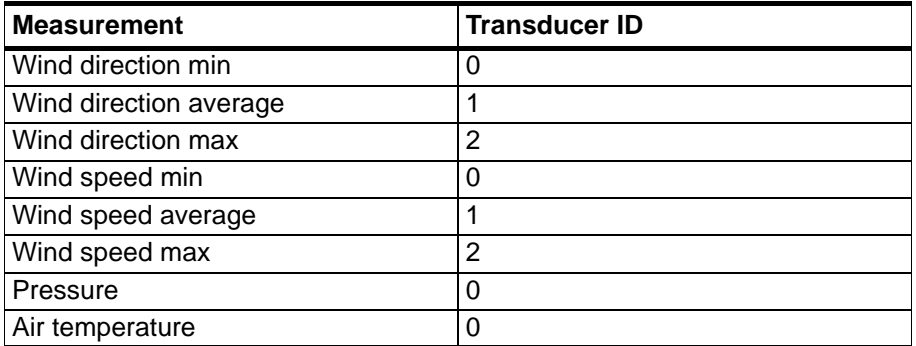

### **Table 7 Transducer IDs of the Measurement Parameters**

| $\sqrt{2}$              |                      |  |
|-------------------------|----------------------|--|
| <b>Measurement</b>      | <b>Transducer ID</b> |  |
| Internal temperature    | 1                    |  |
| Relative humidity       | 0                    |  |
| Rain accumulation       | 0                    |  |
| Rain duration           | 0                    |  |
| Rain current intensity  | 0                    |  |
| Hail accumulation       | 1                    |  |
| Hail duration           | 1                    |  |
| Hail current intensity  | 1                    |  |
| Rain peak intensity     | 2                    |  |
| Hail peak intensity     | 3                    |  |
| Heating temperature     | $\overline{2}$       |  |
| Supply voltage          | 0                    |  |
| Heating voltage         | 1                    |  |
| 3.5 V reference voltage | $\overline{2}$       |  |
| Information field       | 4                    |  |

**Table 7 Transducer IDs of the Measurement Parameters (Continued)**

**Example of the XDR Query (all parameters of each sensor enabled and NMEA wind formatter set to T):**

\$--WIQ,XDR\*2D<cr><lf>

**Example of the response when all the parameters of each sensor are enabled (NMEA wind formatter set to T):**

Wind sensor data

*\$WIXDR,A,302,D,0,A,320,D,1,A,330,D,2,S,0.1,M,0,S,0.2,M,1,S,0.2, M,2\*57<cr><lf>*

P, T, and RH data

*\$WIXDR,C,23.3,C,0,C,24.0,C,1,H,50.1,P,0,P,1009.5,H, 0\*75<cr><lf>*

Precipitation data

*\$WIXDR,V,0.02,M,0,Z,30,s,0,R,2.7,M,0,V,0.0,M,1,Z,0,s,1,R,0.0,M,1, R,6.3,M,2,R,0.0,M,3\*51<cr><lf>*

Supervisor data

\$WIXDR,C,20.4,C,2,U,12.0,N,0,U,12.5,V,1,U,3.460,V,2,G,HEL/  $,4*2D$ 

The structure of the wind sensor response message:

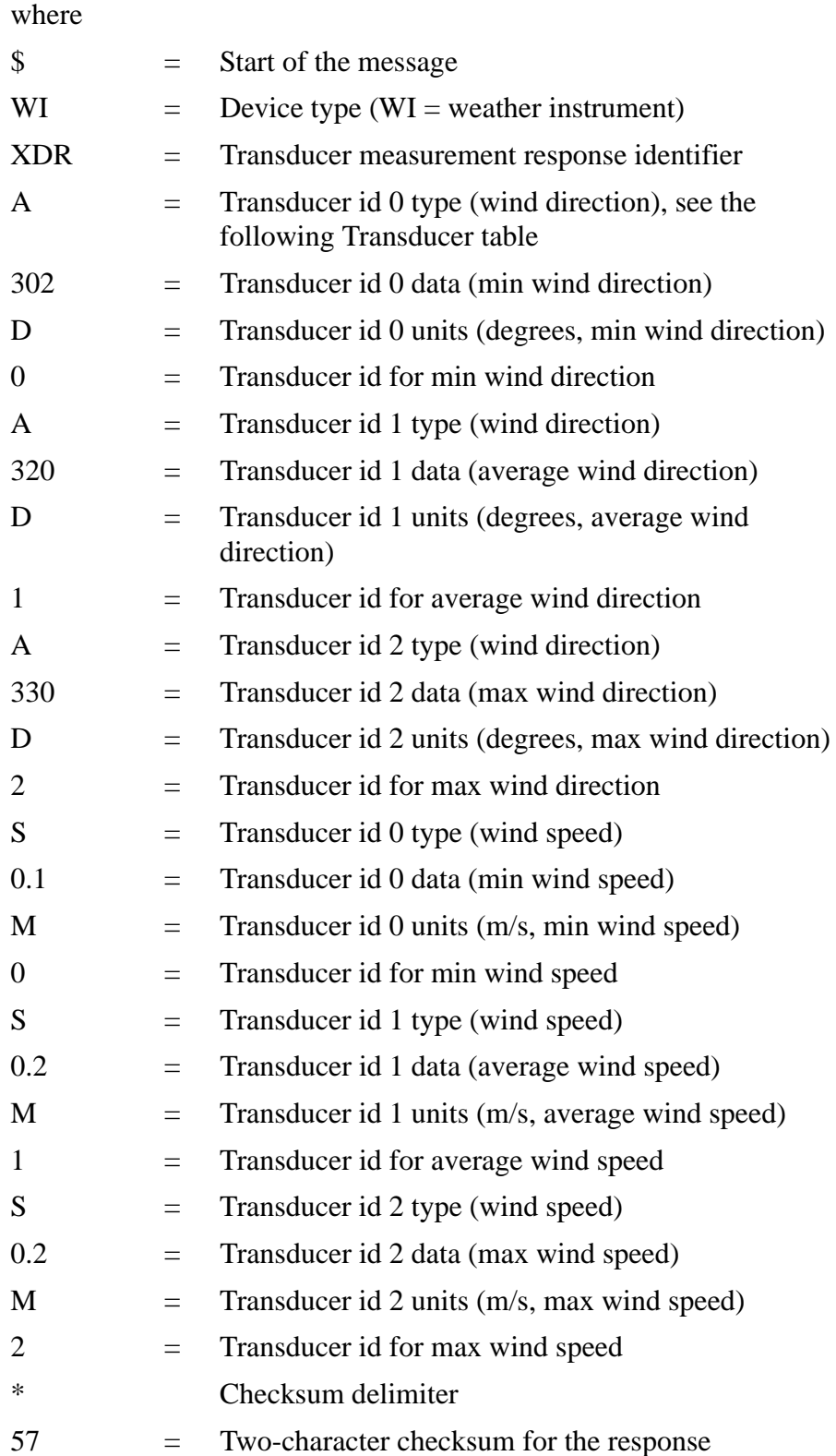

### $\langle cr \rangle \langle l \rangle$  = Response terminator

The structure of the pressure, temperature and humidity sensor response message:

where

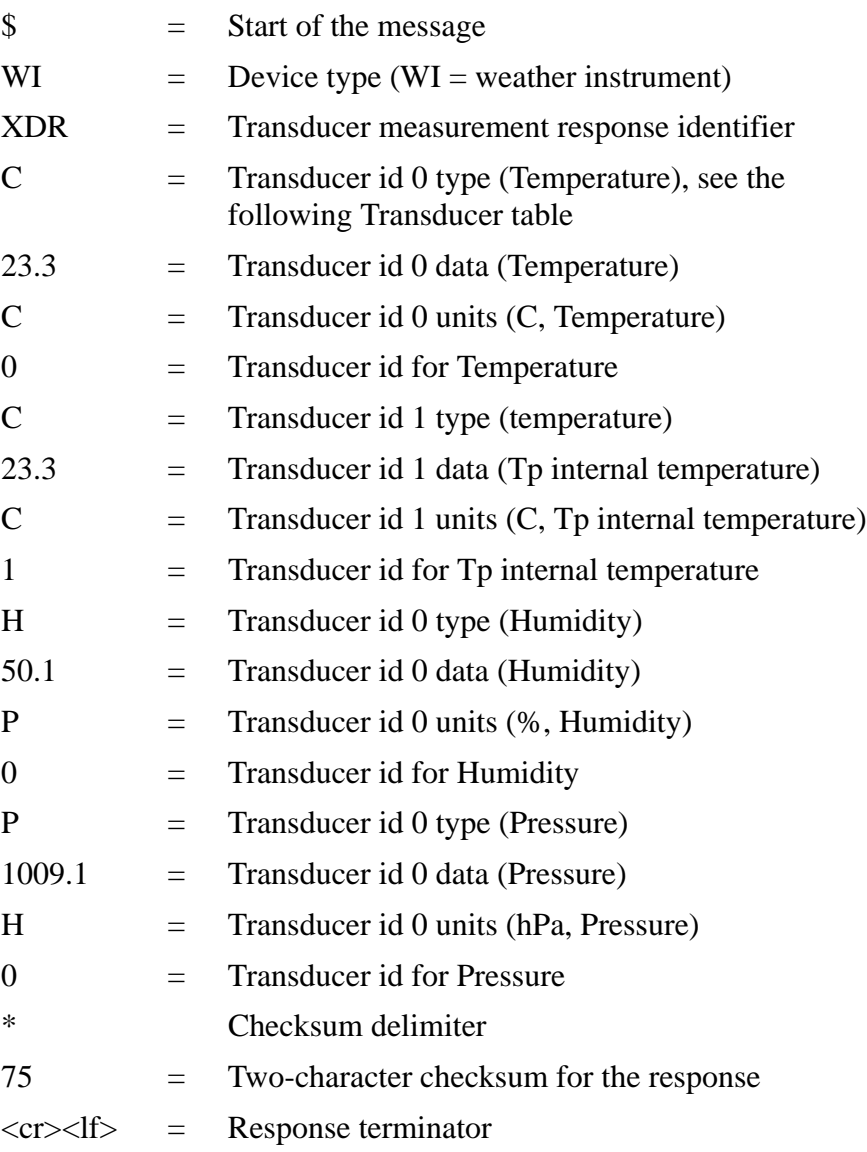

The structure of the precipitation sensor response message:

where

\$ = Start of the message

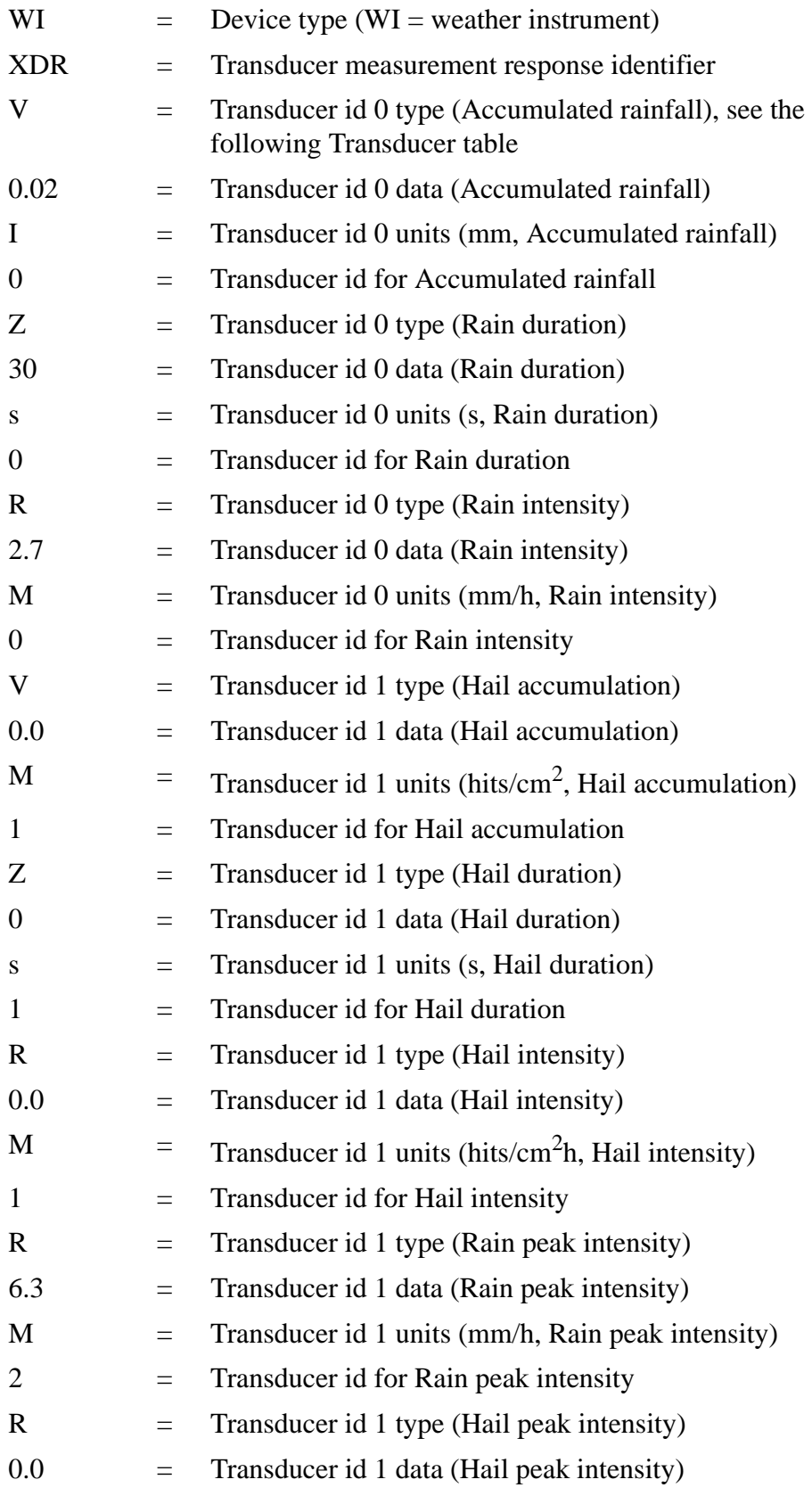

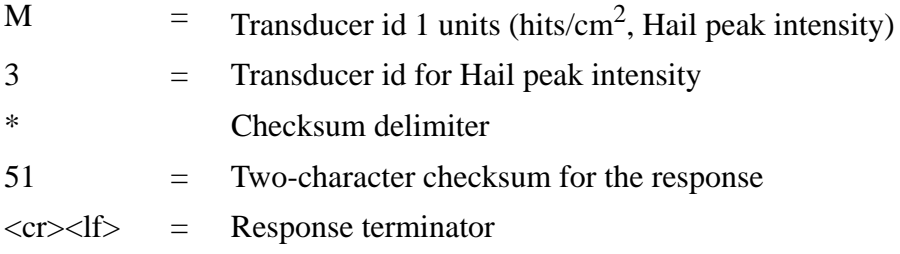

The structure of the supervisor response message:

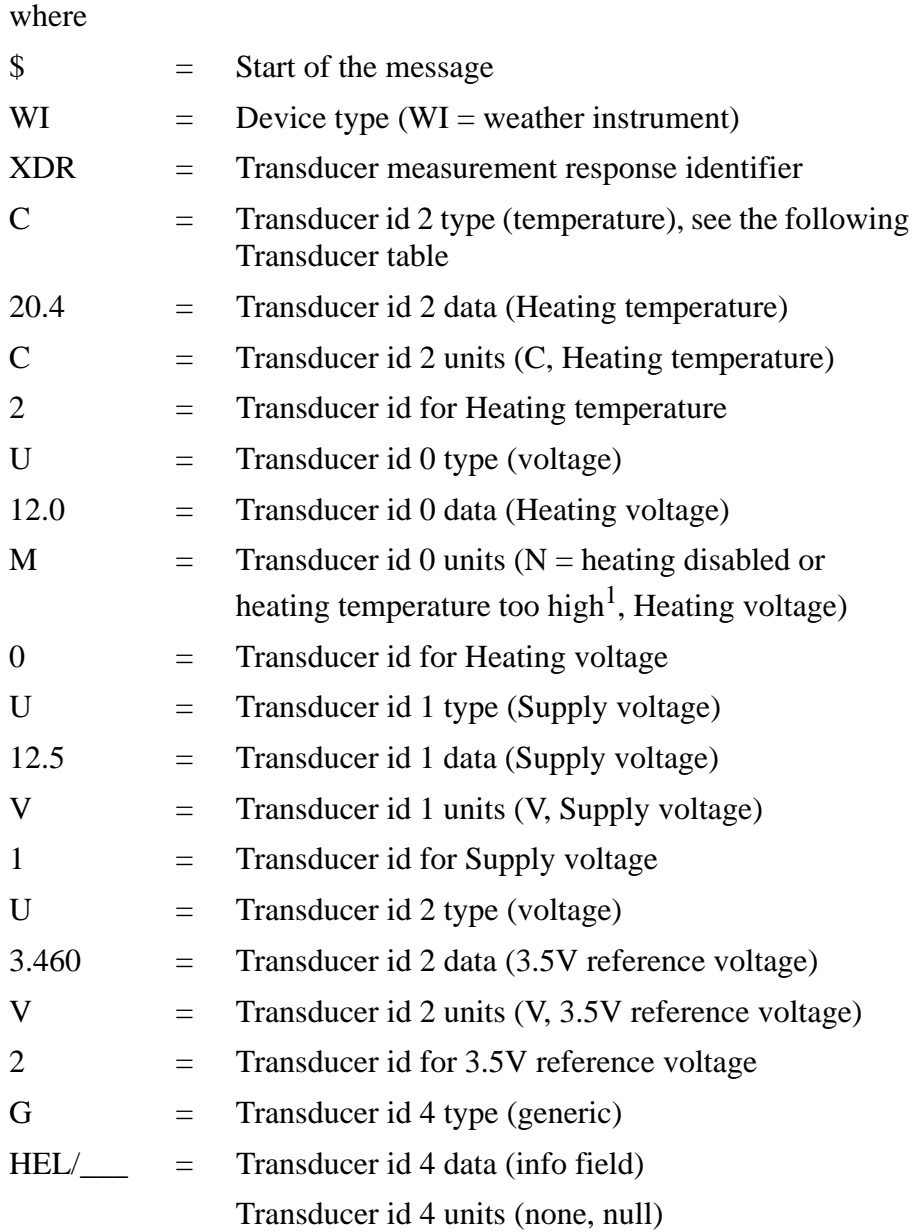

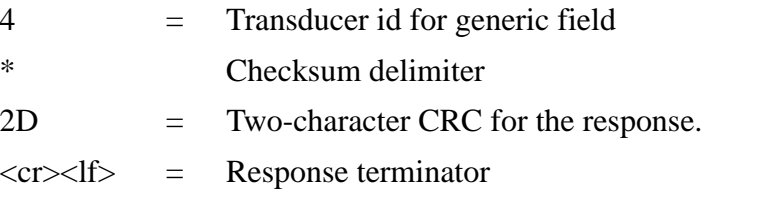

1. See Chapter 8, section Supervisor Message, Setting Fields for definitions of the Heating voltage field.

| <b>Table 8</b> |  |  |
|----------------|--|--|
|----------------|--|--|

**Transducer Table** 

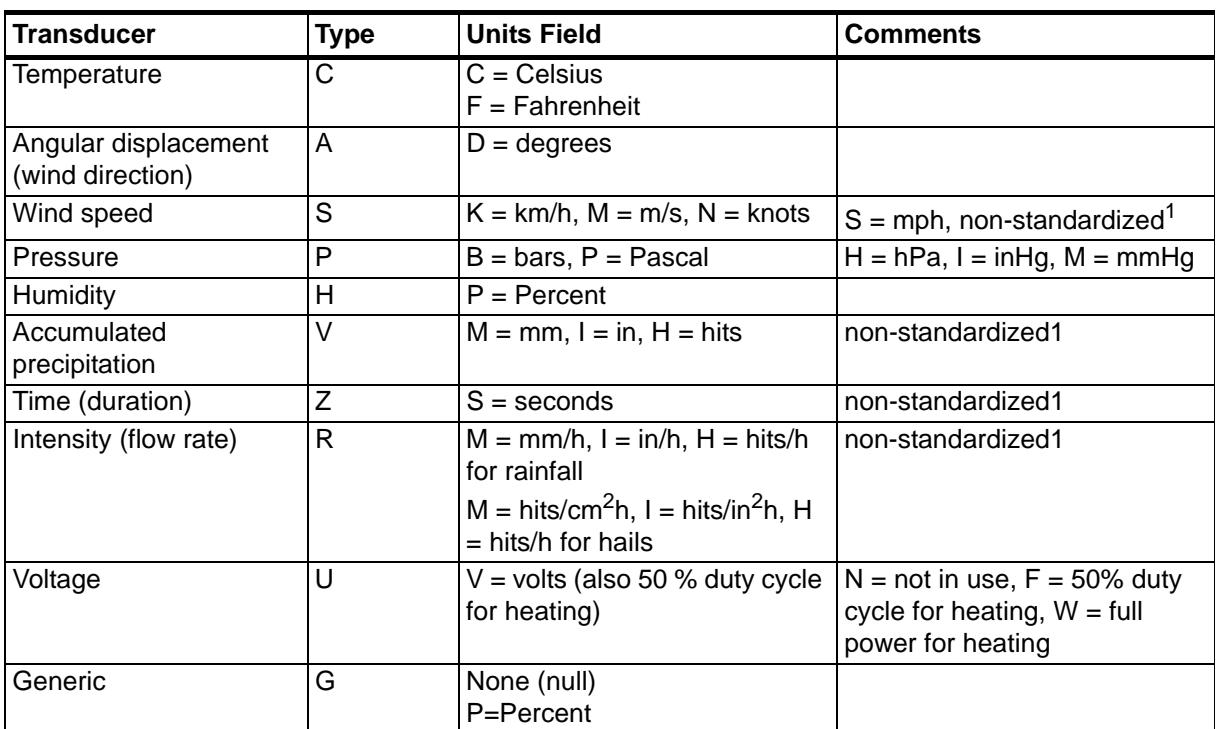

1. Not specified in the NMEA 0183 Standard.

# **TXT Text Transmission**

These short text messages and their interpretation are shown in [Table 11](#page-137-0)  [on page 136.](#page-137-0)

The text transmission response format:

*\$WITXT,xx,xx,xx,c--c\*hh<cr><lf>*

where

\$ = Start of the message

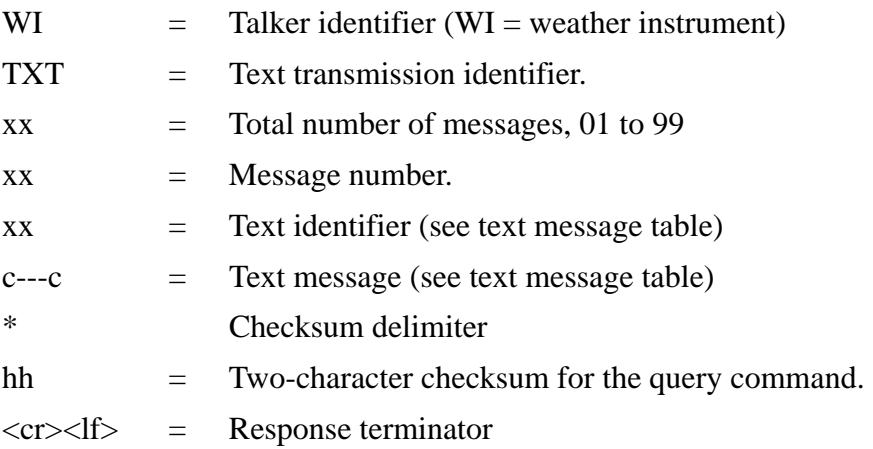

### **Examples:**

*\$WItXT,01,01,01,Unable to measure error\*6D<cr><lf>* (wind data request when all the wind parameters were disabled from the wind message).

*\$WITXT,01,01,03,Unknown cmd error\*1F* (unknown command  $0XO!r $>1$ [ $>$ ).$ 

*\$WITXT,01,01,08,Use chksum 2F\*72* (wrong checksum used in MWV query command)

# **Automatic Mode**

When NMEA 0183 v3.0 automatic protocol is selected, the transmitter sends data messages at user configurable update intervals. The message format is the same as in the MWV and XDR data queries. The NMEA wind formatter parameter in the wind sensor settings determines whether the wind messages are sent in MWV or XDR format.

You can use ASCII data query commands **aR1**, **aR2**, **aR3**, **aR5**, **aR**, **aR0** and their CRC-versions **ar1**, **ar2**, **ar3**, **ar5**, **ar** and **ar0** also in NMEA 0183 protocol. The responses to these commands will be in standard NMEA 0183 format. For formatting the messages, see [Chapter](#page-108-1)  [8, Sensor and Data Message Settings, on page 107.](#page-108-1)

# **Automatic Composite Data Message (aR0)**

When automatic composite data messaging is selected, the transmitter sends composite data messages at user configurable intervals. The message structure is the same as with the composite data query command **aR0** and contains a user configurable set of wind, pressure, temperature, humidity, precipitation and supervisor data.

**Example (the parameters included can be chosen from the full parameter set of the commands aR1, aR2, aR3 and aR5):**

*\$WIXDR,A,057,D,1,S,0.6,M,1,C,22.6,C,0,H,27.1,P,0,P,1013.6,H,0,V, 0.003,I,0,U,12.0,N,0,U,12.4,V,1\*67<cr><lf>*

### **Example (rain and voltage parameters removed):**

*\$WIXDR,A,054,D,1,S,0.4,M,1,C,22.5,C,0,H,26.3,P,0,P,1013.6,H,0\*79 <cr><lf>*

For selecting the parameter set in the response message, see [Chapter 8,](#page-108-1)  [Sensor and Data Message Settings, on page 107.](#page-108-1)

Automatic composite data messaging is a concurrent, not an alternate mode to either the polled or automatic modes.
# <span id="page-108-0"></span>CHAPTER 8 **SENSOR AND DATA MESSAGE SETTINGS**

This chapter presents the sensor configuration and data message formatting commands for all communications protocols: ASCII, NMEA 0183 and SDI-12.

Sensor and data message settings can also be done by using the Vaisala Configuration Tool software.With this software tool you can change the device and sensor settings easily in Windows® environment. See Table [22 on page 145.](#page-146-0)

### **Wind Sensor**

### **Checking the Settings (aWU)**

With the following command you can check the current wind sensor settings.

Command format in ASCII and NMEA 0183: **aWU<cr><lf>** 

Command format in SDI-12: **aXWU!**

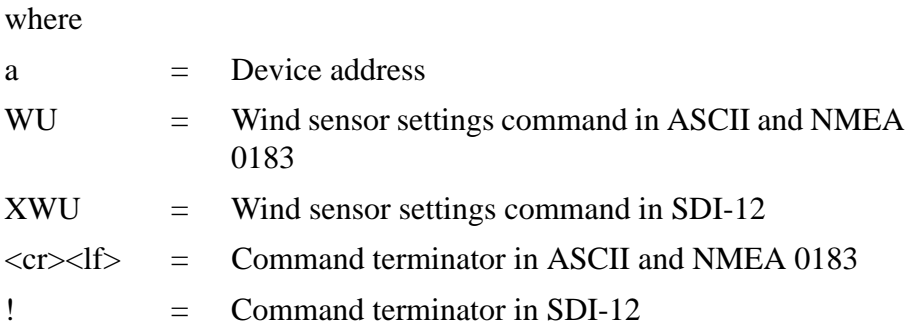

The response in ASCII and NMEA 0183:

*aWU,R=[R],I=[I],A=[A],G=[G],U=[U],D=[D],N=[N],F=[F]<cr> <lf>*

The response in SDI-12:

*aXWU,R=[R],I=[I],A=[A],G=[G],U=[U],D=[D],N=[N],F=[F]<cr ><lf>*

where **[R][I][A][G][U][D][N]** are the setting fields, see the following sections.

#### **Example (ASCII and NMEA 0183, device address 0):**

0WU<cr><lf>

*0WU,R=01001000&00100100,I=60,A=10,G=1,U=N,D= - 90,N=W,F=4<cr><lf>*

#### **Example (SDI-12, device address 0):**

0XWU!*0XWU,R=11111100&01001000,I=10,A=3,G=1,U=M,D=0,N =W,F=4<cr><lf>*

### <span id="page-110-0"></span>**Setting Fields**

**[R]** = Parameter selection: This field consists of 16 bits defining the wind parameters included in the data messages. The bit value 0 disables and the bit value 1 enables the parameter.

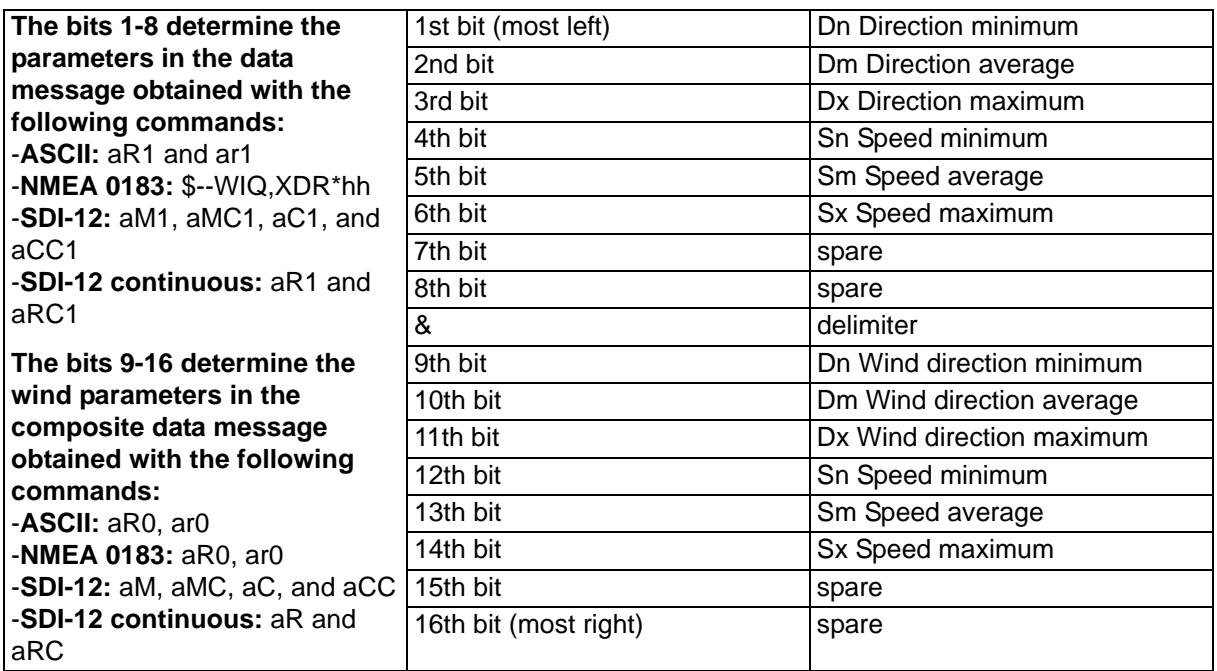

The parameter order is shown in the following table:

$$
\begin{bmatrix} 1 \\ 1 \end{bmatrix}
$$

**[I]** = Update interval: 1 ... 3600 seconds

**[A]** = Averaging time: 1 ... 3600 seconds Defines the period over which the wind speed and direction averaging is calculated. Same period is also used for maximum and minimum calculation. See also Appendix D [Wind Measurement Averaging](#page-164-0)  [Method on page 163](#page-164-0) for difference in averaging practices when A<I and A>I.

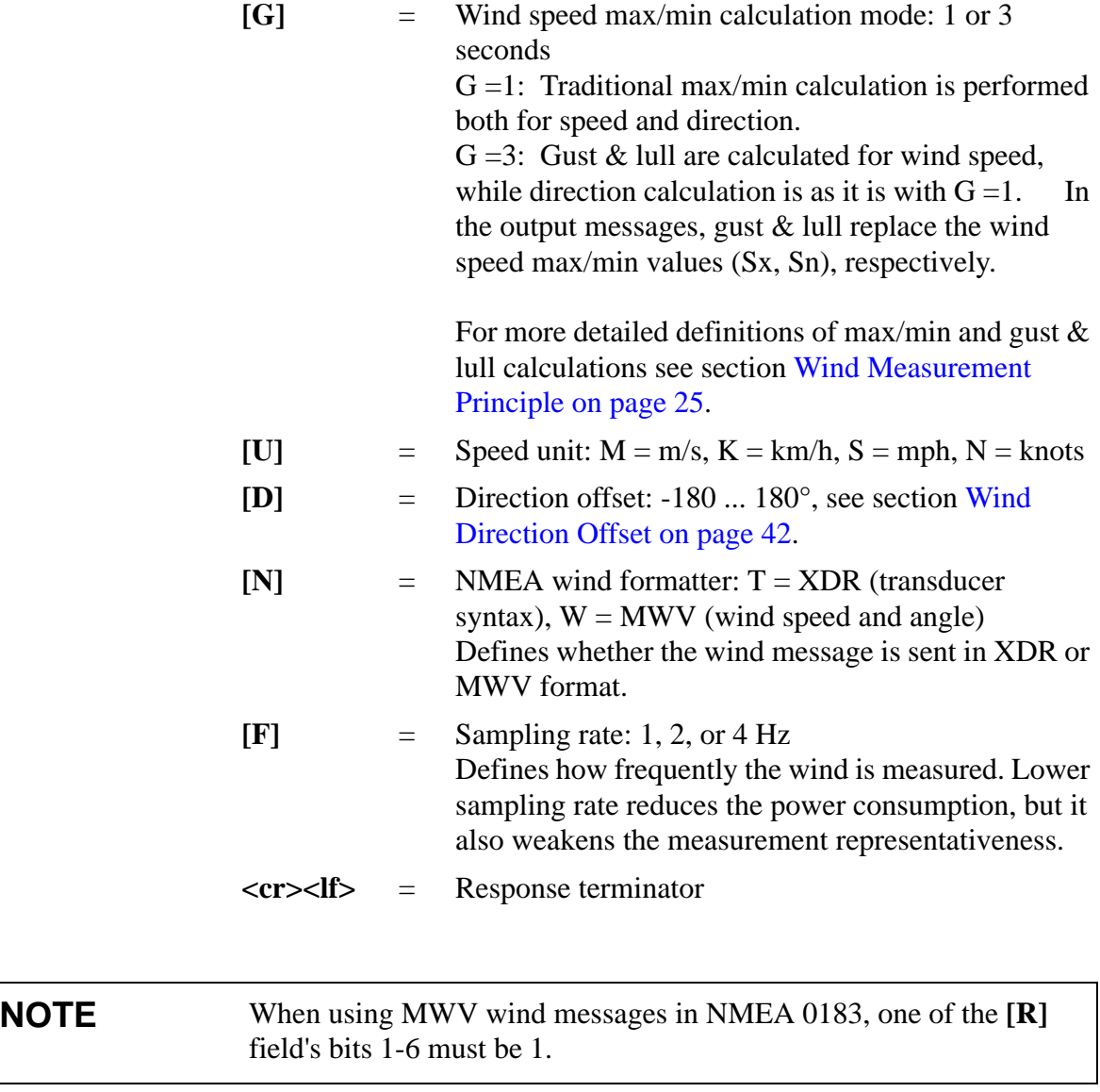

### **NOTE** For representative wind values, use long enough averaging time in relation to sampling rate (at least four samples per averaging time).

### **Changing the Settings (aWU)**

You can change the following settings:

- parameters included in the wind data message,
- update interval,
- averaging time,
- wind speed max/min calculation mode,
- speed unit,
- direction offset, and
- NMEA wind formatter.

Make the desired setting with the following command. Select the correct value/letter for the setting fields, see [Setting Fields on page 109](#page-110-0). See the examples.

Command format in ASCII and NMEA 0183:

**aWU,R=x,I=x,A=x,G=x,U=x,D=x,N=x,F=x<cr><lf>**

Command format in SDI-12:

$$
aXWU, R=x,I=x,A=x,G=x,U=x,D=x,N=x,F=x!
$$

where

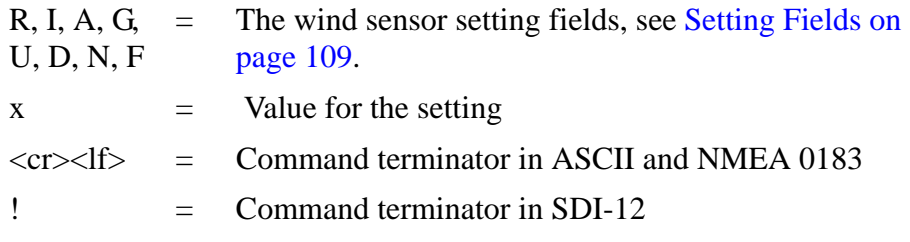

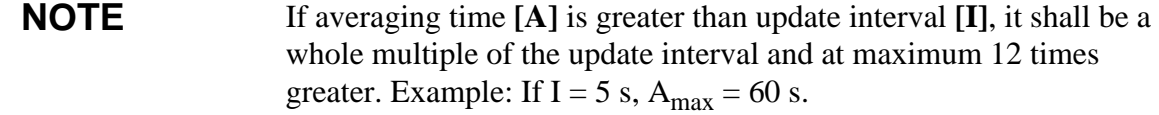

#### **Examples (ASCII and NMEA 0183, device address 0):**

You need a 20-second averaging time for wind speed and direction both in wind data and composite data message in every 60 seconds. Wind speed shall be in knots and wind direction offset +10°.

Changing the measurement interval to 60 seconds:

0WU,I= $60 < c$ r> $<$ lf>

*0WU,I=60<cr><lf>*

#### **NOTE** Several parameters can be changed with the same command as long as the command length does not exceed 32 characters, see below.

Changing the averaging time to 20 seconds, the wind speed unit to knots, and direction offset to  $+10^{\circ}$ .

0WU,  $A=20$ ,  $U=N$ ,  $D=10\leq c$ r $>1$ f $>$ 

*0WU,A=20,U=N,D=10<cr><lf>*

Changing the wind parameter selection:

0WU,R=0100100001001000<cr><lf>

*0WU,R=01001000&00100100<cr><lf>*

**NOTE** Character '&' is not allowed in the command.

The wind message response after the change above:

 $0R1 < cr>f$ 

*0R1,Dm=268D,Sm=1.8N<cr><lf>*

**Example (SDI-12, device address 0):**

Changing the measurement interval to 10 seconds:

0XWU,I=10!*0<cr><lf>*

In SDI-12 mode a separate enquiry (0XWU!) must be given to check the data content.

### **Pressure, Temperature, and Humidity Sensors**

### **Checking the Settings (aTU)**

With this command you can check the current pressure, temperature and humidity sensor settings.

Command format in ASCII and NMEA 0183: **aTU<cr><lf>**

Command format in SDI-12: **aXTU!**

where

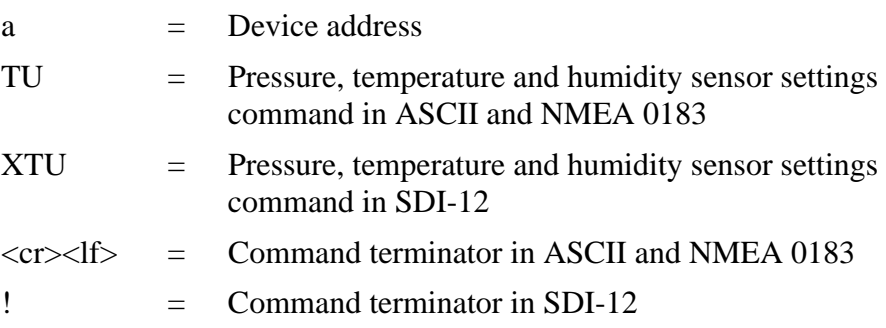

The response in ASCII and NMEA 0183:

*aTU,R=[R],I=[I],P=[P],H=[H]<cr><lf>*

The response in SDI-12:

*aXTU,R=[R],I=[I],P=[P],H=[H]<cr><lf>*

where  $\textbf{R}[\textbf{I}][\textbf{I}][\textbf{P}][\textbf{H}]$  are the setting fields, see the following section.

#### **Example (ASCII and NMEA 0183, device address 0):**

 $0T1 < c r > 1f$ 

*0TU,R=11010000&11010000,I=60,P=H,T=C<cr><lf>*

#### **Example (SDI-12, device address 0):**

0XTU!*0XTU,R=11010000&11010000,I=60,P=H,T=C<cr><lf>*

## <span id="page-115-0"></span>**Setting Fields**

**[R]** = Parameter selection: This field consists of 16 bits defining the PTU parameters included in the data messages. The bit value 0 disables and the bit value 1 enables the parameter.

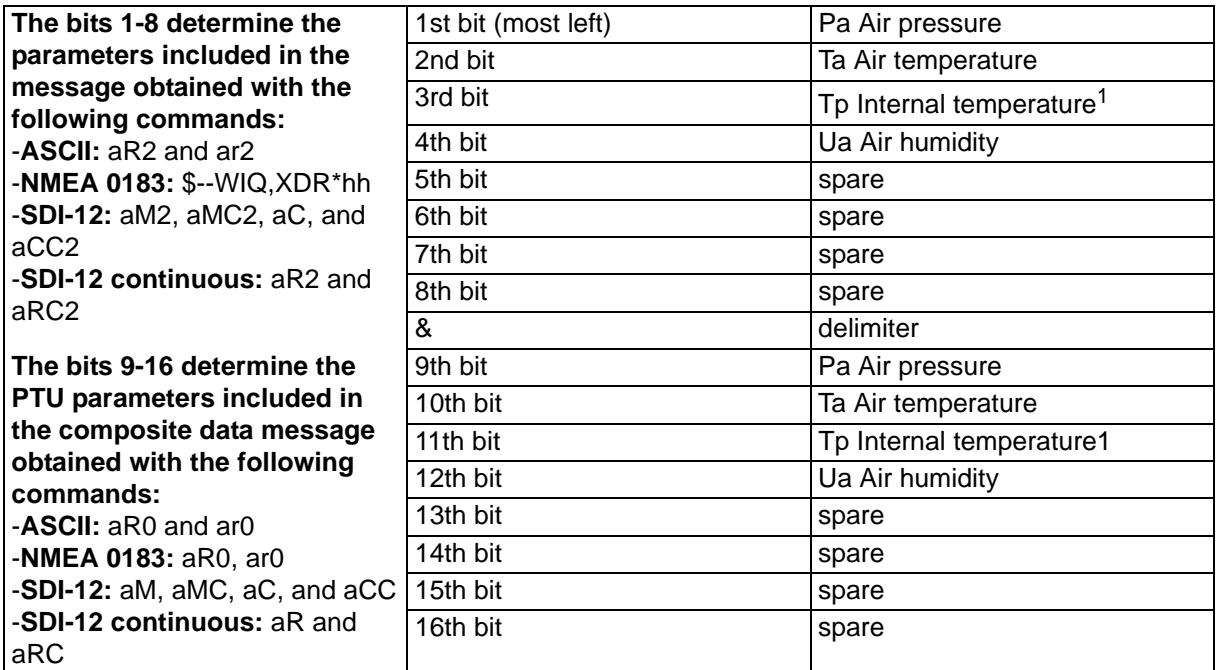

1. Tp temperature value is used in pressure calculation, it does not express the air temperature.

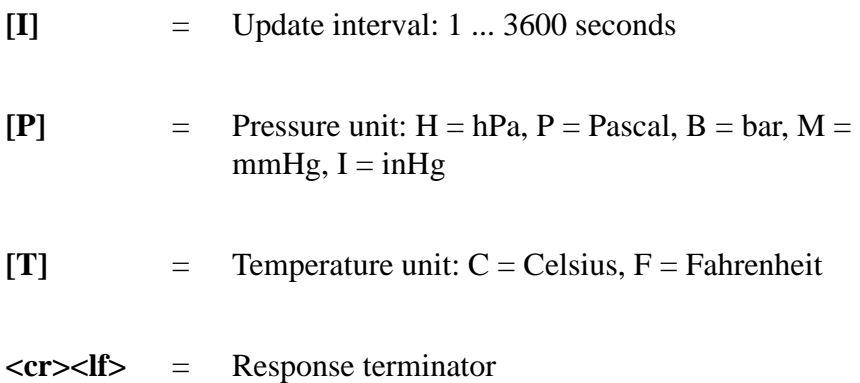

### **Changing the Settings (aTU)**

You can change the following settings:

- parameters included in the data message,
- update interval,
- pressure unit, and
- temperature unit.

Make the desired setting with the following command. Select the correct value/letter for the setting fields, see [Setting Fields on page 114](#page-115-0). See the examples.

Command format in ASCII and NMEA 0183:

#### **aTU,R=x,I=x,P=x,T=x<cr><lf>**

Command format in SDI-12:

**aXTU,R=x,I=x,P=x,T=x!**

where

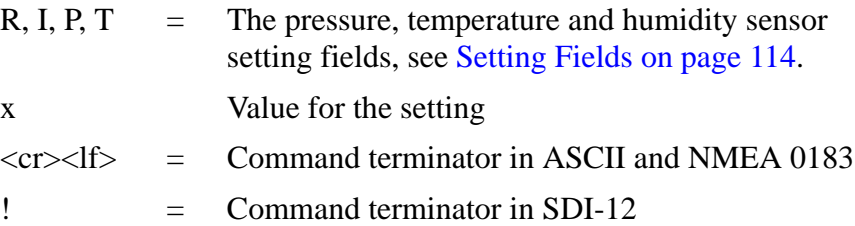

#### **Examples (ASCII and NMEA 0183, device address 0):**

You need the temperature and humidity data to be available in every 30 seconds

Changing the parameter selection:

0TU,R=0101000001010000<cr><lf>

*0TU,R=01010000&01010000<cr><lf>*

**NOTE** Character '&' is not allowed in the command.

Changing the update interval:

0TU,I=30<cr><lf> *0TU,I=30<cr><lf>*

The response after the change:

 $0R2 < c r > l f >$ 

*0R2,Ta=23.9C,Ua=26.7P<cr><lf>*

#### **Example (SDI-12, device address 0):**

Changing the temperature unit to Fahrenheit:

0XTU,U=F!*0<cr><lf>*

In SDI-12 mode a separate enquiry (0XTU!) must be given to check the data content.

# **Precipitation Sensor Checking the Settings (aRU)**

With this command you can check the current precipitation sensor settings.

Command format in ASCII and NMEA 0183: **aRU<cr>>clf>** 

Command format in SDI-12: **aXRU!**

where

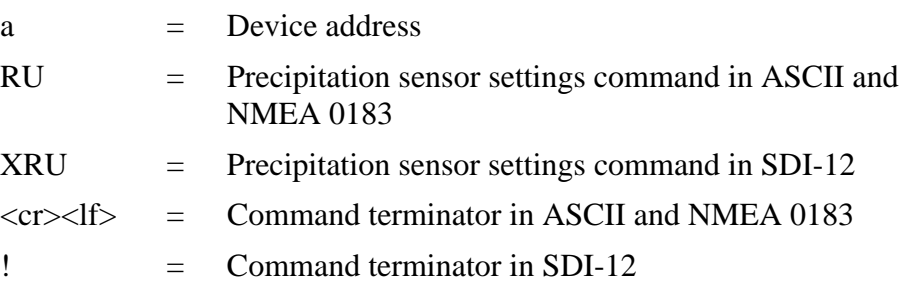

The response in ASCII and NMEA 0183:

*aRU,R=[R],I=[I],U=[U],S=[S],M=[M],Z=[Z],X=[X],Y=[Y]<cr> <lf>*

The response in SDI-12:

*aXRU,R=[R],I=[I],U=[U],S=[S],M=[M],Z=[Z],X=[X],Y=[Y]<cr> <lf>*

where **[R][I][U][S][M][Z][X][Y]** are the setting fields, see the following section.

**Example (ASCII and NMEA 0183, device address 0):**

0RU<cr><lf>

*0RU,R=11111100&10000000,I=60,U=M,S=M,M=R,Z=M,X=100, Y=100<cr><lf>*

#### **Example (SDI-12, device address 0):**

0RU!*0RU,R=11111100&10000000,I=60,U=M,S=M,M=R, Z=M,X=100,Y=100<cr><lf>*

## <span id="page-119-0"></span>**Setting Fields**

**[R]** = Parameter selection: This field consists of 16 bits defining the precipitation parameters included in the data messages. The bit value 0 disables and the bit value 1 enables the parameter.

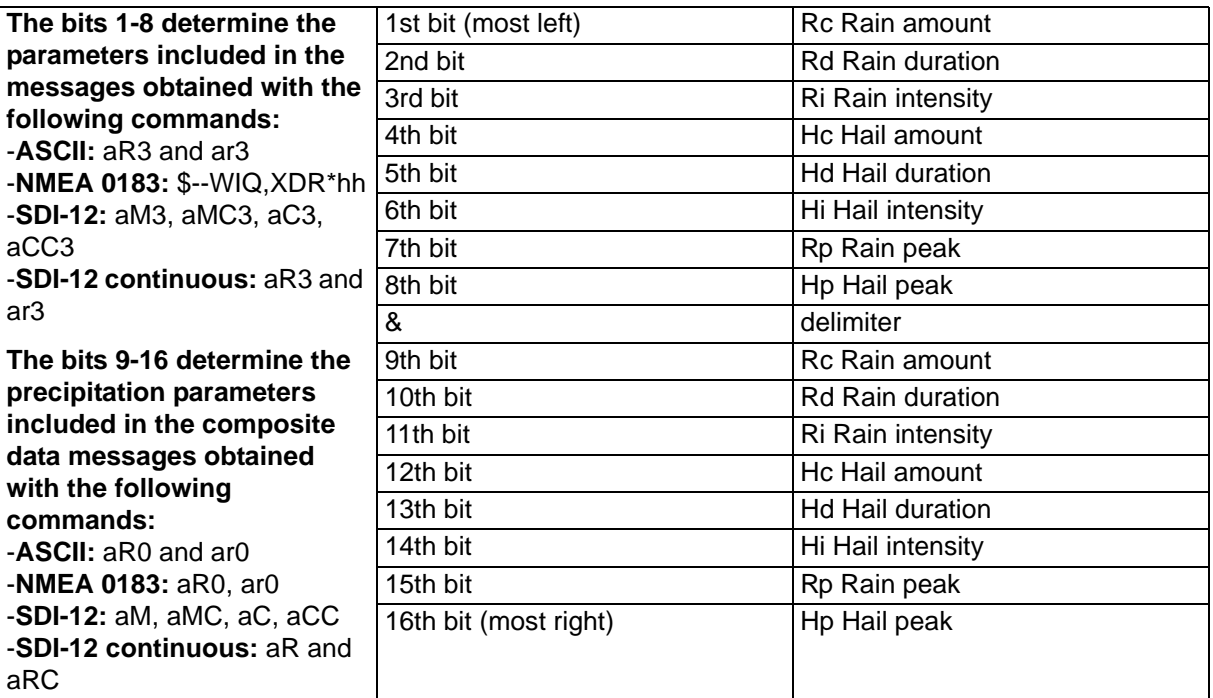

The parameter order is shown in the following table:

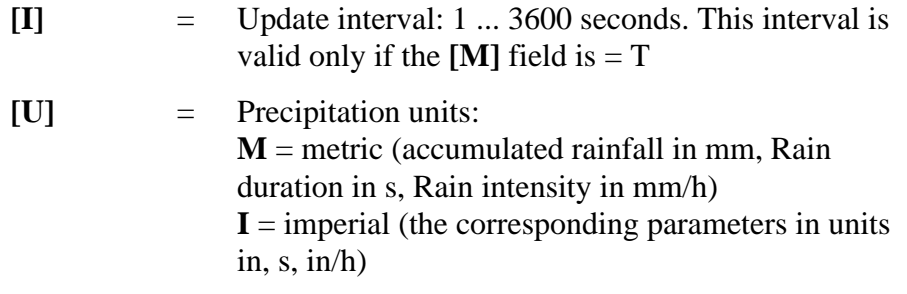

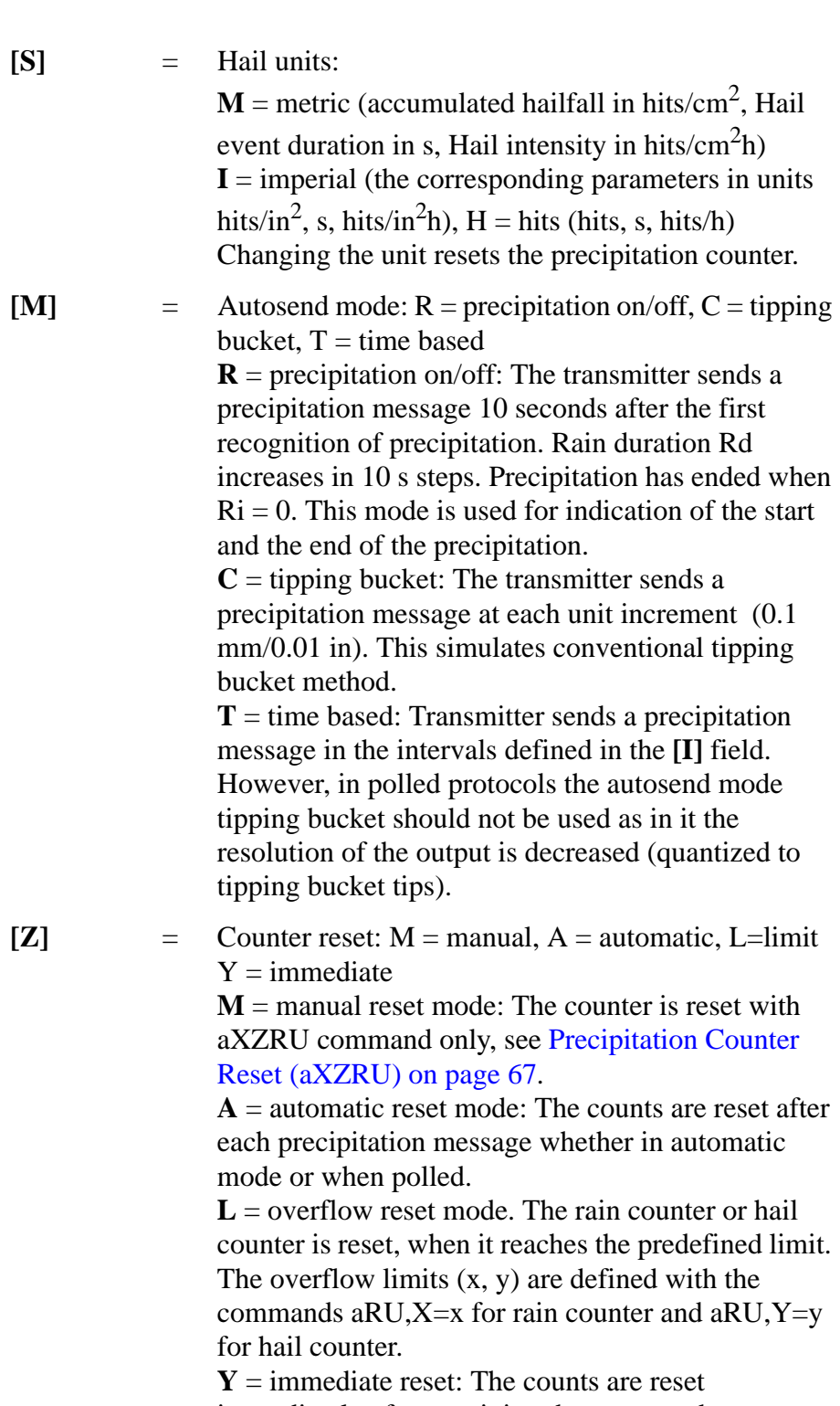

immediately after receiving the command.

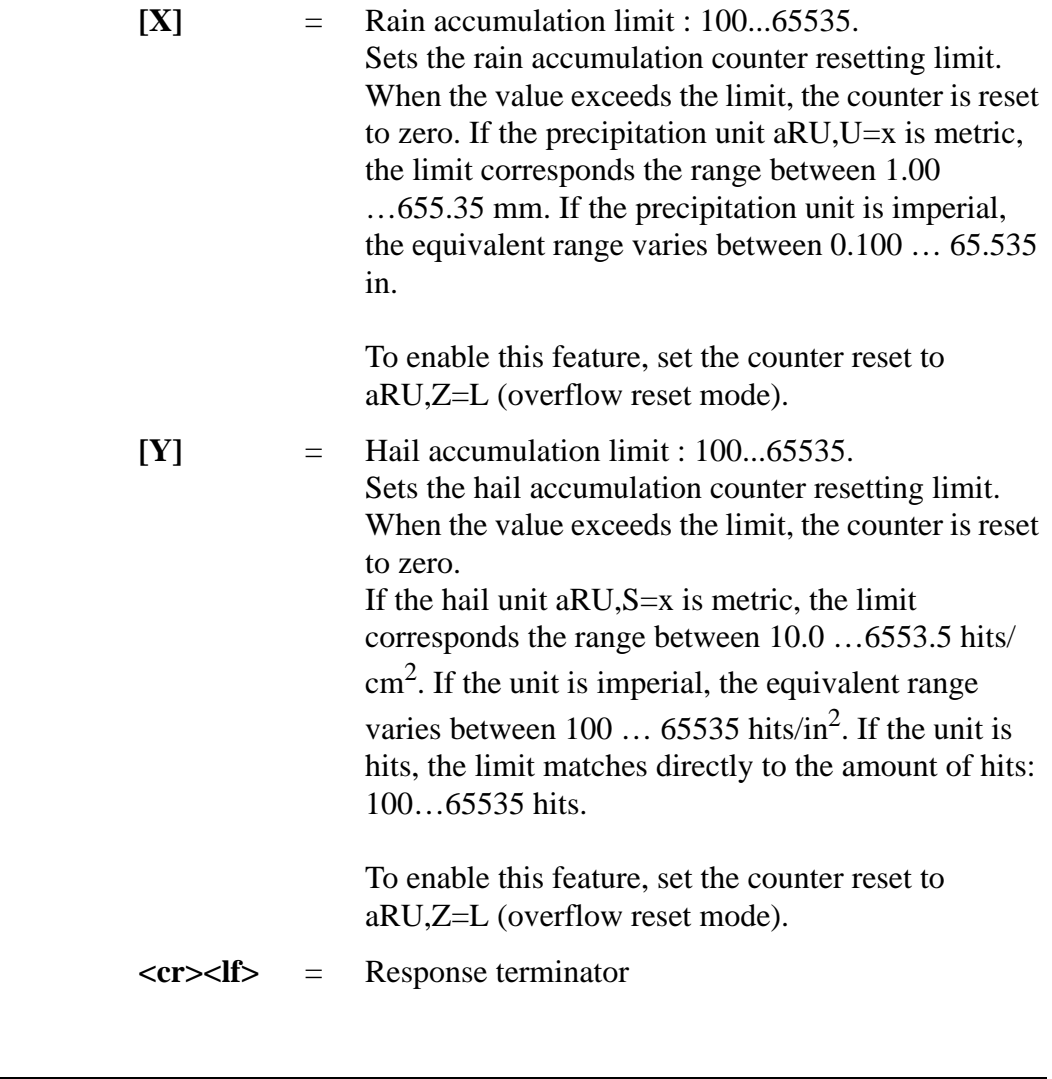

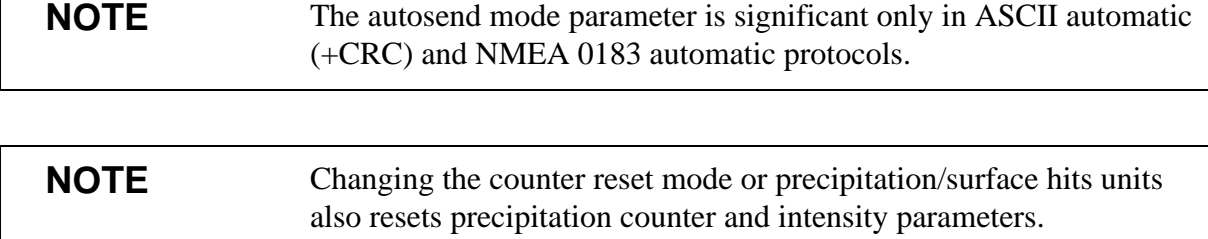

The field [Z] defines how the counters are reset. Use "L" to enable the rain overflow reset mode. Now the rain accumulation limit feature (X and Y) becomes particularly useful for systems using an analog interface adapter. Thus, the dataloggers have no serial interface that would enable them to reset the rain counters.

 $\Gamma$ 

### **Changing the Settings (aRU)**

You can change the following settings:

- parameters included in the precipitation data message,
- update interval in the time based autosend mode,
- precipitation units,
- hail units,
- autosend mode,
- counter reset,
- rain accumulation limit and
- hail accumulation limit.

Make the desired setting with the following command. Select the correct value/letter for the setting fields, see [Setting Fields on page 118](#page-119-0). See the examples.

Command format in ASCII and NMEA 0183:

#### **aRU,R=x,I=x, U=x,S=x,M=x,Z=x, X=x, Y=x<cr><lf>**

Command format in SDI-12:

#### **aXRU,R=x,I=x,U=x,S=x,M=x,Z=x, X=x,Y=x!**

where

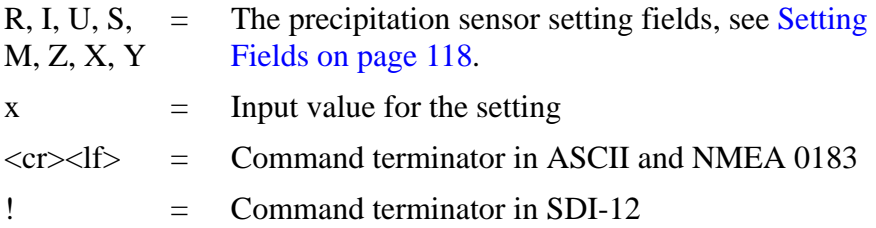

#### **Examples (ASCII and NMEA 0183):**

Changing the precipitation units to imperial:

0RU,U=I<cr><lf>

*0RU,U=I<cr><lf>*

Changing the autosend mode to the tipping bucket mode:

0RU,M=C<cr><lf>

*0RU,M=C<cr><lf>*

Making the Rain amount Rc and Rain intensity Ri available both in the precipitation message and composite data message:

0RU,R=1010000010100000<cr><lf>

*0RU,R=10100000&10100000<cr><lf>*

The response after the change:

 $0R3 < c r > l f$ 

*0R3,Rc=0.00M,Ri=0.0M<cr><lf>*

#### **Example (SDI-12, device address 0):**

Changing the counter reset mode (resets the precipitation counters):

0XRU,Z=M!*0<cr><lf>*

In SDI-12 mode a separate enquiry (0XRU!) must be given to check the data content.

### <span id="page-124-0"></span>**Supervisor Message**

## **Checking the Settings (aSU)**

With this command you can check the current supervisor settings.

Command format in ASCII and NMEA 0183: **aSU<cr><lf>**

Command format in SDI-12: **aXSU!**

where

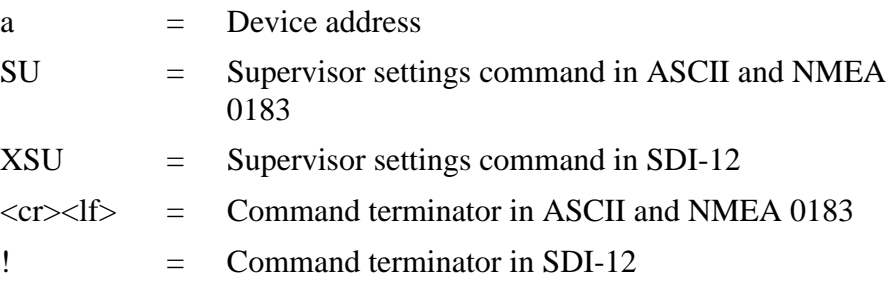

The response in ASCII and NMEA 0183:

*aSU,R=[R],I=[I],S=[S],H=[Y]<cr><lf>*

The response in SDI-12:

*aXSU,R=[R],I=[I],S=[S],H=[Y]<cr><lf>*

## <span id="page-125-0"></span>**Setting Fields**

**[R]** = Parameter selection: This field consists of 16 bits defining the supervisor parameters included in the data messages. The bit value 0 disables and the bit value 1 enables the parameter.

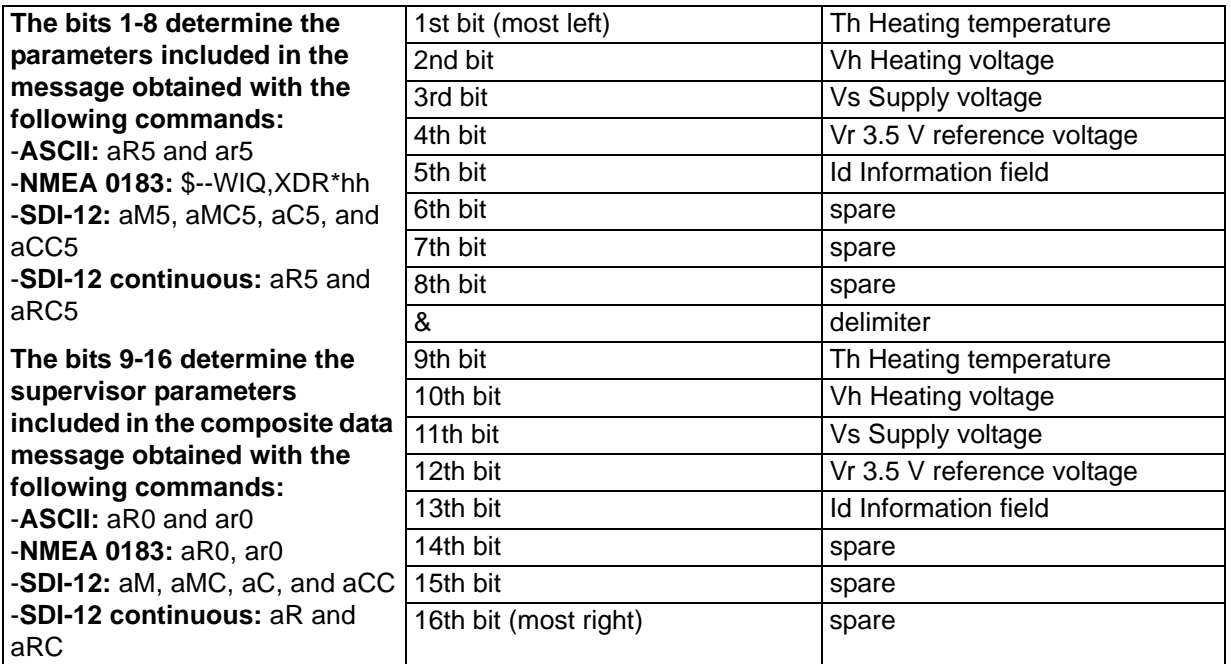

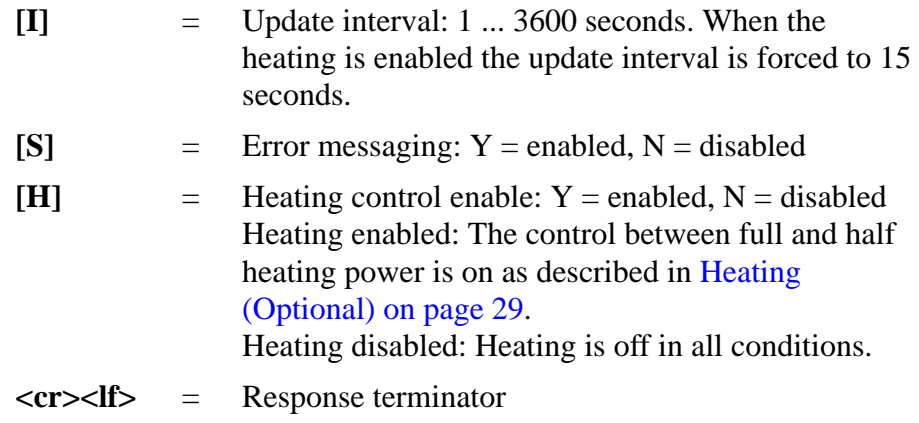

#### **Example (ASCII and NMEA 0183, device address 0):**

 $0$ SU $\leq$ cr $\geq$ lf $>$ 

*0SU,R=11110000&11000000,I=15,S=Y,H=Y<cr><lf>*

**Example (SDI-12, device address 0):**

0XSU!*0XSU,R=11110000&11000000,I=15,S=Y,H=Y<cr><lf>*

### <span id="page-126-0"></span>**Changing the Settings (aSU)**

You can change the following settings:

- parameters included in the supervisor data message,
- update interval,
- error messaging on/off, and
- heating control.

Make the desired setting with the following command. Select the correct value/letter for the setting fields, see [Setting Fields on page 124](#page-125-0). See the examples.

Command format in ASCII and NMEA 0183:

**aSU,R=x,I=x,S=x,H=x<cr><lf>**

Command format in SDI-12;

**aXSU,R=x,I=x,S=x,H=x!**

where

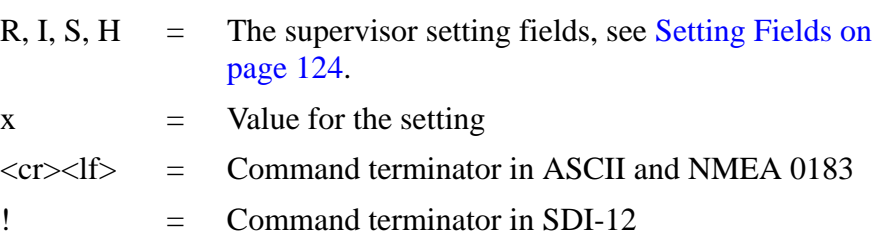

#### **Example (ASCII and NMEA 0183, device address 0):**

Disabling the heating and error messaging:

 $0$ SU,S=N,H=N<cr><lf>

*0SU,S=N,H=N<cr><lf>*

#### **Example (SDI-12, device address 0):**

Changing the update interval to 10 seconds:

0XSU,I=10!*0<cr><lf>*

In SDI-12 mode a separate enquiry (0XSU!) must be given to check the data content.

### **Composite Data Message (aR0)**

The parameters to be included in the composite data message **aR0** can be defined in the parameter selection fields of each parameter (**aWU,R**, **aTU,R**, **aRU,R**, and **aSU,R**). See parameter tables of each sensor in the previous sections. See the following examples.

#### **NOTE** When changing the bits 9-16 of the parameter selection of any sensor, the command can be shortened by replacing the bits 1-8 with a single '&' character, see the examples.

#### **Example (ASCII and NMEA 0183, device address 0):**

How to format a composite data message with average wind direction, average wind speed, temperature, humidity and pressure data when the original composite data message contains following data: maximum wind direction, maximum wind speed, temperature, humidity, pressure, accumulated rainfall, supply voltage and heating voltage:

 $0R0 < c r > l f$ 

*0R0,Dx=009D,Sx=0.2M,Ta=23.3C,Ua=37.5P,Pa=996.8H, Rc=0.000I,Vs=12.0V,Vh=0.0N<cr><lf>*

Replace the maximum wind direction (Dx) and speed (Sx) with average wind direction (Dm) and average wind speed (Sm):

0WU,R=&01001000<cr><lf>

*0WU,R=11110000&01001000<cr><lf>*

Remove the heating voltage (Vh) and temperature (Th) data from the composite data message, and include the information field (Id):

0SU,R=&00001000<cr><lf>

*0SU,R=11110000&00001000<cr><lf>*

Remove the accumulated rainfall (Rc) from the composite data message:

0RU,R=&00000000<cr><lf>

*0RU,R=11111100&00000000<cr><lf>*

The final composite data message query and response in ASCII:

 $0R0 < c r > l f >$ 

*0R0,Dm=009D,Sm=0.2M,Ta=23.3C,Ua=37.5P, Pa=996.8H,Id=HEL\_\_\_<cr><lf>*

# CHAPTER 9 **MAINTENANCE**

This chapter contains instructions for the basic maintenance of Weather Transmitter WXT520 and contact information for Vaisala Service Centers.

### **Cleaning**

To ensure the accuracy of measurement results, Weather Transmitter WXT520 should be cleaned when it gets contaminated. Leaves and other such particles should be removed from the precipitation sensor and the transmitter should be cleaned carefully with a soft, lint-free cloth moistened with mild detergent.

**CAUTION** Be extremely careful when cleaning the wind sensors. The sensors should not be rubbed nor twisted.

### **Replacing the PTU Module**

- 1. Turn the power off. Loosen the three fixing screws at the bottom assembly of the WXT520.
- 2. Turn out the top of the transmitter.
- 3. Release the small white latch (see section A in [Figure 26 on page](#page-131-0)  [130\)](#page-131-0) and remove the PTU module.
- 4. Remove the vacuum bag protecting the PTU module. Connect the new PTU module. Avoid touching the white filter cap with your hands when handling the PTU module.
- 5. Turn the top back in. Make sure the flat cable does not get stuck or squeezed between the top and the funnel for the flat cable.
- 6. Tighten the three fixing screws that fasten the top and the bottom.

To make sure that the radiation shield stays straight, do not tighten the screws all the way in one go. Do not overtighten.

<span id="page-131-0"></span>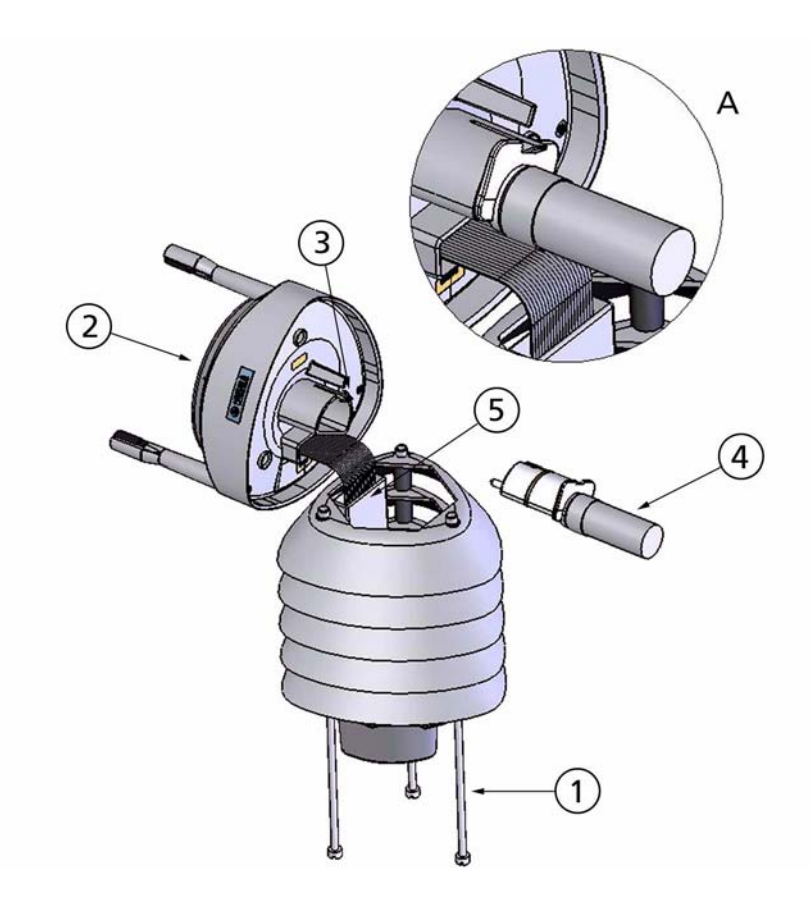

Figure 26 Replacing the PTU Module

### **Factory Calibration and Repair Service**

Send the device to Vaisala Instruments Service Centers for calibration and adjustment, see contact information below.

### <span id="page-132-0"></span>**Vaisala Service Centers**

#### **NORTH AMERICAN SERVICE CENTER**

**Vaisala Inc.,** 10-D Gill Street, Woburn, MA 01801-1068, USA. Phone: +1 781 933 4500, Fax: +1 781 933 8029 E-mail: us-customersupport@vaisala.com

#### **EUROPEAN SERVICE CENTER**

**Vaisala Instruments Service,** Vanha Nurmijärventie 21 FIN-01670 Vantaa, FINLAND. Phone: +358 9 8949 2658, Fax: +358 9 8949 2295

E-mail: instruments.service@vaisala.com

#### **TOKYO SERVICE CENTER**

**Vaisala KK,** 42 Kagurazaka 6-Chome, Shinjuku-Ku, Tokyo 162-0825, JAPAN. Phone: +81 3 3266 9617, Fax: +81 3 3266 9655 E-mail: aftersales.asia@vaisala.com

#### **BEIJING SERVICE CENTER**

**Vaisala China Ltd.,** Floor 2 EAS Building, No. 21 Xiao Yun Road, Dongsanhuan Beilu, Chaoyang District, Beijing, P.R. CHINA 100027. Phone: +86 10 8526 1199, Fax: +86 10 8526 1155 E-mail: china.service@vaisala.com

#### **www.vaisala.com**

# <span id="page-134-0"></span>CHAPTER 10 **TROUBLESHOOTING**

This chapter describes common problems, their probable causes and remedies, and includes contact information for technical support.

| <b>Problem</b>                                                                                                    | <b>Possible causes</b>                                                                                                    | Action(s)                                                                                                    |
|----------------------------------------------------------------------------------------------------|----------------------------------------------------------------------------------------------------|----------------------------------------------------------------------------------------------------|
| Wind measurement failure. Both<br>the speed and direction units are<br>replaced by a # sign or the data<br>values are irrelevant.      | Blockage (trash, leaves,<br>branches, bird, snow, ice)<br>between the wind transducers.<br>Incorrect <cr><lf> settings in the<br/>terminal program.</lf></cr> | Remove the blockage, and<br>check that the wind transducers<br>are not damaged.<br>If the blockage is ice or snow, it<br>will melt after some time if<br>heating is enabled. Time for<br>clearance depends on the<br>severity of the weather event. If<br>birds are causing the blockage,<br>consider using the bird spike kit.<br>In ASCII and NMEA protocols<br>both <cr> and <lf> are required<br/>after each command. Check that<br/>your terminal program sends<br/>both when pressing enter.<br/>Note: The direction unit is # for<br/>the wind speeds less than 0.05<br/><math>m/s</math>.</lf></cr> |
| Pressure, humidity or<br>temperature measurement<br>failure. The unit is replaced by a<br># sign or the data values are<br>irrelevant. | The PTU module may not be<br>properly connected.<br>There may be water in the PTU<br>module.                                                                  | Ensure the proper connection of<br>the PTU module.<br>Remove and dry the module.                                                                                                    |

**Table 9 Data Validation**

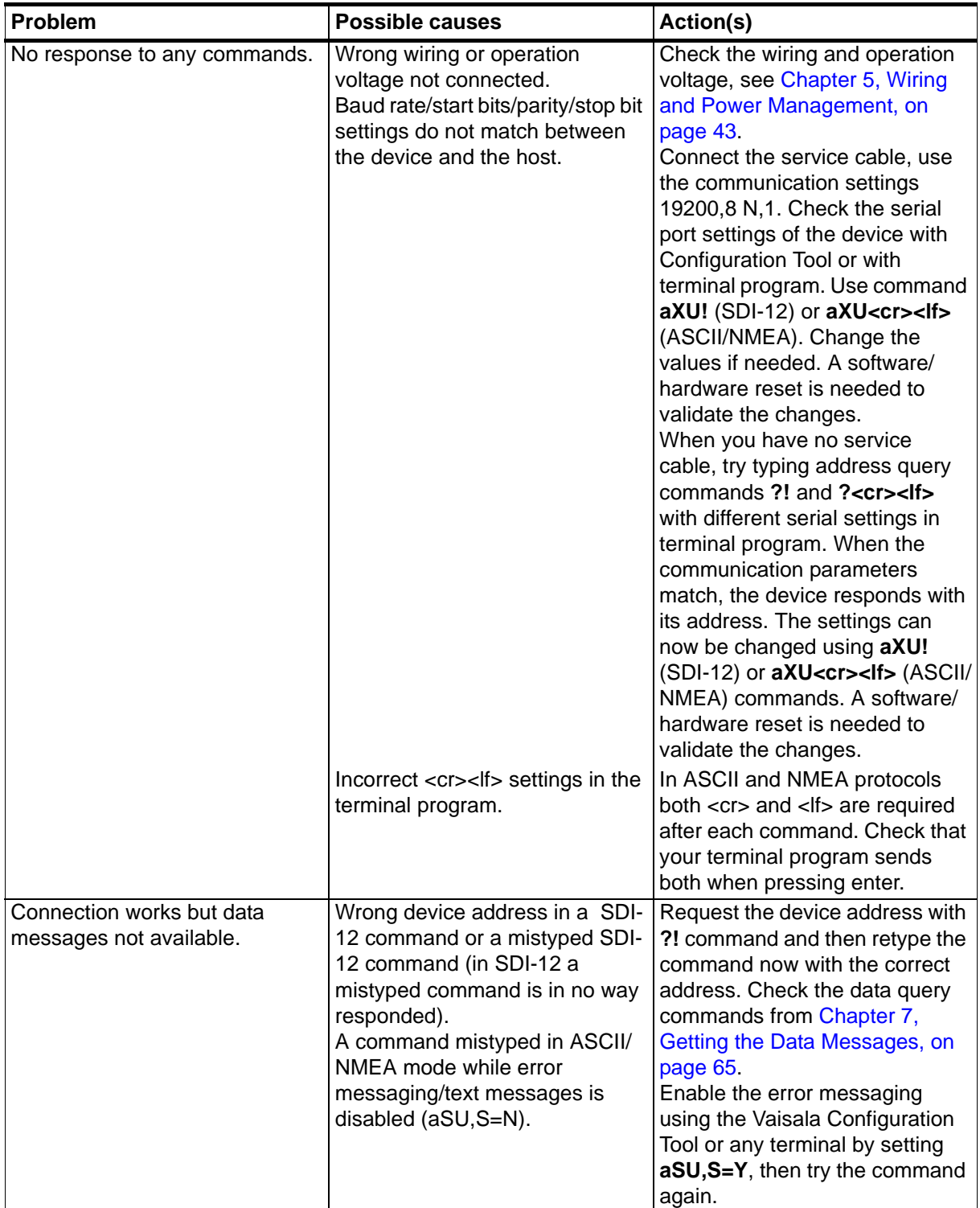

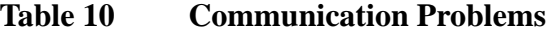

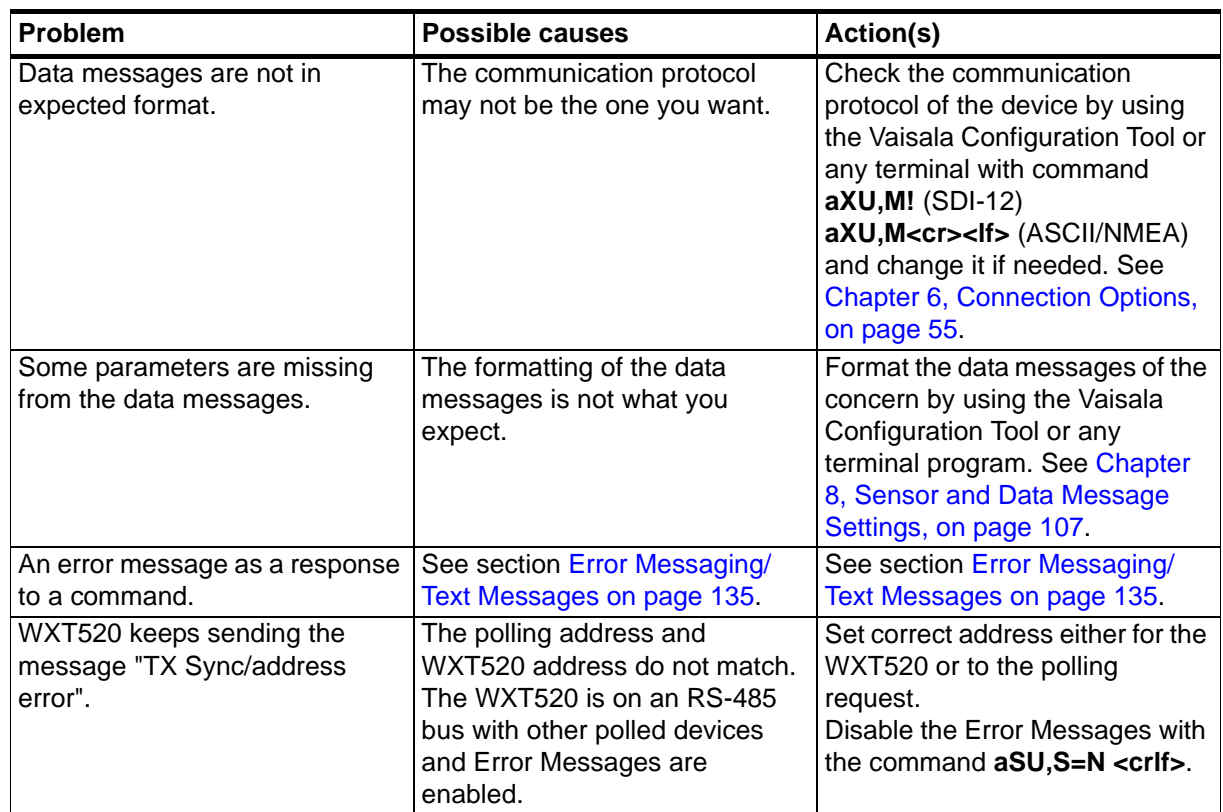

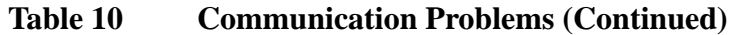

### <span id="page-136-0"></span>**Self-Diagnostics**

### **Error Messaging/Text Messages**

WXT520 sends a text message when certain type of errors occur. This function works in all communication modes except in the SDI-12 mode. You may disable error messaging by using the supervisor message **aSU, S=N**, see [Changing the Settings \(aSU\) on page 125](#page-126-0).

#### **Examples:**

0R1!*0TX,Unable to measure error<cr><lf>* (request of wind data while all the wind parameters were disabled from the wind message)

1XU!*0TX,Sync/address error<cr><lf>* (wrong device address. Ask the correct address with ? or ?! command.

0XP!*0TX,Unknown cmd error<cr><lf>*

0xUabc!*0TX,Use chksum CCb<cr><lf>* (wrong checksum applied to the 0xU command)

| <b>Text message</b><br>identifier (in<br>NMEA 0183 v3.0<br>protocol only) | <b>Text Message</b>     | Interpretation and action                                                                                                    |
|---------------------------------------------------------------------------|-------------------------|----------------------------------------------------------------------------------------------------|
| 01                                                                        | Unable to measure error | The requested parameters are not activated in the<br>message, see Chapter 8, Sensor and Data Message<br>Settings, on page 107, and check the parameter<br>selection fields.                                            |
| 02                                                                        | Sync/address error      | The device address in the beginning of the command is<br>invalid. Ask the device address with the ?! (SDI-12) or<br>? <cr><lf> (ASCII and NMEA) command and retype the<br/>command with the correct address.</lf></cr> |
| 03                                                                        | Unknown cmd error       | The command is not supported, use the correct<br>command format, see Chapter 7, Getting the Data<br>Messages, on page 65.                                                                                              |
| 04                                                                        | Profile reset           | Checksum error in configuration settings during power-<br>up. Factory settings used instead.                                                                                                    |
| 05                                                                        | Factory reset           | Checksum error in calibration settings during power-up.<br>Factory settings used instead.                                                                                                    |
| 06                                                                        | Version reset           | New software version in use.                                                                                                    |
| 07                                                                        | Start-up                | Software reset. Program starts from the beginning.                                                                                                    |
| 08                                                                        | Use chksum xxx          | Given checksum not correct for the command. Use the<br>proposed checksum.                                                                                                    |
| 09                                                                        | Measurement reset       | The ongoing measurement of all the sensors interrupted<br>and started from the beginning.                                                                                                    |
| 10                                                                        | Rain reset              | The precipitation sensor counter reset.                                                                                                    |
| 11                                                                        | Inty reset              | Precipitation sensor intensity counter reset.                                                                                                    |

**Table 11 Error Messaging/Text Messages Table**

See also [Chapter 10, Troubleshooting, on page 133](#page-134-0). In case of constant error, please contact Vaisala Service Center, see [Vaisala Service](#page-132-0)  [Centers on page 131](#page-132-0).

**NOTE** When WXT520 is used on an RS-485 bus with other polled devices, the error messaging feature shall always be disabled. This is done by the following command: **0SU,S=N<crlf>**.

### **Rain and Wind Sensor Heating Control**

The supervisor message **aSU** (see [Supervisor Message on page 123\)](#page-124-0) shows you continuously monitored information about rain and wind sensor heating (heating temperature Th and heating voltage Vh).

The heating temperature should stay above  $0^{\circ}$ C when the heating is on (except in extremely cold conditions where the heating power is not sufficient). The heating voltage Vh should correspond to the heating voltage supplied. If there is a remarkable deviation, check the wiring. Note that wire gauge should be large enough to avoid remarkable voltage drop in the cable.

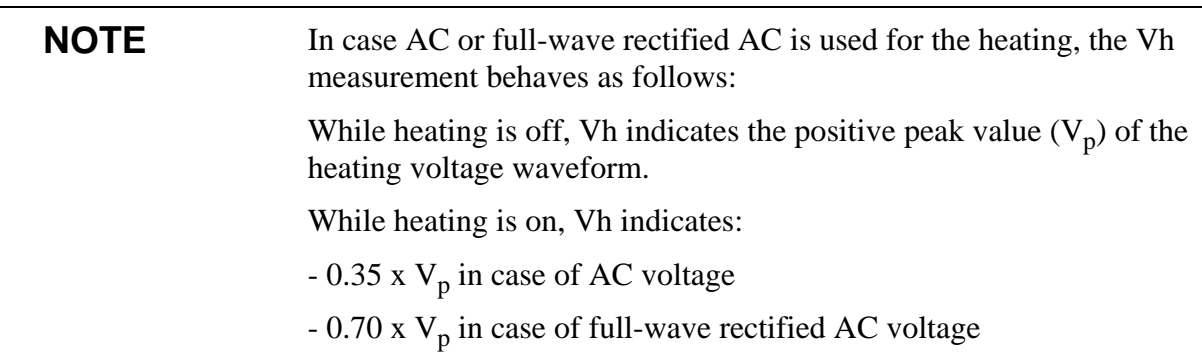

### **Operating Voltage Control**

The supervisor message **aSU** (see [Supervisor Message on page 123\)](#page-124-0) shows you continuously monitored supply voltage level (Vs). In case of deviations between the supplied voltage and monitored voltage, check the wiring and the power supply.

### **Technical Support**

For technical questions, contact the Vaisala technical support:

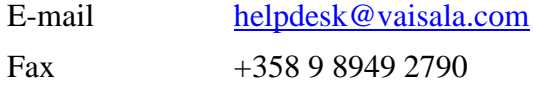

# CHAPTER 11 **TECHNICAL SPECIFICATIONS**

This chapter provides the technical data of Weather Transmitter WXT520.

### **Performance**

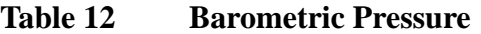

| <b>Property</b>   | <b>Description/Value</b>                                                           |
|-------------------|------------------------------------------------------------------------------------|
| Range             | 600  1100 hPa                                                                      |
| Accuracy          | $\pm 0.5$ hPa at 0  +30 °C (+32  +86 °F)<br>$±1$ hPa at -52  +60 °C (-60  +140 °F) |
| Output resolution | 0.1 hPa, 10 Pa, 0.001 bar, 0.1 mmHg,<br>$0.01$ in Hg                               |
| Units available   | hPa, Pa, bar, mmHg, inHg                                                           |

**Table 13 Air Temperature**

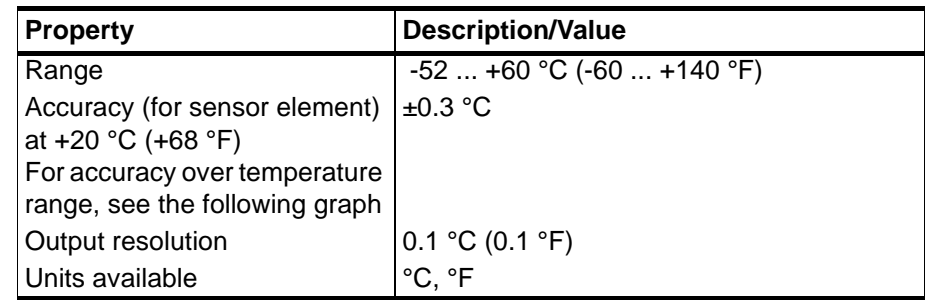

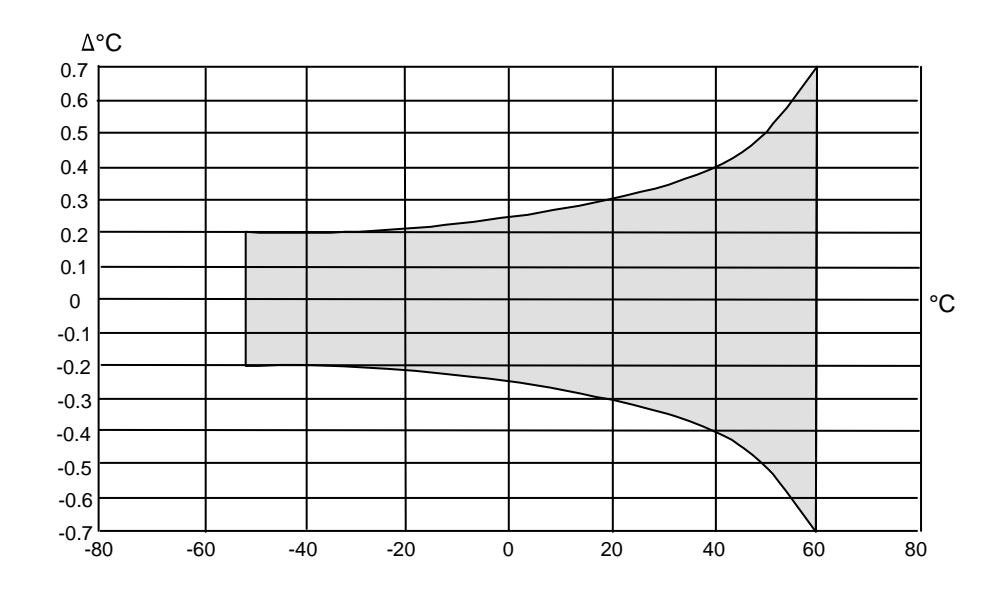

0505-209 **Figure 27 Accuracy Over Temperature Range**

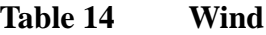

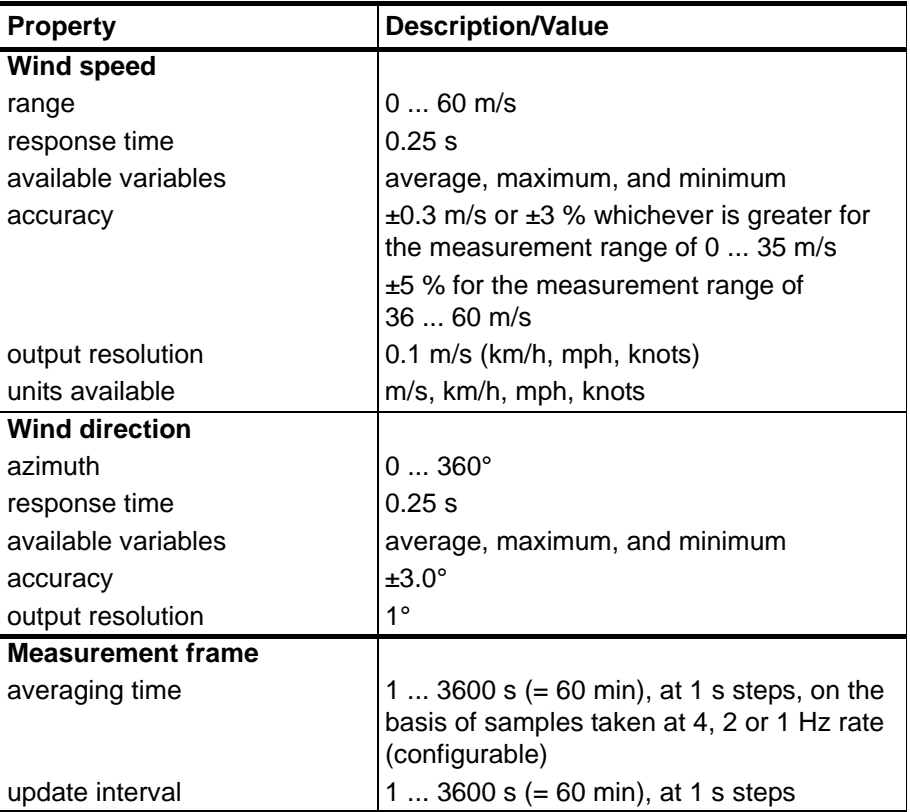

| <b>Property</b>               | <b>Description/Value</b>                     |
|-------------------------------|----------------------------------------------|
| Range                         | l 0  100 %RH                                 |
| Accuracy                      | ±3 %RH at 0  90 %RH<br>±5 %RH at 90  100 %RH |
| Output resolution             | $0.1%$ RH                                    |
| <b>PTU Measuring interval</b> | 1  3600 s (= 60 min), at one second steps    |

**Table 15 Relative Humidity**

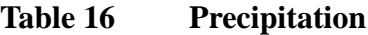

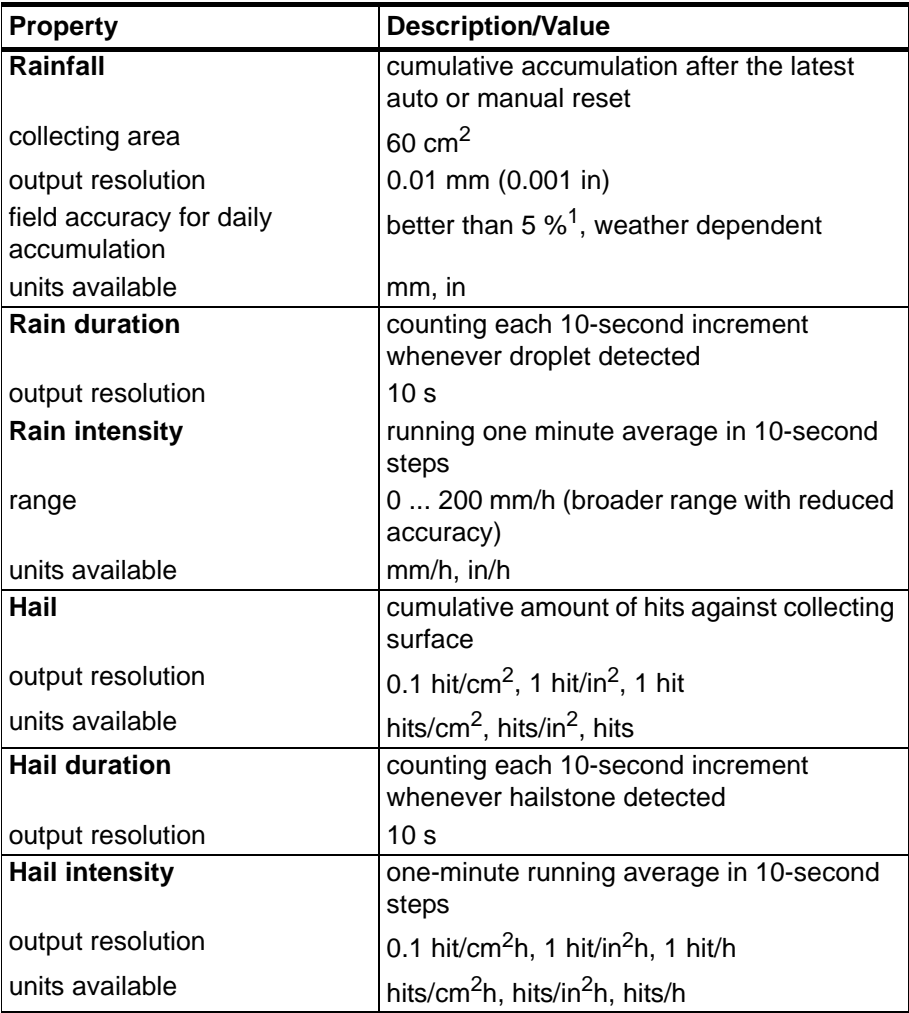

1. Due to the nature of the phenomenon, deviations caused by spatial variations may exist in precipitation readings, especially in short time scale. The accuracy specification does not include possible wind induced error.

### **Inputs and Outputs**

| <b>Property</b>             | <b>Description/Value</b>                                                   |
|-----------------------------|----------------------------------------------------------------------------|
| Operating voltage           | $532$ VDC <sup>1</sup>                                                     |
| Average current consumption |                                                                            |
| minimum                     | 0.1 mA @ 12 VDC (SDI-12 standby)                                           |
| typical                     | 3 mA @ 12 VDC (with default measuring<br>intervals)                        |
| maximum                     | 14 mA @ 5 VDC (with constant<br>measurement of all parameters)             |
| Heating voltage             | Options: DC, AC, full-wave rectified AC                                    |
| typical ranges              | 12 VDC $\pm$ 20 %, 1.1 A max                                               |
|                             | 24 VDC $\pm$ 20 %, 0.6 A max                                               |
|                             | 68 $V_{p-p}$ ± 20 % (AC), 0.6 A <sub>rms</sub> max                         |
|                             | 34 $V_p \pm 20$ % (f/w rect. AC), 0.6 A <sub>rms</sub> max                 |
| absolute max                | 32 VDC                                                                     |
|                             | 84 $V_{p-p}$ (AC)                                                          |
|                             | 42 $V_p$ (f/w rect. AC)                                                    |
| Digital outputs             | SDI-12, RS-232, RS-485, RS-422                                             |
| Communication protocols     | SDI-12 v1.3, ASCII automatic & polled,<br>NMEA 0183 v3.0 with query option |

**Table 17 Inputs and Outputs**

1. Below 5.3 V the measurement performance for high wind speeds may be degraded.
### **Operating Conditions**

| <b>Property</b>          | <b>Description/Value</b>                                         |  |
|--------------------------|------------------------------------------------------------------|--|
| Housing protection class | IP65 (without mounting kit)<br>IP66 (with mounting kit attached) |  |
| Temperature              |                                                                  |  |
| Operation                | $-52$ $+60$ °C ( $-60$ $+140$ °F)                                |  |
| Storage                  | $-60$ $+70$ °C ( $-76$ $+158$ °F)                                |  |
| Relative humidity        | $0100 \%$ RH                                                     |  |
| Pressure                 | 600  1100 hPa                                                    |  |
| Wind <sup>1</sup>        | $060$ m/s                                                        |  |

**Table 18 Operating Conditions**

1. Due to the measurement frequency used in the sonic transducers, RF interference in the 200-400 kHz range can disturb wind measurement.

Any temporary element or object (snow, ice, bird etc.) blocking the measurement path between the ultrasonic transducer heads may affect the wind measurement accuracy or even invalidate the output data.

| <b>Applicable</b><br><b>Standard</b> | <b>Description</b>                           | <b>Level tested</b> | Performance <sup>1</sup> |
|--------------------------------------|----------------------------------------------|---------------------|--------------------------|
| CISPR 22                             | Radiated emissions                           | 30 Hz - 2 GHz       | Class B                  |
| CISPR 22                             | Conducted emissions<br>DC.                   | 150 Hz - 30 MHz     | Class B                  |
|                                      | IEC 61000-4-2   Electrostatic discharge      | 6 kV con / 8 kV air | l B                      |
|                                      | IEC 61000-4-3 RF field immunity <sup>2</sup> | 10 V/m              | A                        |
|                                      | IEC 61000-4-4 Electric fast transient        | $2$ kV              | в                        |
| IEC 61000-4-5 Surge                  |                                              | $2$ kV              | B                        |
| IEC 61000-4-6 Conducted RF           | immunity                                     | $3V_{emf}$          | A                        |

**Table 19 Electromagnetic Compatibility**

1.  $A = Normal performance$ 

 $B =$  Temporary degradation (self-recoverable)

 $C =$  Temporary degradation (operator intervention needed)

 $D = not recoverable$ 

2. Within frequency range 600 ... 700 MHz immunity for PTU is 8 V/m

### **Materials**

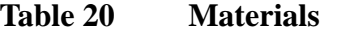

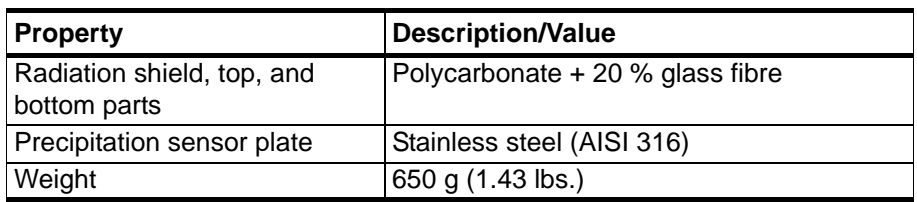

### **General**

### **Table 21 General**

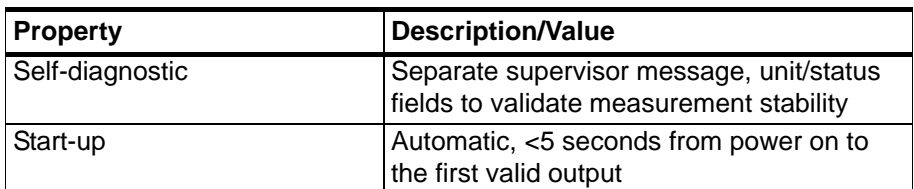

### **Options and Accessories**

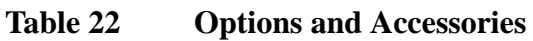

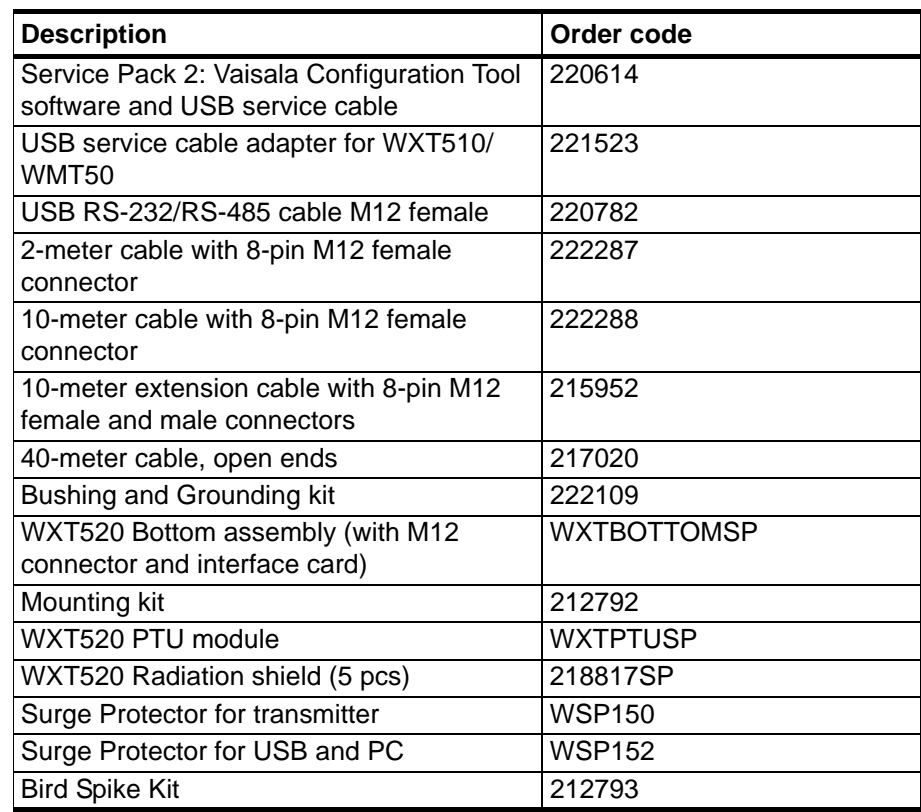

# **Dimensions (mm/inch)**

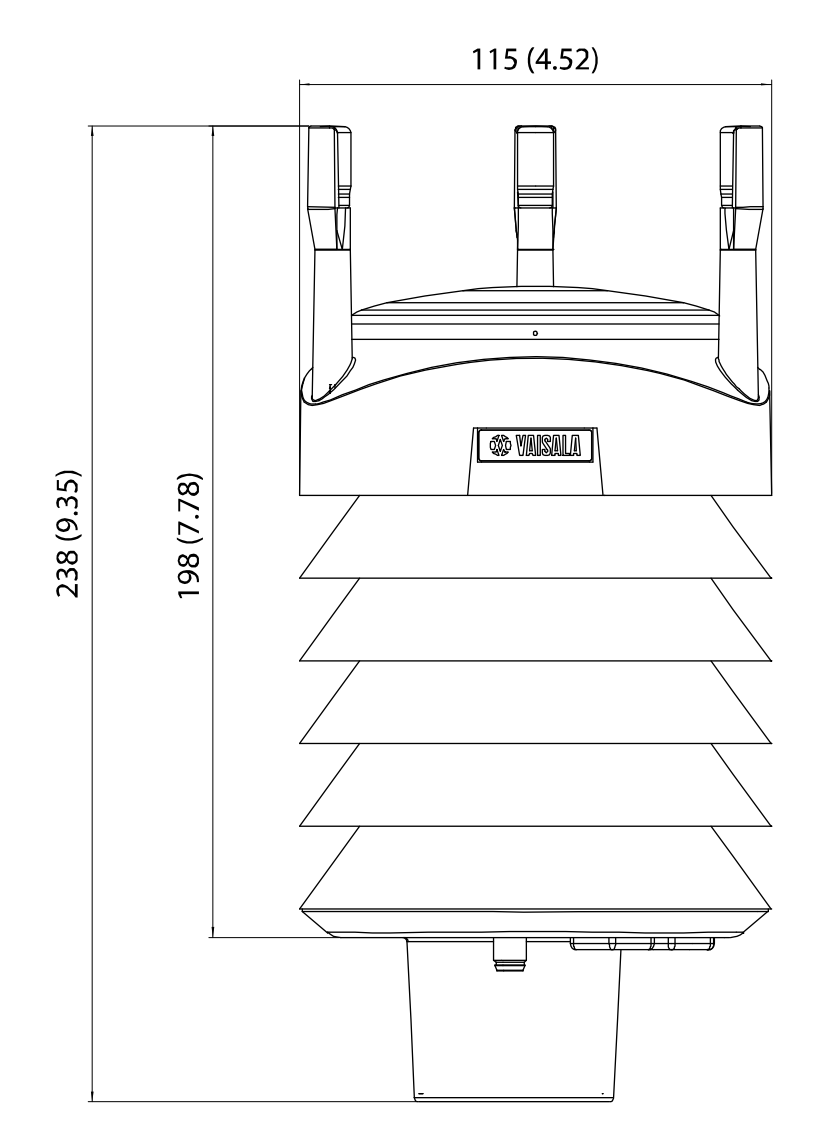

0803-040 **Figure 28 WXT520 Dimensions, Side View**

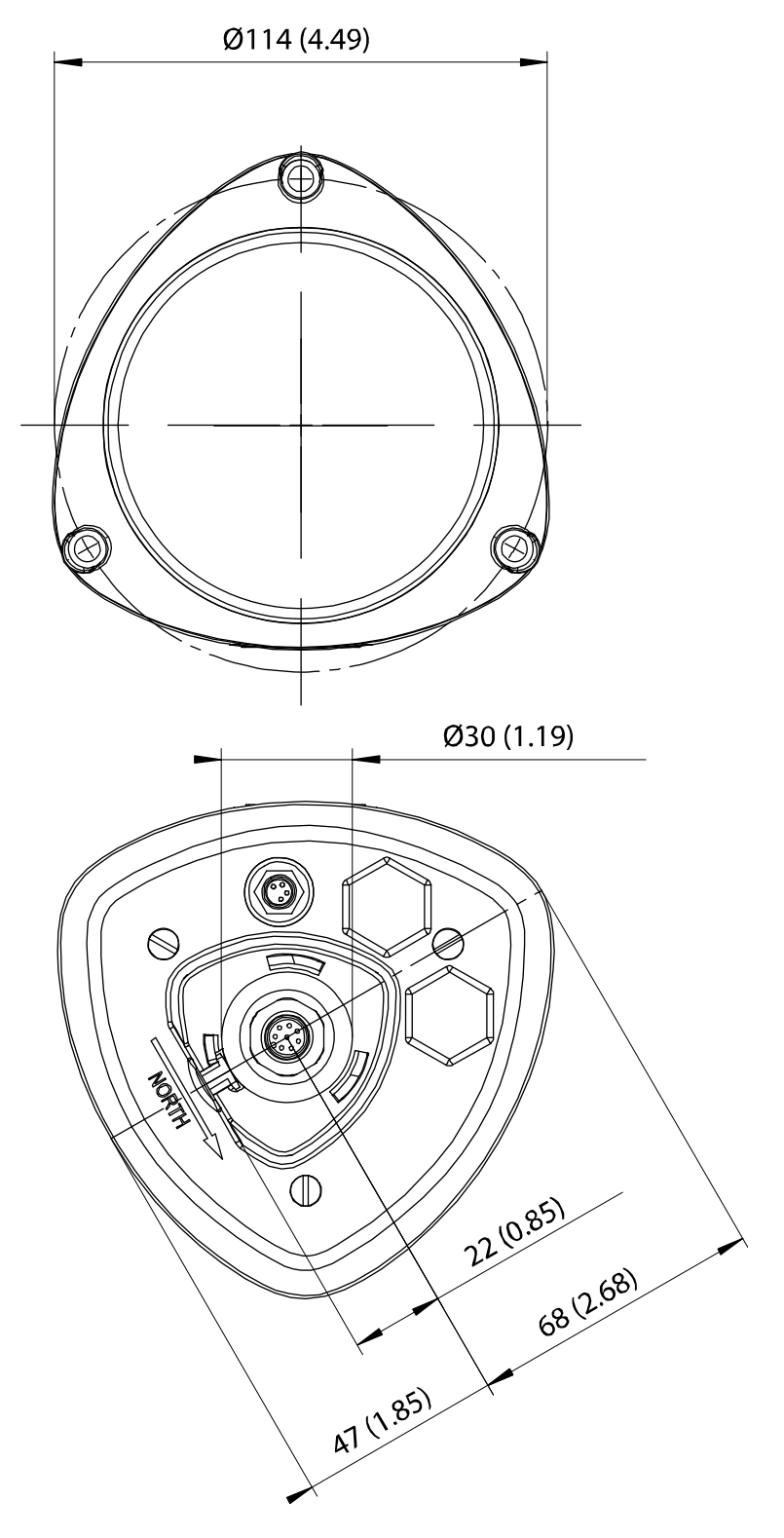

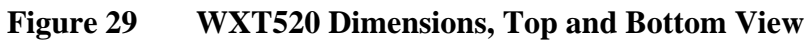

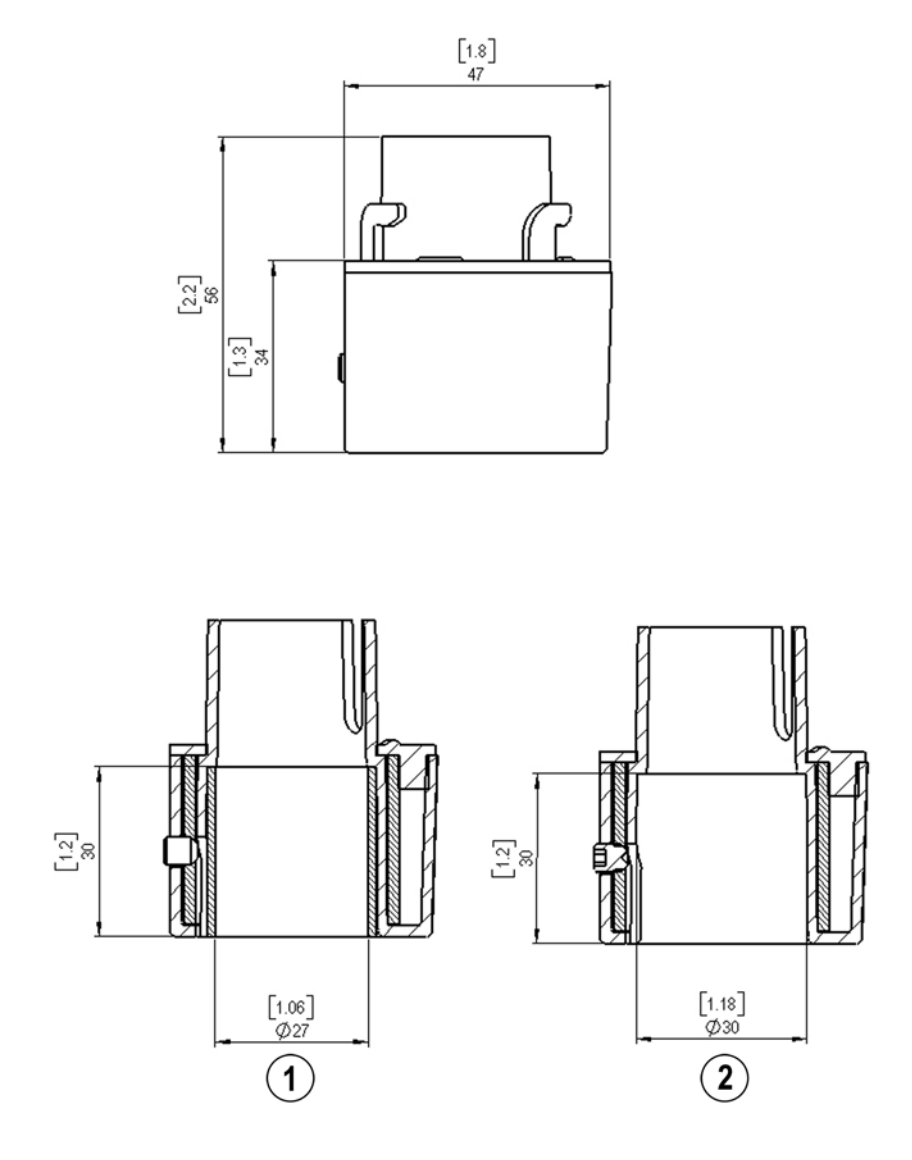

0505-211 **Figure 30 Mounting Kit Dimensions**

The following numbers refer to Figure 23 on page 120:

- 1 = Mounting kit with adapter sleeve for  $\phi$ 26.7 mm mast tube
- 2 = Mounting kit without adapter sleeve for  $\varphi$ 30 mm mast tube

# APPENDIX A **NETWORKING**

### **Connecting Several WXT520s on the Same Bus**

Connecting several WXT520s on the same bus is possible in two ways:

- 1. Using SDI-12 serial interface and communication protocol, and
- 2. Using RS-485 serial interface and one of the following communication protocols: ASCII or NMEA 0183 v3.0.

### **SDI-12 Serial Interface**

### **Wiring**

- 1. Make the SDI-12 wiring in WXT520 as described in [Chapter 5,](#page-44-0)  [Wiring and Power Management, on page 43](#page-44-0). Remember to combine the two "Data in/out"wires of each WXT520 either in the internal screw terminal inside or outside the transmitter.
- 2. In the data logger end, combine the "GND for data" wires of each WXT520 to the logger "GND for data" wire. Connect the "Data in/ out" wires of each WXT520 to the logger "Data" wire.

### **Communication Protocol**

Set the communication protocol SDI-12 v 1.3 (**aXU,C=1,M=S**) or SDI-12 v1.3 continuous (**aXU,C=1,M=R**).

WXT520s on the bus shall be assigned with different addresses (for example: **aXU,A=0,1,2, ...** ). Thereafter WXT520s on the bus do not respond to the commands not assigned to them nor to the data messages sent by the other WXT520s.

#### **Example (A bus with three WXT520s):**

WXT520 #1 communication settings: 0XXU,A=0,M=S,C=1,B=1200,D=7,P=E,S=1, L=25

WXT520 #2 communication settings: 1XXU,A=1,M=S,C=1,B=1200,D=7,P=E,S=1, L=25

WXT520 #3 communication settings: 2XXU,A=2,M=S,C=1,B=1200,D=7,P=E,S=1, L=25

If simultaneous measurements of the different units are needed, Start concurrent measurement commands **aC** and **aCC** should be use for all devices. If the measurements are to be performed consecutively for only one unit at time, in addition to these also Start measurement commands **aM** and **aMC** can be used. Start continuous measurement commands **aR1**, **aR2**, **aR3**, **aR5**, **aR**, **aRC1**, **aRC2**, **aRC3**, **aRC5** and **aRC** available only in SDI-12 continuous protocol (**aXU,M=R**) can be used eiher for simultaneous measurements of the units or consecutive measurements for one unit at time. See also [SDI-12 Protocol on page](#page-81-0)  [80](#page-81-0).

### **RS-485 Serial Interface**

### **Wiring**

- 1. Make the RS-485 wiring of WXT520 as described in [Chapter 5,](#page-44-0)  [Wiring and Power Management, on page 43](#page-44-0).
- 2. In the data logger end, combine the "Data  $+$ " wires of each WXT520 to the logger "Data +" wire. Connect the "Data-" wires of each WXT520 to the logger "Data -" wire.

### **Communication Protocol**

Set the communication protocol to ASCII polled (with or without CRC) or NMEA query. When using NMEA query, the wind message should be set to XDR (**aWU,N=T**).

**NOTE** No matter which communication protocol, ASCII polled or NMEA query is chosen, the error messaging parameter of the supervisor message must be disactivated with **aSU,S=N** for each WXT520 on the bus in order to prevent the units responding to the commands not assigned to them.

## **ASCII, Polled**

WXT520s on the bus shall be assigned with different addresses. (for example: **aXU,A=0,1,2, ...** ).

#### **Example (a bus with three WXT520s):**

WXT520 #1 communication settings: 0XU,A=0,M=P,C=3,I=0,B=19200,D=8,P=N,S=1,L=25

WXT520 #2 communication settings: 1XU,A=1,M=P,C=3,I=0,B=19200,D=8,P=N,S=1,L=25

WXT520 #3 communication settings: 2XU,A=2,M=P,C=3,I=0,B=19200,D=8,P=N,S=1,L=25 **Example (composite data message queries to the sensors 1 and 3 are assigned as follows):**

 $0R0 < c r > l f$ 

 $1R0 < c r > l f$ 

 $2R0 < c r > l f$ 

### **NMEA 0183 v3.0, Query**

The NMEA 0183 query messages do not contain device address information. Individual query commands can thus not be directed to different transmitters. Instead, a specific Time Slot method can be used for receiving data from several transmitters on the bus, just with a single query command.

To generate different time slots, each WXT520 is given an individual delay for its query response, by using the RS-485 line delay parameter **aXU,L**. This parameter defines the time (in milliseconds) between the last character of the query and the first character of the response from WXT520.

#### **Example (a bus with three WXT520s):**

WXT520 #1 communication settings: 0XU,A=0,M=Q,C=3,I=0,B=4800,D=8,P=N,S=1,L=25

WXT520 #2 communication settings: 0XU,A=0,M=Q,C=3,I=0,B=4800,D=8,P=N,S=1,L=1000

WXT520 #3 communication settings: 0XU,A=0,M=Q,C=3,I=0,B=4800,D=8,P=N,S=1,L=2000

Now, when the XDR-query command \$--WIQ,XDR\*2D<cr>>cr><lf> is sent, WXT520 #1 responds after 25 ms, WXT520 #2 after 1000 ms and WXT520 #3 responds after 2000 ms. The sufficient delays depend on the maximum number of characters in the response messages and the baud rate. Note that all the transmitters are assigned with the same address. Hence the data logger, after sending the query, shall sort out the response messages on the basis of the individual response times.

To gain even more addressability transducer ID information provided in the XDR response messages can also be used. If WXT520 address is set to 0 (**aXU,A=0**) and all parameters are chosen except Rain peak

intensity and Hail peak intensity in the precipitation message, the response to the XDR-query **\$--WIQ,XDR\*2D<cr><lf>** will be like:

*\$WIXDR,A,316,D,0,A,326,D,1,A,330,D,2,S,0.1,M,0,S,0.1,M,1,S,0.1, M,2\*57<cr><lf>*

*\$WIXDR,C,24.0,C,0,C,25.2,C,1,H,47.4,P,0,P,1010.1,H, 0\*54<cr><lf>*

*\$WIXDR,V,0.000,I,0,Z,10,s,0,R,0.01,I,0,V,0.0,M,1,Z,0,s,1,R,0.0,M, 1\*51<cr><lf>*

*\$WIXDR,C,25.8,C,2,U,10.7,N,0,U,10.9,V,1,U,3.360,V,2\*7D<cr><lf>*

For the transducer IDs, see [NMEA 0183 V3.0 Protocol on page 93.](#page-94-0)

The maximum transducer ID is three when WXT520 address is 0. Hence, assigning address 4 for the second and address 8 for the third WXT520 on the bus the following responses to the XDR-query **\$--** WIO,XDR<sup>\*2D<cr>>Clf> will be obtained from these transmitters</sup> (same message parameter configuration):

The second transmitter (address 4):

*\$WIXDR,A,330,D,4,A,331,D,5,A,333,D,6,S,0.1,M,4,S,0.1,M,5,S,0.2, M,6\*55<cr><lf>*

*\$WIXDR,C,23.5,C,4,C,24.3,C,4,H,49.3,P,4,P,1010.1,H, 3\*59<cr><lf>*

*\$WIXDR,V,0.000,I,4,Z,0,s,4,R,0.00,I,4,V,0.0,M,5,Z,0,s,5,R,0.0,M, 5\*67<cr><lf>*

*\$WIXDR,C,25.8,C,6,U,10.6,N,4,U,10.9,V,5,U,3.362,V,6\*78<cr><lf>*

The third transmitter (address 8):

*\$WIXDR,A,341,D,8,A,347,D,9,A,357,D,10,S,0.1,M,8,S,0.2,M,9,S,0.2, M,10\*53<cr><lf>*

*\$WIXDR,C,23.5,C,8,C,24.3,C,9,H,49.3,P,8,P,1010.1,H, 8\*5F<cr><lf>*

*\$WIXDR,V,0.000,I,8,Z,0,s,8,R,0.00,I,8,V,0.0,M,9,Z,0,s,9,R,0.0,M, 9\*61<cr><lf>*

*\$WIXDR,C,25.8,C,10,U,10.6,N,8,U,10.9,V,9,U,3.360,V, 10\*7C<cr><lf>*

Now the response messages of all three transmitters can be recognized and parsed by the data logger.

**NOTE** WXT520 address may consist of letter characters but the transducer IDs in the NMEA XDR messages can only be numbers. The addresses given in letters will show in the transducer IDs in the following way: WXT520 address = A => transducer ID = 10, B => 11, a => 36, b => 37 etc.

### **NMEA 0183 v3.0 Query with ASCII Query Commands**

You can use ASCII query commands **aR1**, **aR2**, **aR3**, **aR5**, **aR**, **aR0** and their CRC-versions **ar1**, **ar2**, **ar3**, **ar5**, **ar** and **ar0** also in NMEA 0183 protocol. The responses to these commands will be in standard NMEA 0183 format. and the transmitters shall be assigned with different addresses (for example: **aXU,A=0,1,2, ...** ). The RS-485 line delays are not needed.

**Example (a bus with three WXT520s, data requests with combined data message query commands; the same message parameter configuration as in the previous example):**

WXT520 #1 communication settings: 0XU,A=0,M=Q,C=3,I=0,B=4800,D=8,P=N,S=1,L=25

WXT520 #2 communication settings: 0XU,A=1,M=Q,C=3,I=0,B=4800,D=8,P=N,S=1,L=25

WXT520 #3 communication settings: 0XU,A=2,M=Q,C=3,I=0,B=4800,D=8,P=N,S=1,L=25

The query for WXT520 #1 and the response:

*0R<cr><lf>*

*\$WIXDR,A,316,D,0,A,326,D,1,A,330,D,2,S,0.1,M,0,S,0.1,M,1,S,0.1, M,2\*57<cr><lf>*

*\$WIXDR,C,24.0,C,0,C,25.2,C,1,H,47.4,P,0,P,1010.1,H, 0\*54<cr><lf>*

*\$WIXDR,V,0.000,I,0,Z,10,s,0,R,0.01,I,0,V,0.0,M,1,Z,0,s,1,R,0.0,M, 1\*51<cr><lf>*

*\$WIXDR,C,25.8,C,2,U,10.7,N,0,U,10.9,V,1,U,3.360,V,2\*7D<cr><lf>*

The query for WXT520 #2 and the response:

*1R<cr><lf>*

*\$WIXDR,A,330,D,1,A,331,D,2,A,333,D,3,S,0.1,M,1,S,0.1,M,2,S,0.2, M,3\*55<cr><lf>*

*\$WIXDR,C,23.5,C,1,C,24.3,C,2,H,49.3,P,1,P,1010.1,H, 1\*59<cr><lf>*

*\$WIXDR,V,0.000,I,1,Z,0,s,1,R,0.00,I,1,V,0.0,M,2,Z,0,s,2,R,0.0,M, 2\*67<cr><lf>*

*\$WIXDR,C,25.8,C,3,U,10.6,N,1,U,10.9,V,1,U,3.362,V,2\*78<cr><lf>*

The query for WXT520 #3 and the response:

*2R<cr><lf>*

*\$WIXDR,A,341,D,2,A,347,D,3,A,357,D,4,S,0.1,M,2,S,0.2,M,3,S,0.2, M,4\*53<cr><lf>*

*\$WIXDR,C,23.5,C,2,C,24.3,C,3,H,49.3,P,2,P,1010.1,H, 2\*5F<cr><lf>*

*\$WIXDR,V,0.000,I,2,Z,0,s,2,R,0.00,I,2,V,0.0,M,3,Z,0,s,3,R,0.0,M, 3\*61<cr><lf>*

*\$WIXDR,C,25.8,C,4,U,10.6,N,2,U,10.9,V,2,U,3.360,V,3\*7C<cr><lf>*

If needed, for making the transducers IDs distinguishable, device addresses 0, 4, 8 can be used as described in the previous section. # APPENDIX B **SDI-12 PROTOCOL**

SDI-12 is a standard for interfacing data recorders with microprocessorbased sensors. The name stands for serial/digital interface at 1200 baud. More information of the complete SDI-12 standard text is available from the SDI-12 web-site in the following address: [www.sdi-12.org](http://www.sdi-12.org).

### **SDI-12 Electrical Interface**

The SDI-12 electrical interface uses the SDI-12 bus to transmit serial data between SDI-12 data recorders and sensors. The SDI-12 bus is the cable that connects multiple SDI-12 devices. This is a cable with three conductors:

- a serial data line,
- a ground line, and
- a 12-volt line.

The SDI-12 bus can have at least 10 sensors connected to it. The bus topology is a parallel connection, where each of the three wires of different sensors are connected in parallel.

### **SDI-12 Communications Protocol**

SDI-12 data recorders and sensors communicate by an exchange of ASCII characters on the data line. The data recorder sends a break to wake up the sensors on the data line. A break is continuous spacing on the data line for at least 12 milliseconds. The data recorder then sends a command. The sensor, in turn, returns the appropriate response. Each command is for a specific sensor. The first character of each command is a unique sensor address that specifies with which sensor the recorder wants to communicate. Other sensors on the SDI-12 bus ignore the command and return to low-power standby mode. When a data recorder tells a sensor to start its measurement procedure, the recorder does not communicate with any other sensor until the data collection from the first sensor is complete.

A typical recorder/sensor measurement sequence proceeds in the following order:

- 1. The data recorder wakes all sensors on the SDI-12 bus with a break.
- 2. The recorder transmits a command to a specific, addressed sensor, instructing it to make a measurement.
- 3. The addressed sensor responds within 15.0 milliseconds returning the maximum time until the measurement data will be ready and the number of data values it will return.
- 4. If the measurement is immediately available, the recorder transmits a command to the sensor instructing it to return the measurement(s). If the measurement is not ready, the data recorder waits for the sensor to send a request to the recorder, which indicates that the data is ready. The recorder then transmits a command to get the data.
- 5. The sensor responds, returning one or more measurements.

### **SDI-12 Timing**

[Figure 31 on page 159](#page-160-0) shows a timing diagram for a SDI-12 command and its response. The tolerance for all SDI-12 timing is  $\pm 0.40$ milliseconds. The only exception to this is the time between the stop bit of one character and the start bit of the next character. The maximum time for this is 1.66 milliseconds, with no tolerance.

- A data recorder transmits a break by setting the data line to spacing for at least 12 milliseconds.
- The sensor will not recognize a break condition for a continuous spacing time of less than 6.5 milliseconds. The sensor will always recognize a break when the line is continuously spacing for more than 12 milliseconds.
- When receiving a break, a sensor must detect 8.33 milliseconds of marking on the data line before it looks for an address.
- A sensor must wake up from a low-power standby mode and be capable of detecting a start bit from a valid command within 100 milliseconds after detecting a break.
- After a data recorder transmits the last character of a command, it must relinquish control of the data line within 7.5 milliseconds.

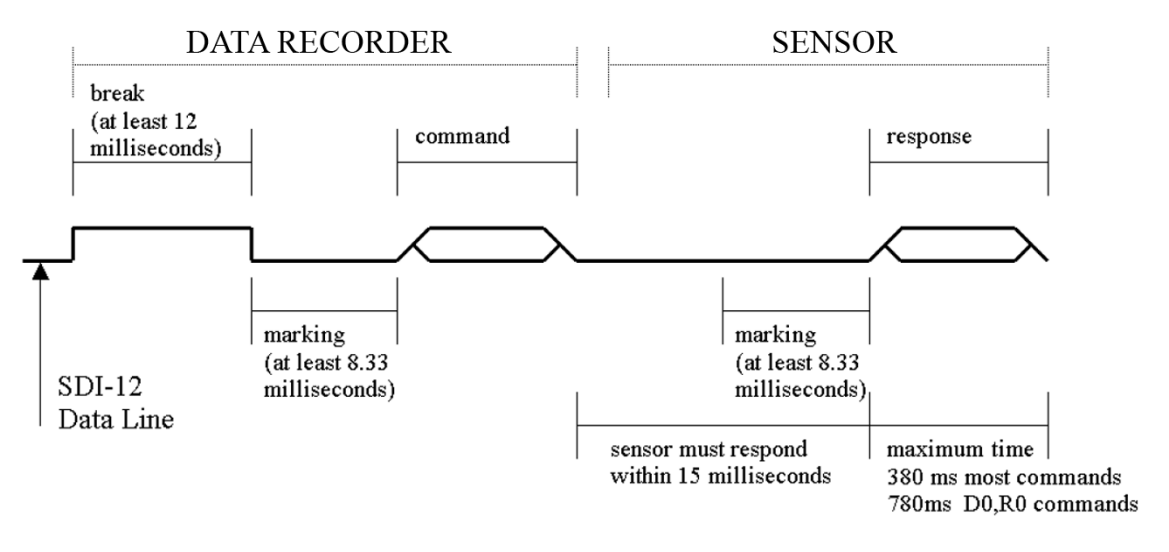

<span id="page-160-0"></span>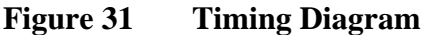

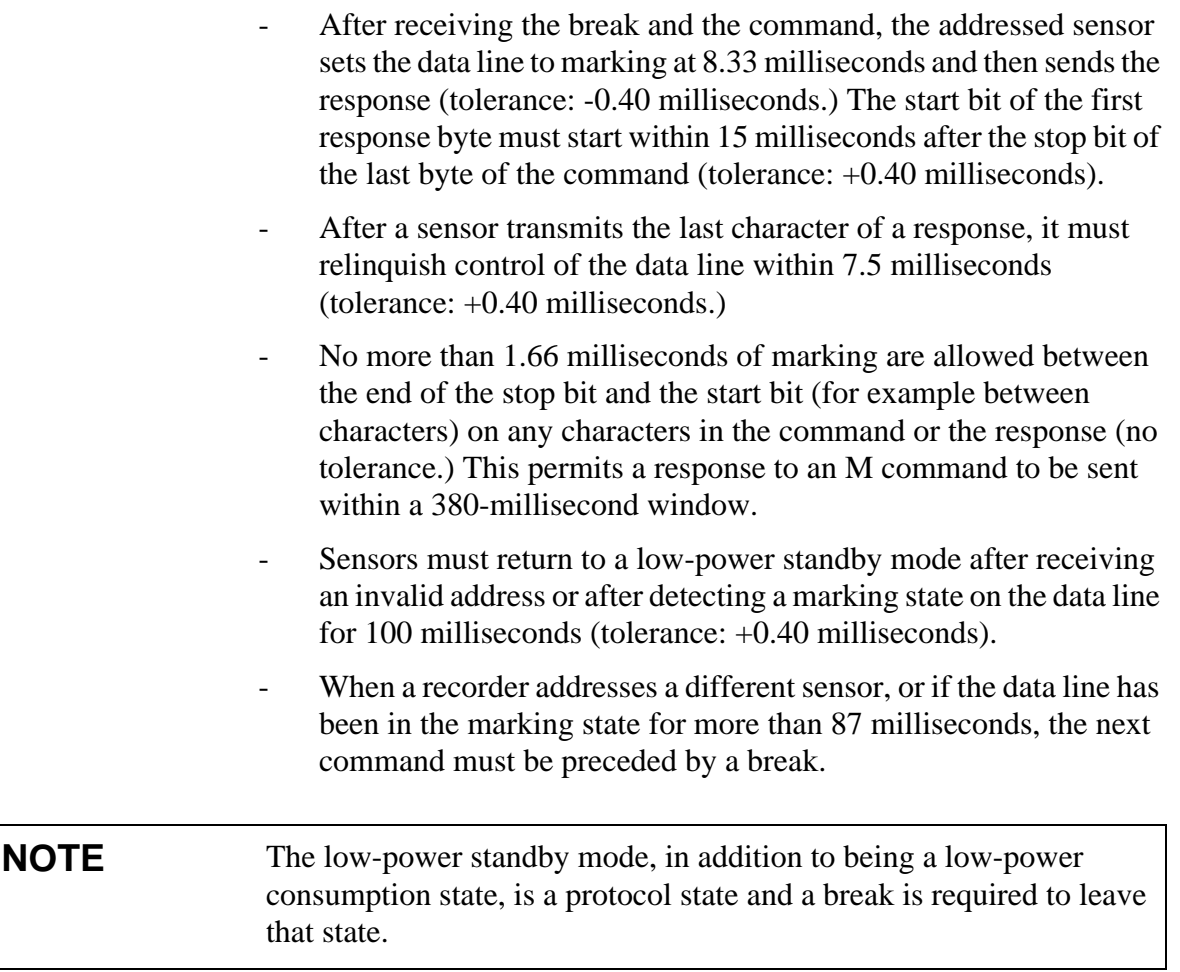

# APPENDIX C **CRC-16 COMPUTATION**

The computation of the CRC is performed on the data response before parity is added. All operations are assumed to be on 16 bit unsigned integers. The least significant bit is on the right. Numbers preceded by 0x are in hexadecimal. All shifts shift in a zero. The algorithm is:

Initialize the CRC to zero. For each character beginning with the address, up to but not including the carriage return (<cr>), do as follows:

```
{
  Set the CRC equal to the exclusive OR of the character 
  and itself
  for count =1 to 8
  {
    if the least significant bit of the CRC is one
    {
      right shift the CRC one bit
      set CRC equal to the exclusive OR of 0xA001 and 
      itself
    }
    else
    {
      right shift the CRC one bit
    }
  }
}
```
### **Encoding the CRC as ASCII Characters**

The 16 bit CRC is encoded to three ASCII characters by using the following algorithm:

1st character =  $0x40$  OR (CRC shifted right 12 bits)

2nd character =  $0x40$  OR ((CRC shifted right 6 bits) AND  $0x3F$ )

3rd character =  $0x40$  OR (CRC AND  $0x3F$ )

The three ASCII characters are placed between the data and <cr><lf>. Parity is applied to all three characters, if selected for the character frame.

The CRC computation code is added to the end of the response, if the first letter of the command is sent by using lower case.

### **NMEA 0183 v3.0 Checksum Computation**

The checksum is the last field in the NMEA sentence and follows the checksum delimiter character "\*". It is the 8-bit exclusive OR of all characters in the sentence, including "," and "^" delimiters, between but not including the "\$" or "!" and the "\*" delimiters. The hexadecimal value of the most significant and least significant four bits of the result is converted to two ASCII characters (0-9,A-F) for transmission. The most significant character is transmitted first.

# APPENDIX D **WIND MEASUREMENT AVERAGING METHOD**

The following three figures represent the wind measurement averaging for different selections of communication protocol, wind measurement update interval (I) and averaging time (A). Scalar averaging is used for both wind speed and direction.

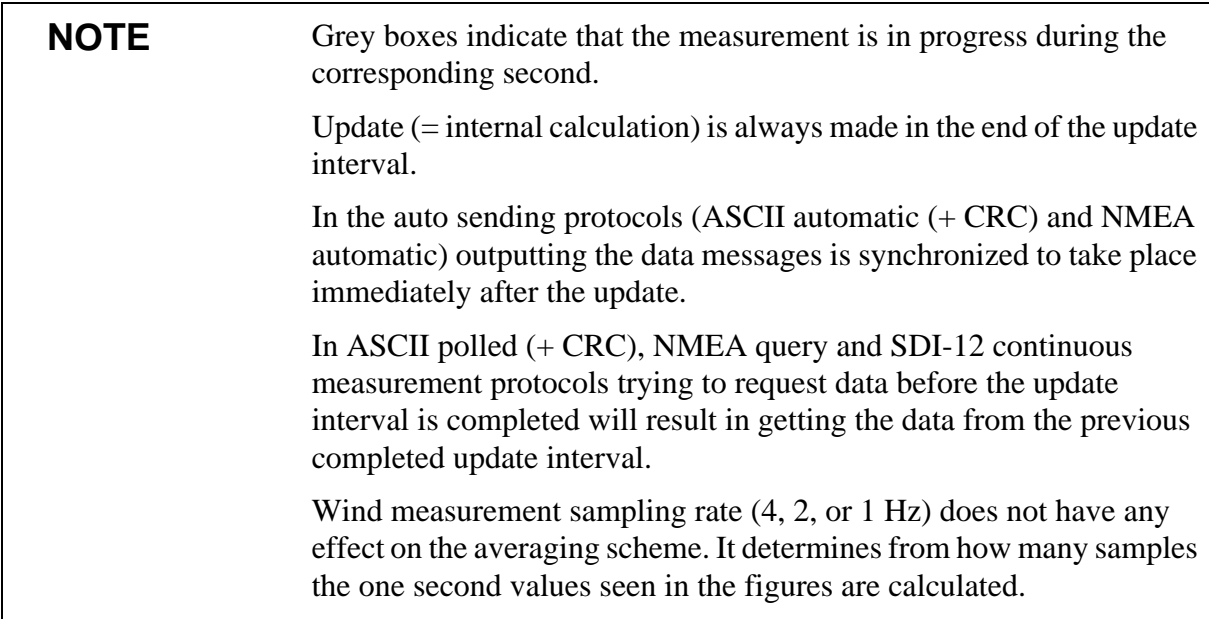

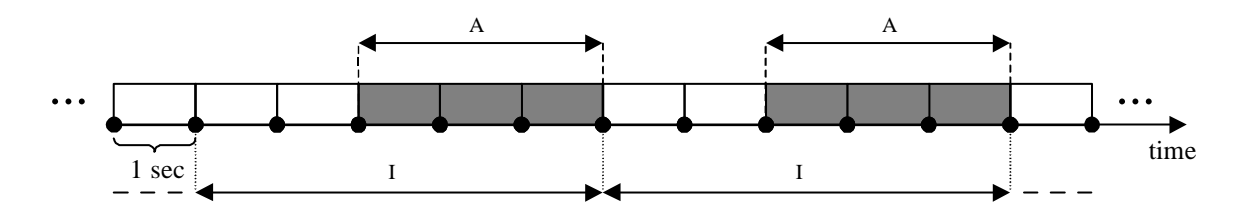

I > A, all communication protocols other than SDI-12 (aXU,M=S). In this example I=5 sec and A=3 sec. Case 1

 $I < A$ , all communication protocols other than SDI-12 (aXU,M=S). In this example I=2 sec and A=5 sec. Case 2

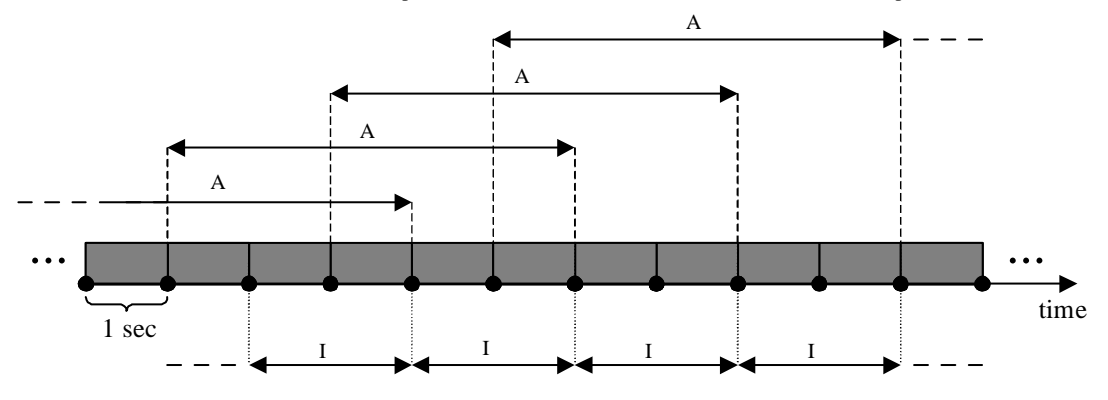

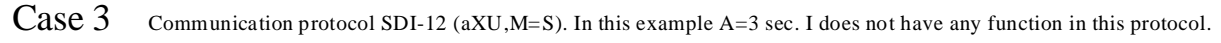

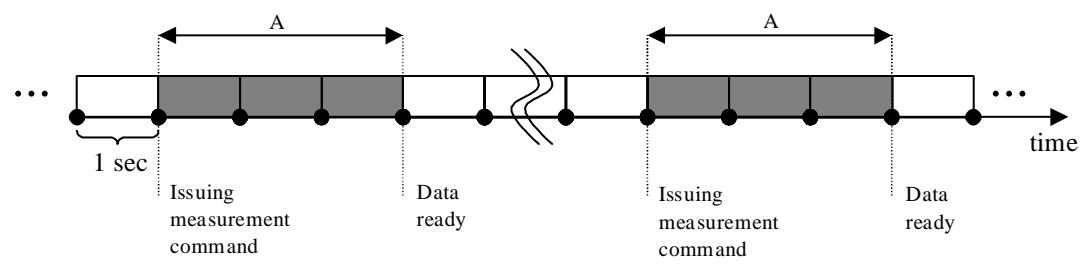

0505-215 **Figure 32 Wind Measurement Averaging Method**

# APPENDIX E **FACTORY CONFIGURATIONS**

The factory configurations are read-only settings which cannot be modified.

For each settings command, the following information is shown:

- the command to retrieve the settings (ends to ! character)
- an example response from the WXT
- a table describing the messsage contents

### **General Unit Settings**

0XF!0XF,f=11111111&11100010,o=AAC1DB1A,c=A263, i=HEL\_\_\_,n=A3430012,2=2528,3=3512 <cr><lf>

| <b>Field Character</b> | <b>Field Name</b> | <b>Description</b>                                                             |
|------------------------|-------------------|--------------------------------------------------------------------------------|
|                        | Factory options   | Selection of parameters                                                        |
| o                      | Order code        | Ordering identity as delivered<br>(10 characters)                              |
| C                      | Calibration date  | Y=2003, A, B,=2005, 2006,<br>$152$ = week, $17$ , weekday                      |
|                        | Info              | Factory signature (10<br>characters)                                           |
| n                      | Device s/n        | $A,B,=2005,2006, 152 =$<br>week,<br>$17$ = weekday, $19999$ =<br>serial number |
| $\overline{2}$         | 2.5 V reference   | 2500mV (default)                                                               |
| 3                      | 3.5 V reference   | 3500mV (default)                                                               |

**Table 23 General Unit Settings**

### **Wind Configuration Settings**

0WF!0WF,g=A,l=N,t=A,0=273.00,1=273.01,2=273.00,3=273.00,4=2 73.00,5=273.00,a=45.1,b=50.2,u=54.9,y=63.1,x=65.1,y=65.1<cr><l f>

**Table 24 Wind Configuration Settings**

| <b>Field Character</b> | <b>Field Name</b>         | <b>Description</b>                                                        |
|------------------------|---------------------------|---------------------------------------------------------------------------|
| g                      | Strategy                  | A=All, N=North, E=East,<br>S=South                                        |
|                        | Pulse length              | N=Normal, auto, A=Adjusted on<br>half, S=Short, E=Extended,<br>$T = Test$ |
|                        | Single transducer mode    | A=All, N=North, E=East,<br>S=South                                        |
| 0.5                    | Zero adjustment           | 1655.35 us (default 273.00 us)                                            |
| a,b                    | Detect level btw. N and E | 0100 % (default 70 %)                                                     |
| u,v                    | Detect level btw. E and S | 0100 % (default 70 %)                                                     |
| x,y                    | Detect level btw. S and N | 0100 % (default 70 %)                                                     |

## **PTU Configuration Settings**

0TF!0TF,n=A0430432 <cr><lf>

#### **Table 25 PTU Configuration Settings**

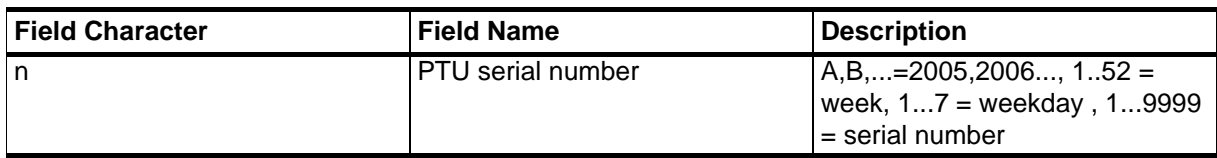

### **Rain Configuration Settings**

0RF!0RF,p=1.0,n=3.0,d=N,f=0<cr><lf>

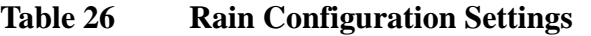

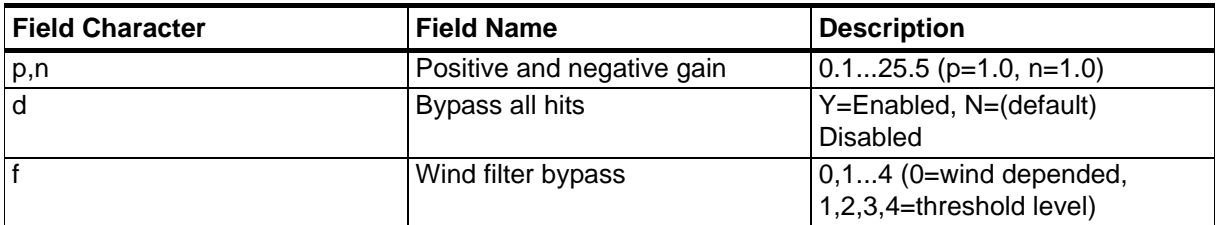

### **Supervisor Settings**

0SF!0SF,t=19.8,b=17159,l=-4.0,m=0.0,h=4.0<cr><lf>

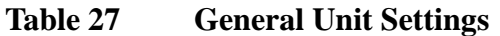

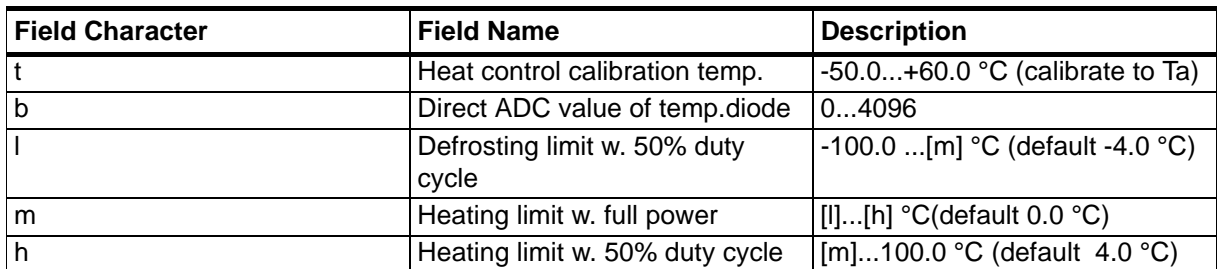

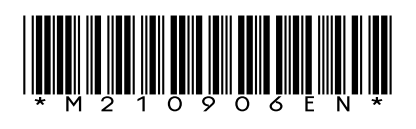

www.vaisala.com

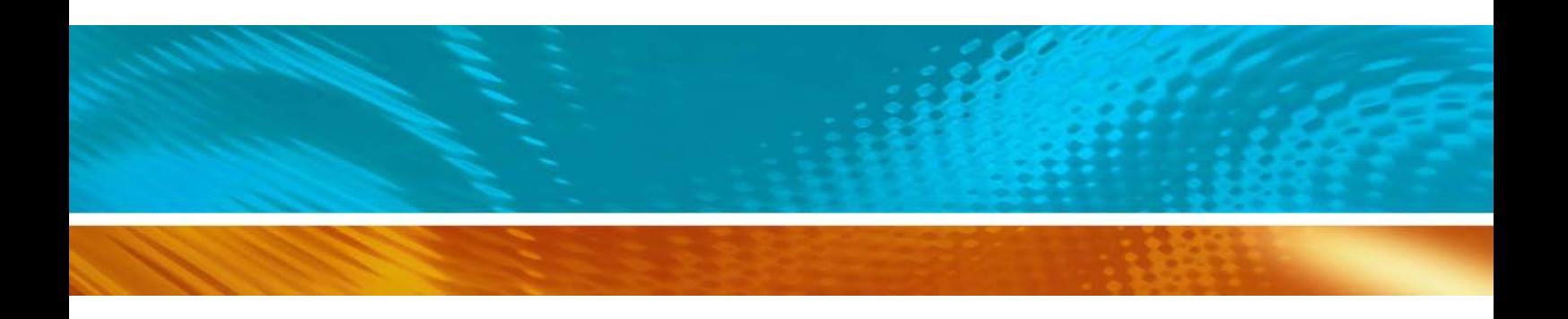